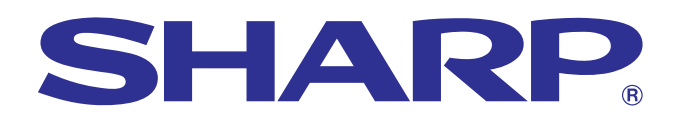

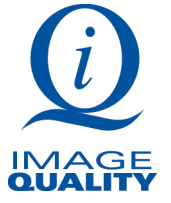

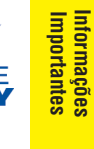

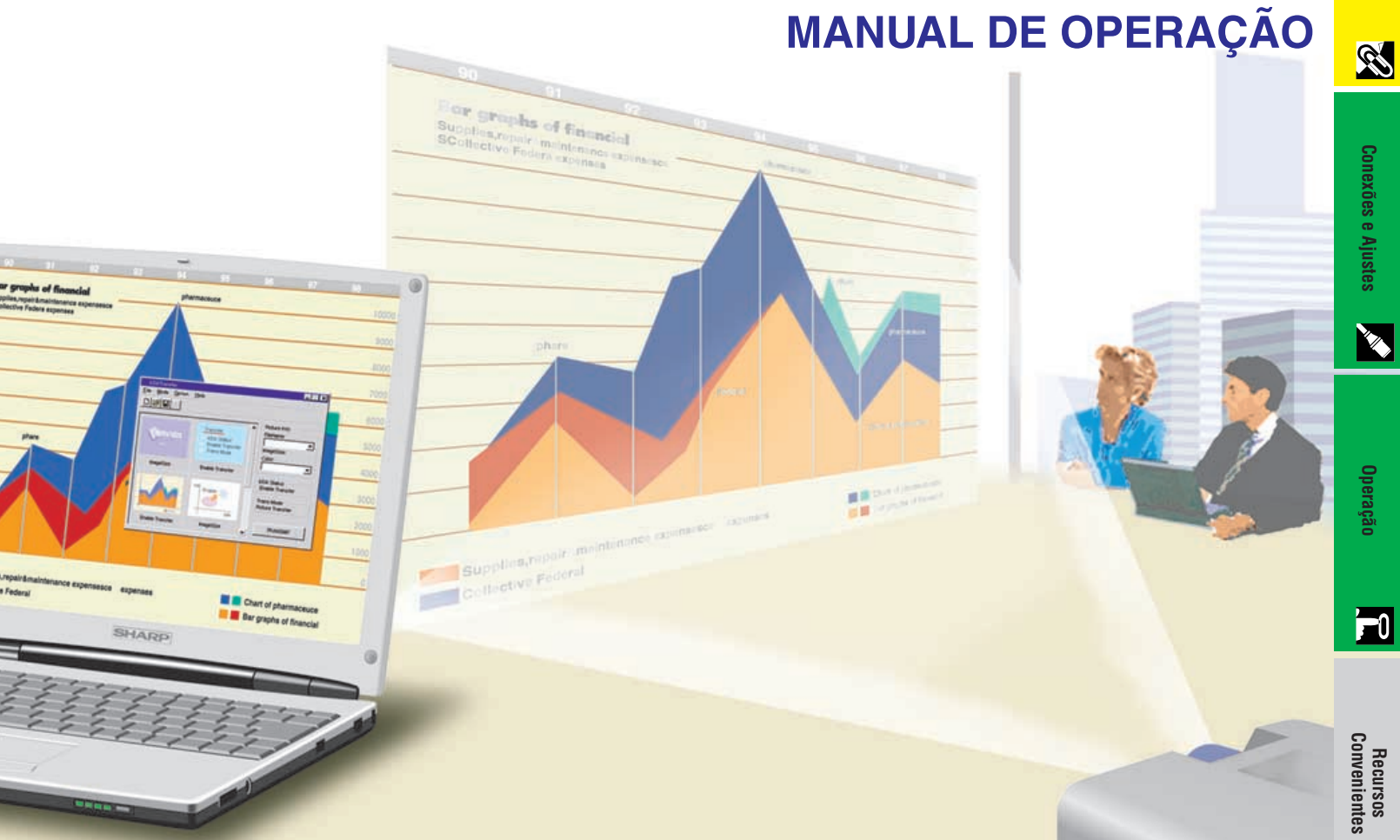

# **MODELO PG-C20XU**

**PROJECTOR LCD**

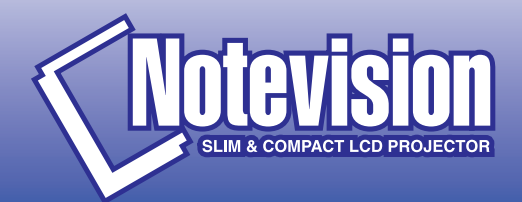

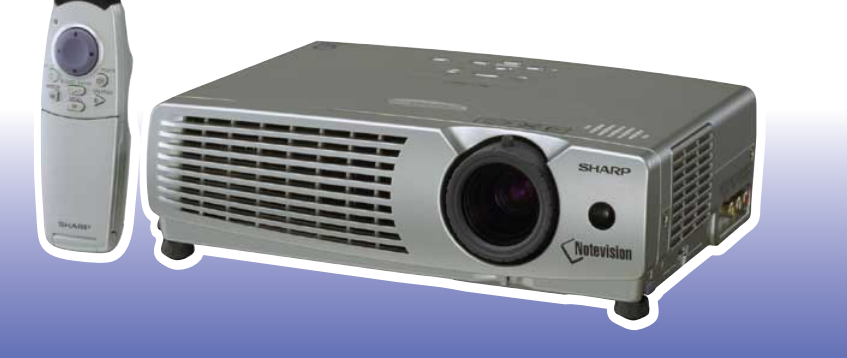

**Informações [Complementares](#page-43-0)**

 $\sqrt{}$ 

**Manutenção e [Solução de Problemas](#page-37-0)**

K

図

<span id="page-1-0"></span>**Antes de utilizar o projetor LCD, leia atentamente este Manual de Operação.**

# **MANUAL DE OPERAÇÃO** PORTUGUÊS

#### **IMPORTANTE**

Para ajudá-lo a notificar a perda ou o roubo do seu projetor LCD colorido, anote o Número de Série, localizado na parte posterior do projetor e guarde esta informação. Antes de desfazer-se da embalagem (reciclável), verifique com cuidado on conteúdo da mesma, a fim de assegurar-se que você recebeu todos os itens acessórios, conforme descrito em "Acessórios Fornecidos", na página 11.

## **Modelo: PG-C20XU**

**Nº. de Série:**

Existem duas boas razões para que você faça, sem demora, o registro de garantia do seu novo Projetor SHARP LCD usando o CARTÃO DE REGISTRO que acompanha o aparelho.

#### **1. GARANTIA**

Para assegurar que você receba todos os benefícios de garantia para peças, assistência técnica e mão de obra especializada a que você tem direito.

#### **2. ESTATUTO DE SEGURANÇA PARA PRODUTOS DE CONSUMO**

Para assegurar que você receba, sem demora, todas as notifições relativas a segurança, tais como inspeções, modificações ou recolha, que a SHARP poderá ser requerida a executar baseado no Estatuto de Segurança para Produtos de Consumo, RECOMENDA-SE UMA LEITURA CUIDADOSA DA IMPORTANTE CLÁUSULA "GARANTIA LIMITADA". Somente para os E.U.A.

**ATENÇÃO:** A fonte de iluminação intensa. Não olhe direta nem fixamente para o feixe de luz. Tenha muito cuidado com as crianças, não permitindo que olhem fixamente para o feixe de luz.

**ATENÇÃO:** Para reduzir o risco de incêndio ou choque elétrico, não exponha este aparelho à chuva ou à umidade.

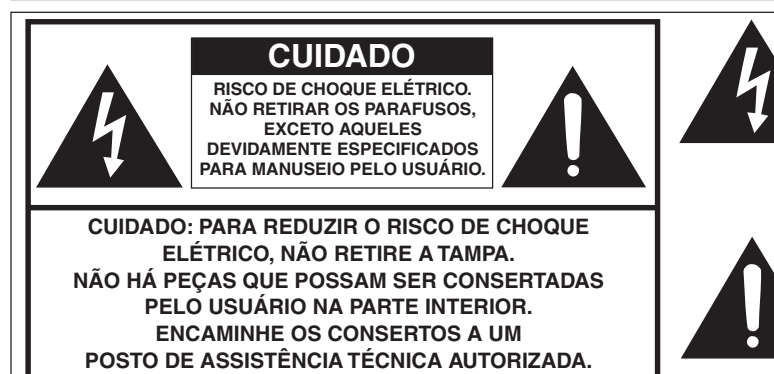

O símbolo do raio com ponta em forma de flecha dentro de um triângulo equilátero destina-se a alertar o usuário sobre a presença de "Voltagem perigosas" e sem isolamento dentro do produto, que podem ser de magnitude suficiente para representar um risco de choque elétrico para pessoas.

O ponto de exclamação dentro de um triângulo equilátero destina-se a alertar o usuário sobre a existência de instruções de operação e manutenção (assistência técnica) importantes na literatura que acompanha o produto.

Somente para os E.U.A. **ANTENÇÃO:** Os regulamentos FCC declaram que qualquer mudança ou modificações feitas neste equipamento, que não aqueles expressamente aprovados pelo fabricante, poderá anular o direito de operação do equipamento pelo usuário.

#### **INFORMAÇÃO**

Este equipamento foi testado e aprovado de acordo com os limites Classe A para dispositivos digitais, em conformidade com a Parte 15 das Normas FCC. Estes limites são designados a fim de prover uma proteção razoável contra interferências nocivas quando o equipamento for operado em ambientes comerciais. Este equipamento gera, usa, e pode irradiar energia em frequência de rádio e, caso não seja instalado e utilizado de acordo com manual de operação, pode causar interferências prejudiciais a comunicações de rádio. A operação deste equipamento em área residencial possivelmente causará interferências nocivas, e em qualquer dos casos, o usuário será requerido a corrigir as interferências por conta própria. Somente para os E.U.A.

O cabo de computador incluso deve ser usado com este aparelho. O cabo é fornecido a fim de assegurar que o aparelho esteja de acordo com os requerimentos das normas FCC Classe A. Somente para os E.U.A.

#### **ATENÇÃO:**

A ventoinha de refrigeração deste projetor continua a funcionar por cerca de 90 segundos depois que o projetor for desligado. Em condições normais de operação, procure sempre desligar o aparelho usando a tecla **ON/OFF** no projetor, ou a tecla **POWER** no controle remoto. Certifique-se que a ventoinha de refrigeração tenha parado antes de desconectar o cabo de alimentação.

EM CONDIÇÕES NORMAIS DE USO, NUNCA DESLIGUE O PROJETOR DESCONECTANDO O CABO DE ALIMENTAÇÃO. A NÃO OBSERVÂNCIA DESTA ADVERTÊNCIA RESULTARÁ EM PROBLEMAS PREMATUROS DE OPERAÇÃO DA LÂMPADA.

#### **AO DESFAZER-SE DO PRODUTO**

Este produto utiliza solda de estanho-chumbo, e uma lâmpada de descarga de alta intensidade (lâmpada HID) contendo uma pequena quantidade de mercúrio. O desfazimento destes materiais podem estar regulamentados devido a considerações ambientais. Para informações quanto a desfazimento ou reciclagem, recomenda-se contatar as autoridades locais ou a associação das indústrias eletrônicas: www.eiae.org.

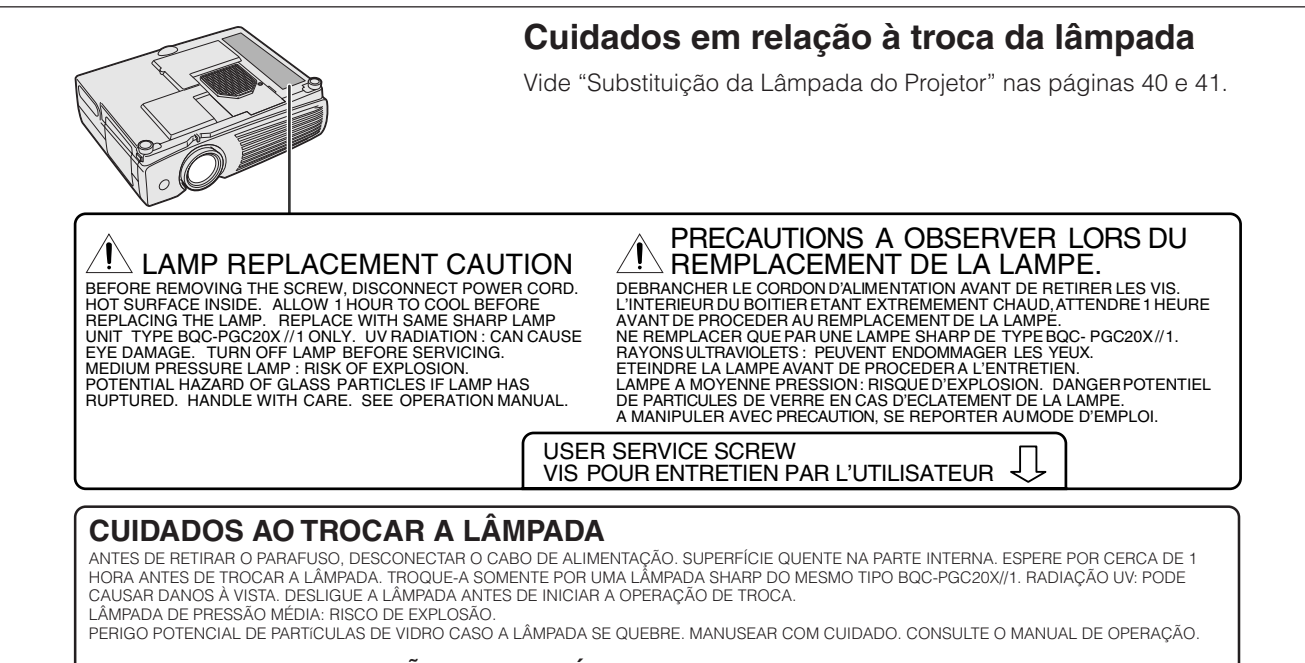

#### **PARAFUSO DE MANUTENÇÃO PELO USUÁRIO**

**P-2**

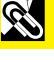

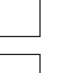

<span id="page-3-0"></span>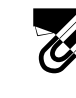

# **INFORMAÇÕES DE SEGURANÇA**

A energia elétrica pode realizar muitas funções úteis. Este aparelho foi elaborado e fabricado para garantir sua segurança pessoal. Entretanto, O USO INADEQUADO DO APARELHO PODE PROPICIAR A OCORRÊNCIA DE CHOQUES ELÉTRICOS OU DE INCÊNDIO. Para a sua própria proteção e para o uso adequado do seu projetor LCD, leia atentamente as "INFORMAÇÕES DE SEGURANÇA" antes de utilizá-lo.

#### **1. Leia as instruções**

Todas as instruções de segurança e de operação devem ser lidas antes de utilizar o aparelho.

#### **2. Guarde as instruções**

Todas as instruções de segurança e de operação devem ser guardadas para consultas futuras.

#### **3. Observe as advertências**

Todas as advertências e as instruções de operação devem ser observadas.

#### **4. Siga as instruções**

Todas as instruções de uso e de operação devem ser seguidas.

#### **5. Limpeza**

Desligue o aparelho da tomada elétrica antes de limpálo. Não utilize produtos de limpeza líquidos ou em aerosol, apenas um pano úmido.

#### **6. Adaptadores**

Utilize somente os adaptadores recomendados pelo fabricante para não danificar o aparelho.

#### **7. Água e umidade**

Não utilize o aparelho perto da água. Por exemplo: perto de uma banheira, pia da cozinha ou tanque de lavar roupa, de um porão úmido ou perto de uma piscina, etc.

#### **8. Acessórios**

Não coloque este aparelho sobre um carrinho, suporte, tripé ou mesa instáveis. Ele pode cair, causando ferimentos graves a alguém ou ficar bastante danificado. Use somente os acessórios recomendados pelo fabricante ou vendidos junto com o aparelho. A fixação do aparelho e o acessório a ser utilizado devem seguir as recomendações do fabricante.

#### **9. Transporte**

Caso o aparelho esteja colocado sobre uma mesa com rodas, o conjunto deve ser movido com cuidado. Paradas repentinas, força excessiva e superfície desnivelada podem derrubá-lo.

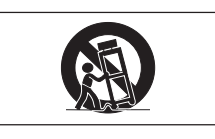

#### **10. Ventilação**

Os furos e aberturas no gabinete foram projetados para proporcionar ventilação e garantir o funcionamento adequado do aparelho, protegendo-o contra superaquecimento. As aberturas não devem ser obstruídas, e assim sendo, não coloque o aparelho sobre uma cama, sofá, tapete ou qualquer outra superfície semelhante. Não o instale em um móvel fechado, como uma estante ou um "rack", a não ser que disponha de ventilação adequada e que as instruções do fabricante sejam cumpridas.

#### **11. Alimentação**

Este aparelho deve ser operado apenas com o tipo de alimentação indicado na etiqueta. Se não tiver certeza acerca do o tipo de alimentação na sua casa, consulte um revendedor autorizado ou a companhia elétrica local. Consulte o manual de instruções para aparelhos que irão funcionar com pilhas ou outras fontes de energia.

#### **12. Aterramento ou polarização**

Este produto está equipado com um plugue tri-fásico (com um fio terra) e só se encaixa em uma tomada com pino para aterramento. Esta é uma medida de segurança. Caso não consiga conectar o plugue à tomada, contate seu eletricista para trocar a tomada obsoleta. Não anule a característica de segurança do plugue de aterramento.

#### **13. Proteção do cabo de alimentação**

Os fios de alimentação devem ser instalados em locais que não possam ser pisados, nem posicionados sob objetos que possam pressioná-los. Preste atenção especial ao encaixe dos fios nos plugues, nas réguas de tomada e nos pontos onde saem do aparelho.

#### **14. Relâmpagos**

Para maior proteção deste equipamento, durante uma tempestadade, ou quando o aparelho não vá ser usado por muito tempo, desligue-o da tomada de alimentação e desconecte os cabos de conexão. Isto irá prevenir danos ao aparelho, causados por raios ou por sobretensão na energia elétrica.

#### **15. Sobrecarga**

Não sobrecarregue as tomadas elétricas, fios de extensão ou réguas de tomada pois podem causar incêndios ou choques elétricos.

#### **16. Entrada de líquidos ou objetos**

Nunca introduza nenhum tipo de objeto nas aberturas do aparelho porque este pode tocar pontos perigosos de tensão ou causar curto-circuito, provocando incêndio ou choque elétrico. Nunca derrame qualquer líquido no equipamento.

#### **17. Assistêcia técnica**

Não tente consertar o aparelho por conta própria, pois ao abrir ou retirar as tampas, você ficará exposto a altas tensões e outros perigos. Caso necessário, solicite sempre o serviço de técnicos qualificados.

#### **18. Danos que necessitam assistência**

Desligue o aparelho da tomada elétrica e solicite o serviço de técnicos qualificados nas seguintes circunstâncias:

- a. Quando o cabo de alimentação ou o plugue estiverem danificados.
- b. Se algum líquido ou objetos caírem dentro do equipamento.
- c. Se o equipamento for exposto à chuva ou à água.
- d. Se o equipamento não estiver funcionando normalmente, mesmo depois de verificadas as instruções de uso. Ajuste somente os controles indicados no manual já que o ajuste incorreto de outros controles pode causar danos outros que, muitas vezes, podem requerer o trabalho intenso de um técnico qualificado para que o equipamento volte a funcionar devidamente.
- e. Se o equipamento tiver caído ou sofrido algum dano.
- f. Quando o equipamento apresentar uma alteração brusca no desempenho, indicando a necessidade de conserto.

#### **19. Reposição de peças**

Quando houver necessidade de reposição de alguma peça, certifique-se de que o técnico use peças indicadas pelo fabricante ou que possuem as mesmas características das peças originais. Substituições por peças não autorizadas podem causar incêndio, choque elétrico ou outros perigos.

#### **20. Inspeção de segurança**

Após o término ou reparo de qualquer serviço, peça ao técnico que realize inspeções de segurança para determinar se o equipamento está em perfeitas condições de uso.

#### **21. Montagem na parede ou no teto**

Este aparelho só deve ser montado no teto ou na parede conforme recomendação do fabricante.

#### **22. Calor**

Este aparelho deve ficar longe de qualquer fonte de calor, como radiadores, saídas de calor, aquecedores ou outros produtos geradores de calor (incluindo amplificadores).

<span id="page-4-0"></span>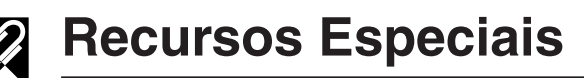

#### **1. [COMPATIBILIDADE](#page-50-0) AVANÇADA COM ESTAÇÕES DE TRABALHO E PCS**

Compatível com taxa de renovação vertical de 85 Hz, sinais de sincronia sobre o verde e [sincronia](#page-50-0) [composta,](#page-50-0) para utilizar com uma grande variedade de PCs e estações de trabalho. (Página 12)

#### **2. CIRCUITO 3D Y/C**

Oferece imagens de alta qualidade com um mínimo de arrasto de pontos e de interferência mútua de cores.

#### **3. UNIFORMIDADE DIGITAL 3D**

Equipado com a nova tecnologia de uniformidade digital 3D para uma imagem mais clara e mais uniforme.

#### **4. [CORREÇÃO DIGITAL ATIVA DE ANGULAÇÃO](#page-50-0)**

Corrige as distorções de angulação que ocorrem quando o imagem projetada não for perpendicular à tela. Este método proporciona correções tanto na horizontal quanto na vertical, mantendo assim a razão aparente original de 4:3 e eliminando as linhas dentadas. (Página 20)

### **5. INTERFACE GRÁFICA AO USUÁRIO (GUI) FÁCIL-DE-USAR**

Um sistema de menus multi-coloridos que simplificam sobremaneira os ajustes de imagem. (Página 23)

#### **6. TECNOLOGIA DE AUTO SINCRONIZAÇÃO PARA PERFEIÇÃO AUTOMÁTICA DA IMAGEM**

Faz automaticamente qualquer ajuste necessário para a sincronia perfeita das imagens do computador. (Página 28)

#### **7. [COMPRESSÃO E EXPANSÃO INTELIGENTES](#page-50-0)**

Utilizando a tecnologia de redimensionamento inteligente, esse projetor pode exibir imagens de resolução menor e maior em detalhes sem comprometer a qualidade. (Página 33)

## **8. FUNÇÃO CORREÇÃO GAMMA**

Oferece uma projeção de imagens mais ricas por correção de fase e constraste de cenas escuras, de acordo com a claridade da imagem e do ambiente. Pode-se escolher entre três ajustes da função gamma. (Página 32)

#### **9. FUNÇÃO MODO ECONÔMICO**

Funciona por uma chave liga/desliga para controlar a quantidade de luz projetada. Escolha "ON" ou "OFF" para aumentar ou diminuir a claridade, o consumo de força e o barulho da ventoinha. (Página 35)

### **10. [RESOLUÇÃO XGA](#page-50-0) PARA APRESENTAÇÕES DE ALTA RESOLUÇÃO**

Com resolução XGA (1.024  $\times$  768), esse projetor pode exibir informações de apresentação bem detalhadas.

#### **11. COMPATÍVEL COM SXGA**

Imagens com resolução SXGA (1.280  $\times$  1.024) são redimensionadas automaticamente para 1.024 x 768, para usar a tela como um todo.

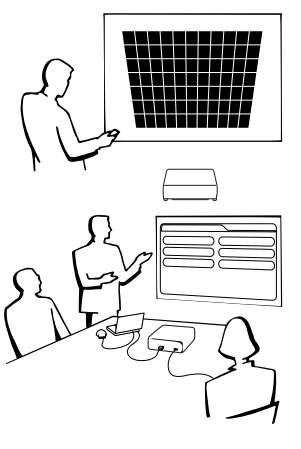

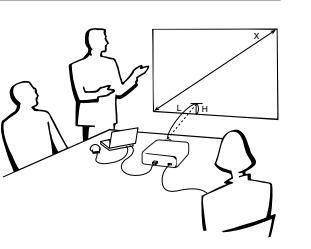

Importantes **Informações Importantes** ntormações

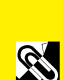

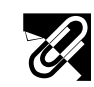

# **Índice**

# **Manutenção e Solução de Problemas**  $\blacksquare$

 $\overline{\bm{\mathsf{L}}}$ 

**[Informações Importantes](#page-1-0)**

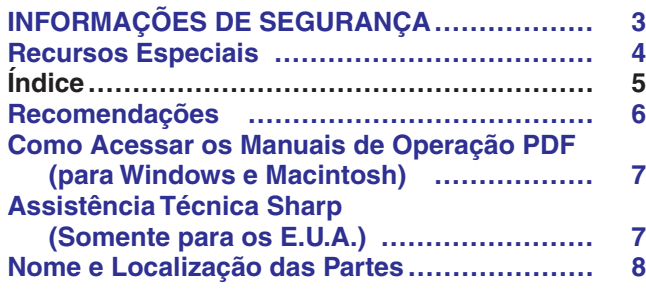

### **[Conexões e Ajustes](#page-10-0)**

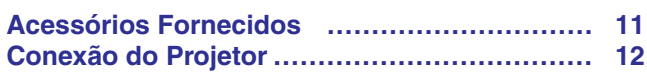

### **[Operação](#page-16-0)**

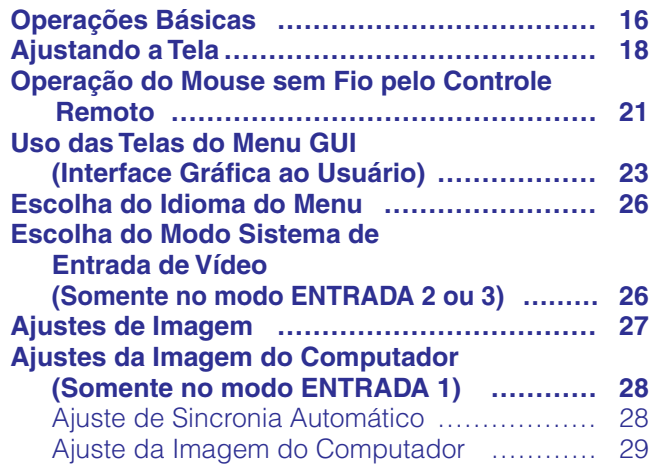

#### **[Recursos Convenientes](#page-30-0)**

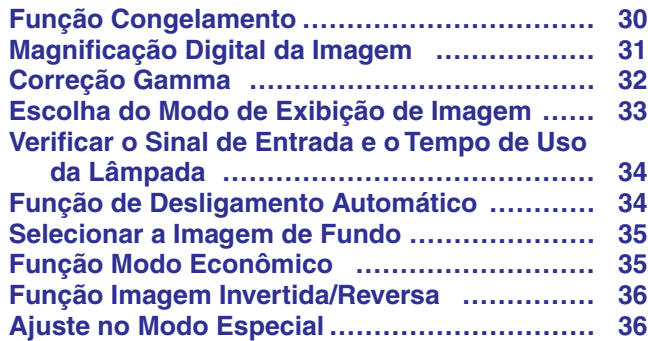

## **[Manutenção e Solução de Problemas](#page-37-0)**

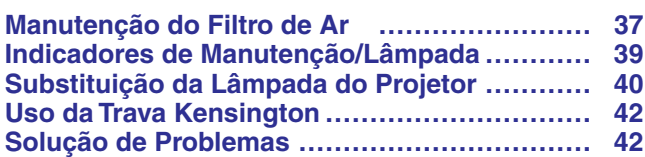

### **[Informações Complementares](#page-43-0)**

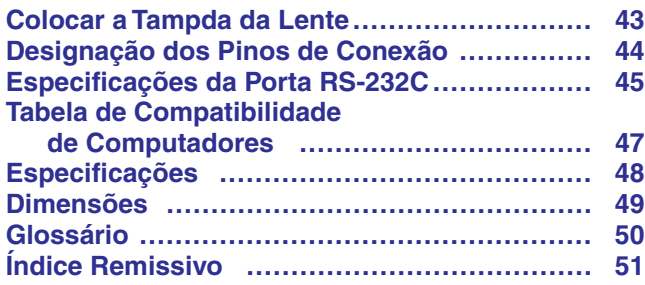

<span id="page-6-0"></span>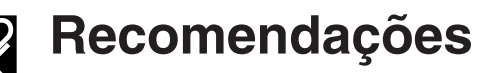

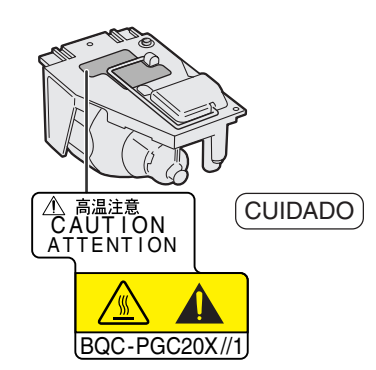

#### **Cuidados em Relação à Lâmpada**

Perigo potencial de partículas de vidro caso a lâmpada se quebre. Caso a lâmpada venha a quebrar-se, recomenda-se trocá-la em um revendedor autorizado Sharp de produtos LCD industriais ou em uma assistência técnica autorizada. Vide "Substituição da Lâmpada do Projetor" nas páginas 40 e 41.

## $\mathscr{C}$

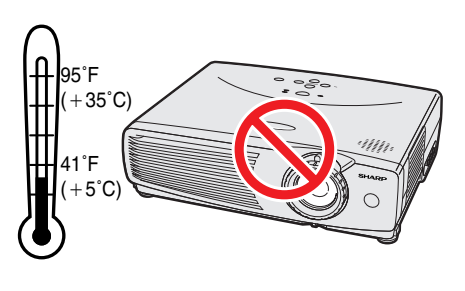

#### **Precauções na Instalação do Projetor**

Para reduzir ao mínimo a manutenção e obter imagens de alta qualidade, a SHARP recomenda que este projetor seja instalado em local isento de umidade, poeira ou fumaça de cigarro. Quando o projetor é utilizado em tais locais, a lente e o filtro de ar devem ser limpos com mais frequência. O filtro de ar deve ser substituído periodicamente, assim como o projetor deve ser limpo internamente de tempos em tempos. Com tais cuidados, não haverá redução na vida útil do aparelho, mesmo quando utilizado em tais ambientes adversos. A limpeza da parte interna do projetor deve ser feita por um revendedor autorizado Sharp de produtos LCD industrials ou centro de serviço.

• Não exponha o projetor a calor ou frio extremos. Temperatura de operação: 41°F a 95°F (+5°C a +35°C) Temperatura de armazenagam: -4°F a 140°F (-20°C a +60°C)

#### **Observações Sobre a Operação**

- A marca ilustrada à esquerda têm o objetivo de chamar a atenção do usuário para a parte do projetor que emite calor intenso durante a operação.
- As áreas de ventilação, a tampa do compartimento da lâmpada e suas proximidades ficam extremamente quentes durante a operação. Para evitar ferimentos, não toque nestas regiões até que elas tenham esfriado o suficiente.
- Deixe um espaço de 4 polegads (10 cm) entre a ventoinha (entrada de ar) e a parede para permitir a ventilação adequada do aparelho.
- Se a ventoinha for obstruída, o dispositivo de proteção do projetor irá desligálo automaticamente. Isto não é defeito. Retire o cabo de alimentação da tomada e aguarde pelo menos 10 minutos. Em seguida, coloque novamente o cabo de alimentação na tomada para que o projetor volte à condição de operação normal.

#### **Temperatura do Monitor**

Se o projetor começar a esquentar em demasia devido a problemas de instalação ou sujeira no filtro de ar, a indicação "TEMP" aparecerá no canto inferior esquerdo da imagem. Se a temperatura continuar a aumentar, a lâmpada se desligará e o indicador de advertência de temperatura começará a piscar. Após um período de 90 segundos de resfriamento, o projetor se desligará. Para maiores detalhes, consulte o ítem "Indicadores de Manutenção/Lâmpada", na página 39.

#### $NOTA$

• A ventoinha regula a temperatura interna e o desempenho da mesma é controlado automaticamente. O som da ventoinha pode alterar-se durante a operação em função da mudança de velocidade de ventilação.

#### **Função Monitor da Lãmpada**

Ao ligar o projetor depois que a lâmpada tenha sido utilizada por mais de 900 horas, a indicação "LÂMP" aparecerá no canto inferior esquerdo da imagem a fim de advertí-lo sobre a necessidade de substituir a lâmpada. Veja as instruções para substituição da lâmpada nas páginas 40 e 41. Se a lâmpada for utilizada por mais de 1.000 horas, o projetor se desligará automaticamente e ficará no modo "espera". Veja maiores informações na página 39, "Indicadores de Manutenção/Lâmpada".

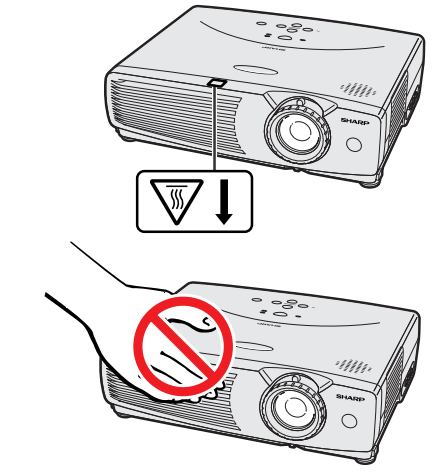

**TEMP** 

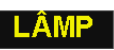

<span id="page-7-0"></span>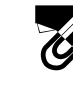

# **Como Acessar os Manuais de Operação [PDF](#page-50-0) (para Windows e Macintosh)**

Os manuais de operação do PDF estão incluídos no CD-ROM em vários idiomas. Para utilizar estes manuais, você deve instalar o Adobe Acrobat Reader no seu PC (Windows ou Macintosh). Se o Adobe Acrobat Reader não estiver instalado em seu computador, você poderá obtê-lo na Internet (http://www.adobe.com) ou instalá-lo a partir de um CD-ROM (não fornecido).

## **Para instalar o Adobe Acrobat de um CD-ROM**

#### **Para Windows:**

- 1 Insira o CD-ROM no compartimento de CD.
- 2 Clique duas vezes no ícone "My Computer".
- 3 Clique duas vezes no "CD-ROM".
- 4 Clique duas vezes na pasta "manuals".
- 5 Clique duas vezes na pasta "acrobat".
- 6 Clique duas vezes na pasta "windows".
- 7 Clique duas vezes no programa de instalação desejado e siga os procedimentos descritos na tela.

#### **Para Macintosh:**

- 1 Insira o CD-ROM no comaprtimento de CD.
- 2 Clique duas vezes no ícone do "CD-ROM".
- 3 Clique duas vezes na pasta "manuals".
- 4 Clique duas vezes na pasta "acrobat".
- 5 Clique duas vezes na pasta "mac".
- 6 Clique duas vezes no programa de instalação desejado e siga os procedimentos descritos na tela.
- **Para outros sistemas operacionais:** Instale o Acrobat Reader pela Internet (http://www.adobe.com).

#### **Para outros idiomas:**

Se você prefere utilizar o Acrobat Reader em um idioma que não esteja incluído no CD-ROM, favor obter a versão adequada pela Internet.

#### **Para acessar os manuais PDF**

#### **Para Windows:**

- 1 Insira o CD-ROM no compartimento de CD.
- 2 Clique duas vezes no ícone "My Computer".
- 3 Clique duas vezes no ícone do "CD-ROM".
- 4 Clique duas vezes na pasta "manuals".
- 5 Clique duas vezes na pasta "pg-c20xu".
- 6 Clique duas vezes no idioma (nome da pasta) que você deseja ler.
- 7 Clique duas vezes na pasta de arquivos pdf "c20" para acessar os manuais do projetor.
- 8 Clique duas vezes no arquivo pdf.

#### **Para Macintosh:**

- 1 Insira o CD-ROM no comaprtimento de CD.
- 2 Clique duas vezes no ícone do "CD-ROM".
- 3 Clique duas vezes na pasta "manuals".
- 4 Clique duas vezes na pasta "pg-c20xu".
- 5 Clique duas vezes no idioma (nome da pasta) que você deseja ler.
- 6 Clique duas vezes na pasta de arquivos pdf "c20" para acessar os manuais do projetor.
- 7 Clique duas vezes no arquivo pdf.

#### $NOTA$

- Se o arquivo pdf não puder ser aberto clicando-o duas vezes com o mouse, abrir primeiro o aplicativo Acrobat Reader e, em seguida, especificar o arquivo desejado utilizando o menu "File", "Open".
- Consultar o arquivo "readme.txt" no CD-ROM para mais informações sobre o CD-ROM que não estejam descritos neste manual.

# **Assistência Técnica Sharp (Somente para os E.U.A.)**

Caso você venha a encontrar problemas durante a configuração ou operação deste projetor, verificar primeiro se o problema não se encaixa em uma das explicações descritas em "Solução de Problemas", na página 42. Se o manual de operação não responder às suas dúvidas, ligue para 1-888-GO-SHARP (1-888-467-4277) chamada gratuita para informações mais detalhadas. Ou então, envie-nos um e-mail para lcdsupport@sharpsec.com. Estamos também à sua disposição no nosso endereço na World Wide Web http://www.sharplcd.com.

**SEPTER** 

# <span id="page-8-0"></span>**Nome e Localização das Partes**

Os números ao lado dos nomes das partes referem-se aos números das páginas principais deste manual, onde se encontra a explicação do tópico.

#### **Projetor**

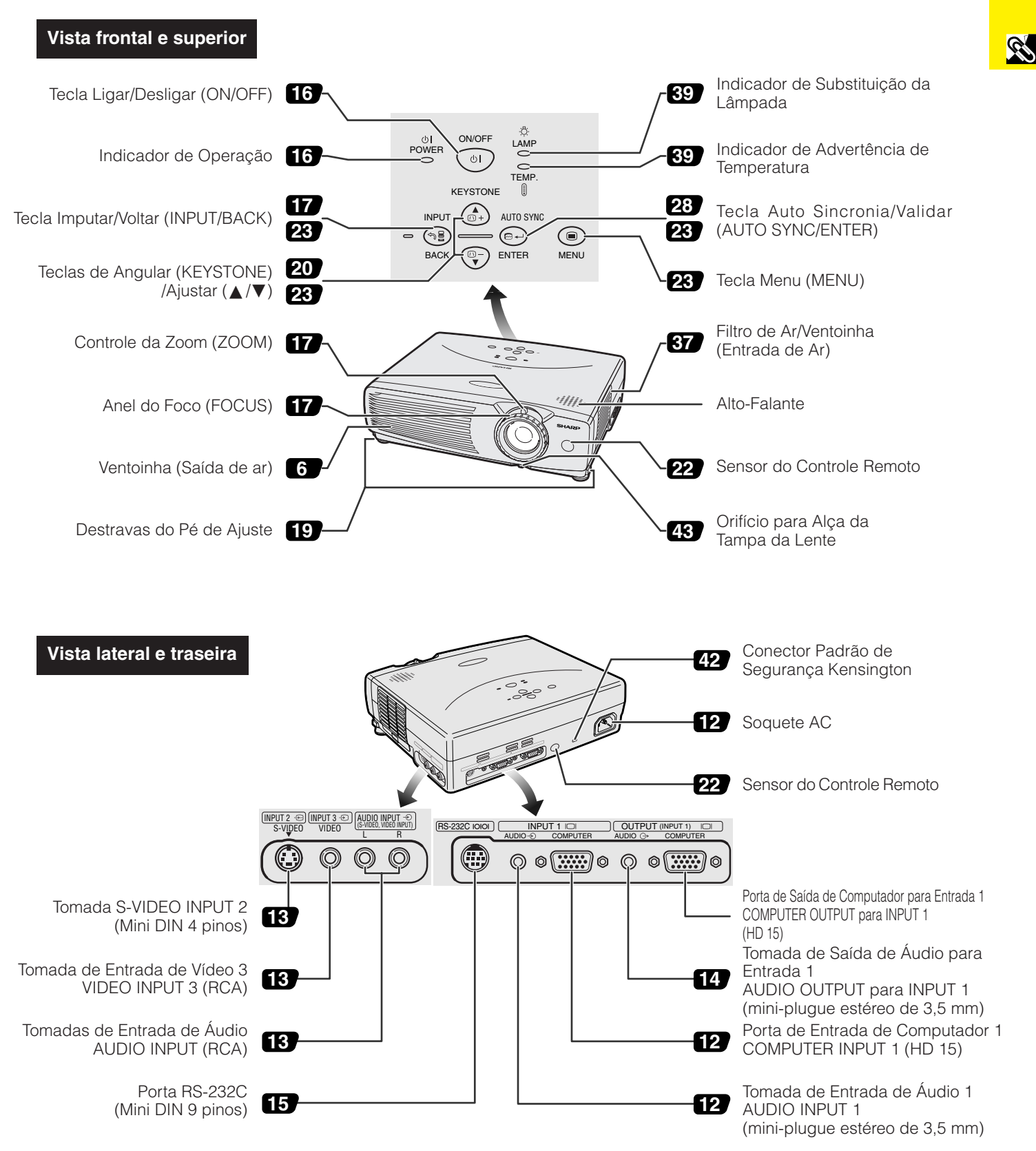

<span id="page-9-0"></span>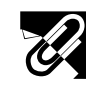

S

## **Controle Remoto**

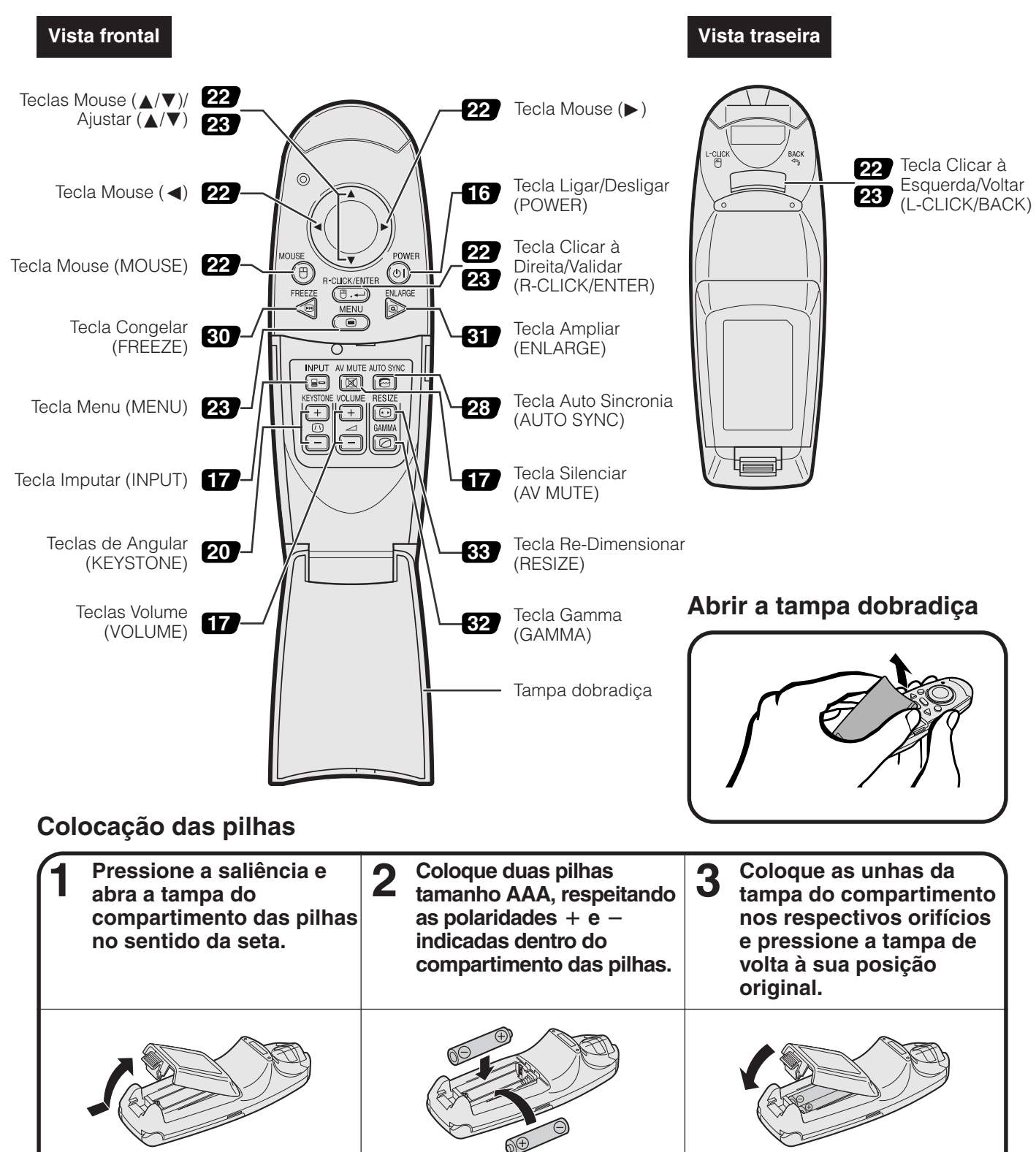

#### $NOTA$

- Caso ocorra do controle remoto ficar molhado, seque-o imediatamente.
- Evite calor e umidade excessivas.
- Se o controle remoto não vá ser utilizado por muito tempo, retire as pilhas.
- Não misture pilhas novas com velhas, nem pilhas de marcas diferentes.
- Existem operações que podem ser executadas somente usando o controle remoto. Recomenda-se, portanto, manuseá-lo com cuidado.

<span id="page-10-0"></span>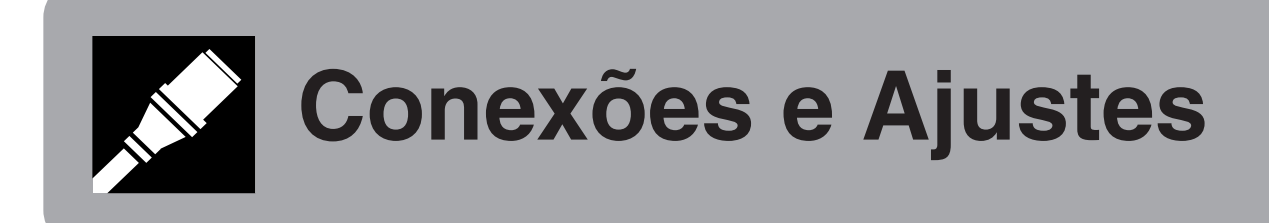

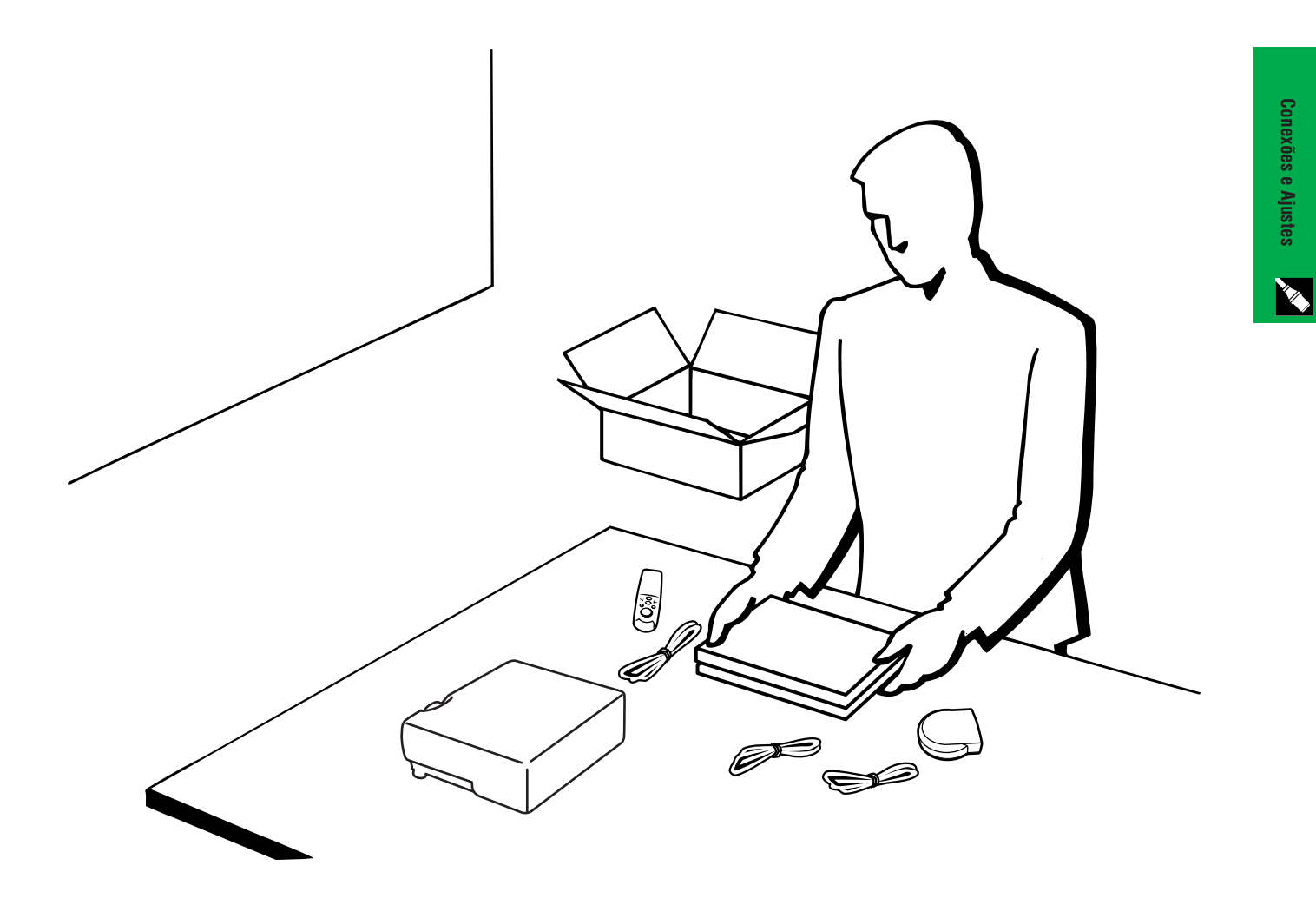

<span id="page-11-0"></span>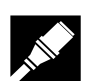

# **Acessórios Fornecidos**

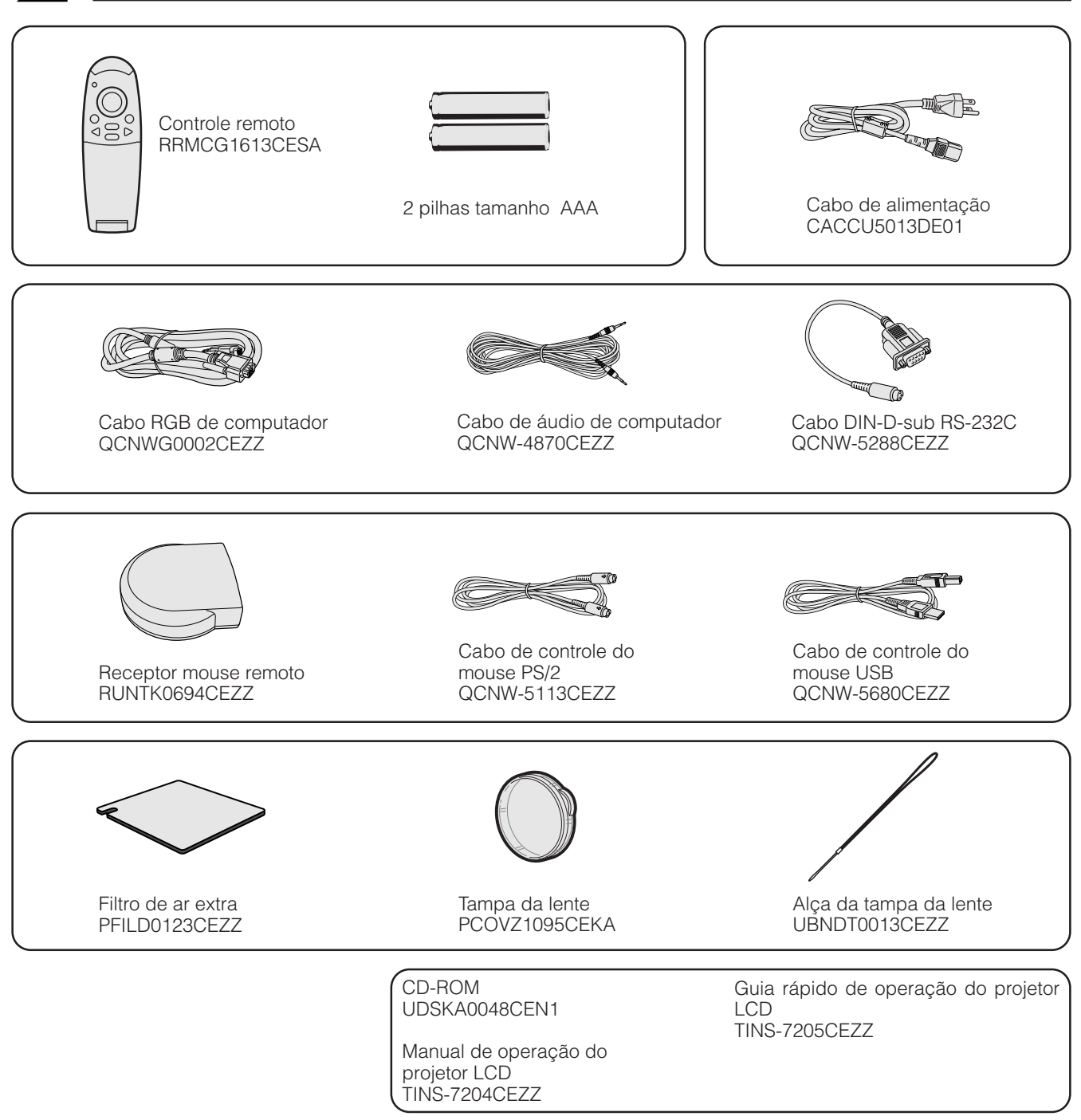

# <span id="page-12-0"></span>**Conexão do Projetor**

#### **Conexão do Cabo de Alimentação**

Ligue o plugue do cabo de alimentação no soquete AC do projetor, localizado na parte traseira do aparelho.

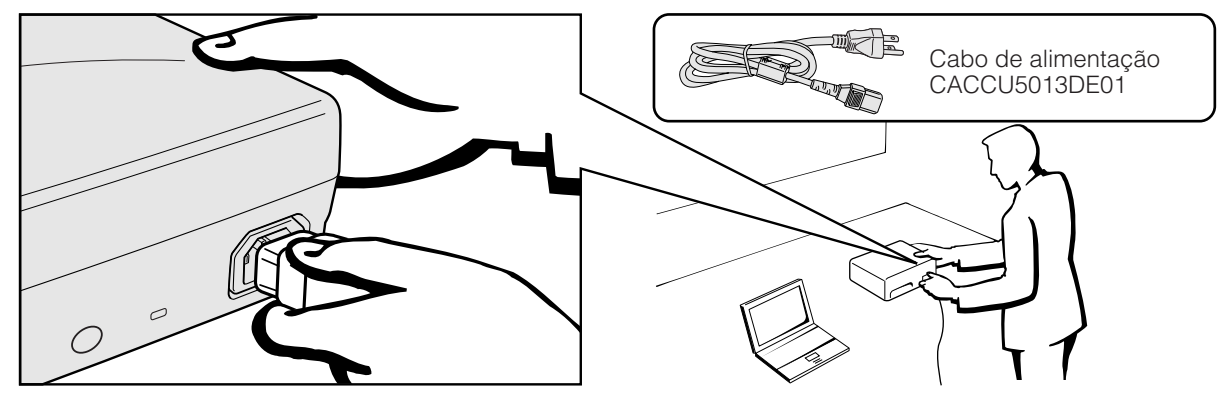

#### **CUIDADO**

• Certifique se de conectar o cabo de alimentação firmemente no soquete AC.

#### **Conexão do Projetor um Computador**

Você pode conectar o seu projetor a um computador para projeção de imagens totalmente coloridas do computador.

#### **Conexão a um computador usando a entrada padrão de 15-pinos**

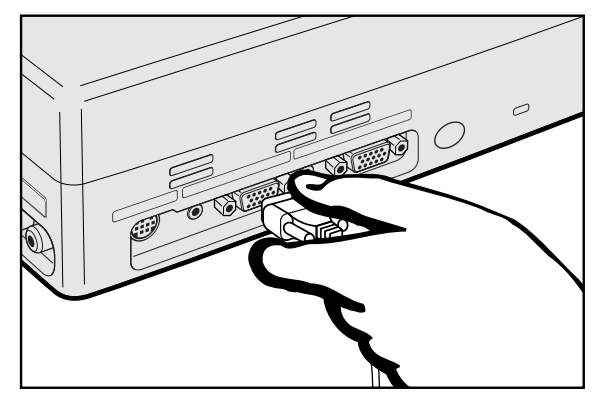

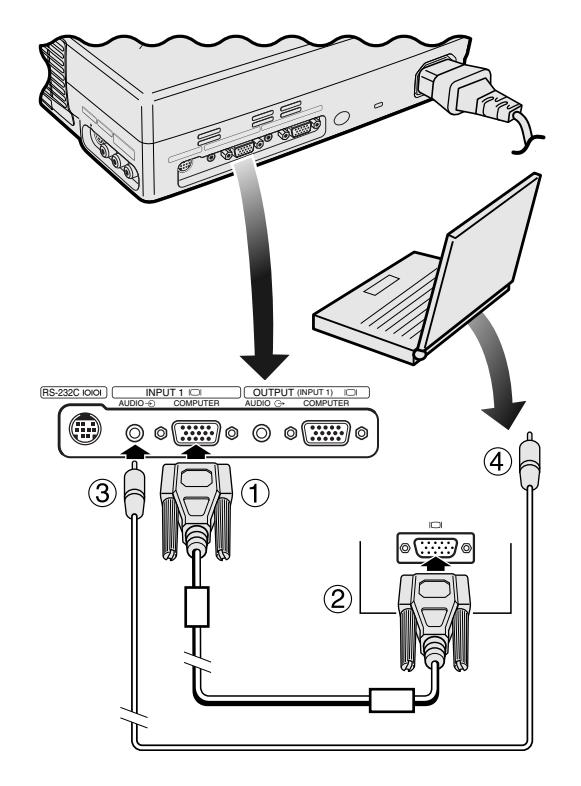

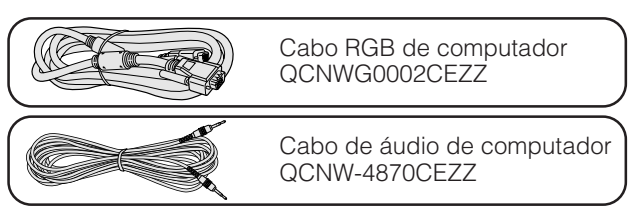

- 1 Conectar uma das pontas do cabo RGB de computador, fornecido com o aparelho, à porta COMPUTER INPUT 1 do projetor.
- 2 Conectar a outra ponta à porta de saída para monitor do computador. Assegurar uma conexão segura fechando os parafusos de fixação.
- 3 Para usar o sistema de áudio embutido, conectar uma das pontas do cabo de áudio de computador, fornecido com o aparelho, à tomada AUDIO INPUT 1.
- 4 Conectar a outra ponta ao terminal de saída de áudio do computador.

#### **A** CUIDADO

• Antes de executar as conexões, desligue ambos os equipamentos. Após a execução de todas as conexões, ligue primeiro o projetor. O computador deve ser ligado sempre por último.

#### $NOTA$

- Leia cuidadosamente o manual de operação do computador.
- Consulte a página 47 "Tabela de Compatibilidade de Computadores" para uma lista de sinais de computador compatíveis com o projetor. O uso de sinais de computador que não aqueles listados poderá fazer com que algumas funções do aparelho não funcionem.
- Um adaptador para Macintosh poderá ser necessário para uso com alguns computadores Macintosh. Favor contatar o revendedor autorizado Sharp para produtos LCD industriais mais próximo, ou um centro de assistência técnica.

<span id="page-13-0"></span>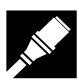

#### **Conectando outros computadores compatíveis**

Quando o projetor for ligado em outro computador compatível que não seja um IBM-PC (VGA/SVGA/XGA/SXGA) ou Macintosh (ex. Workstation), poderá ser necessário a utilização de um cabo apropriado. Entre em contato com um revendedor especializado para obter maiores informações.

#### $NOTA$

• Se você conectar outros computadores que não os recomendados neste manual poderá resultar em danos ao projetor e ao comutador.

#### **Função "Plug & Play"**

- Este projetor é compatível com o padrão VESA, DDC 1/DDC 2B. O projetor e um computador compatível com o padrão VESA DDC irão intercomunicar-se quanto aos quesitos de ajuste permitindo um ajuste rápido e fácil.
- Antes de usar a função "Plug and Play", certificar-se de ligar o projector primeiro, e de conectar o computador depois.

#### $NOTA$

• As funções Plug & Play e DDC do seu projetor funcionarão somente quando utilizadas com computadores compatíveis com o padrão VESA DDC.

#### **Conexão do Projetor a um Equipamento de Vídeo**

Pode-se conectar este projetor a um VCR, laser disc player, DVD player, decodificador DTV e outros equipamentos audiovisuais.

#### **A** CUIDADO

• Desligue sempre o projetor quando for conectar um equipamento audiovisual ao projetor, a fim de proteger tanto o projetor quanto o equipamento sendo conectado.

#### **Conexão a uma fonte de vídeo (VCR, laser disc player, decodificador DTV ou DVD player), usando a entrada de vídeo padrão**

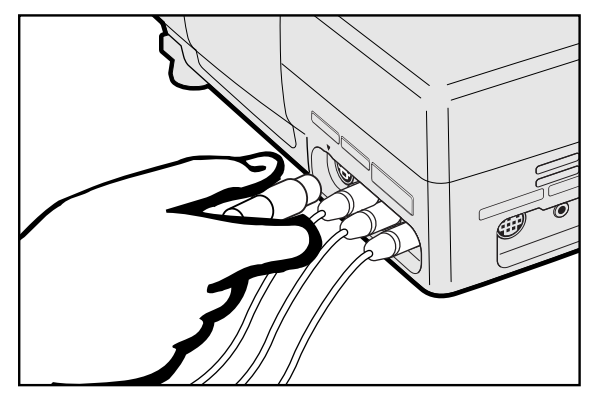

- 1 Conecte uma das pontas do cabo S-vídeo à tomada S-VIDEO INPUT 2, ou uma das pontas do cabo de vídeo à tomada VIDEO INPUT 3 do projetor e ao terminal de saída de vídeo do equipamento-fonte de vídeo.
- 2 Para usar o sistema embutido de áudio, conectar os conectores RCA vermelho e branco aos terminais correspondentes AUDIO INPUT vermelho e branco do projetor e aos terminais de saída de áudio do aparelhofonte de vídeo.

A tomada S-VIDEO INPUT 2 utiliza um sistema de sinais de vídeo no qual a imagem é separada em sinais de cor e de luminância, a fim de obter imagens de melhor qualidade.

#### $NOTA$

• Para vídeo de melhor qualidade, pode-se usar o terminal S-VIDEO INPUT 2 do projetor. O cabo S-video está à venda em separado.

• Caso o equipamento de vídeo não possua um terminal de saída Svideo, usar um terminal de saída de vídeo composto.

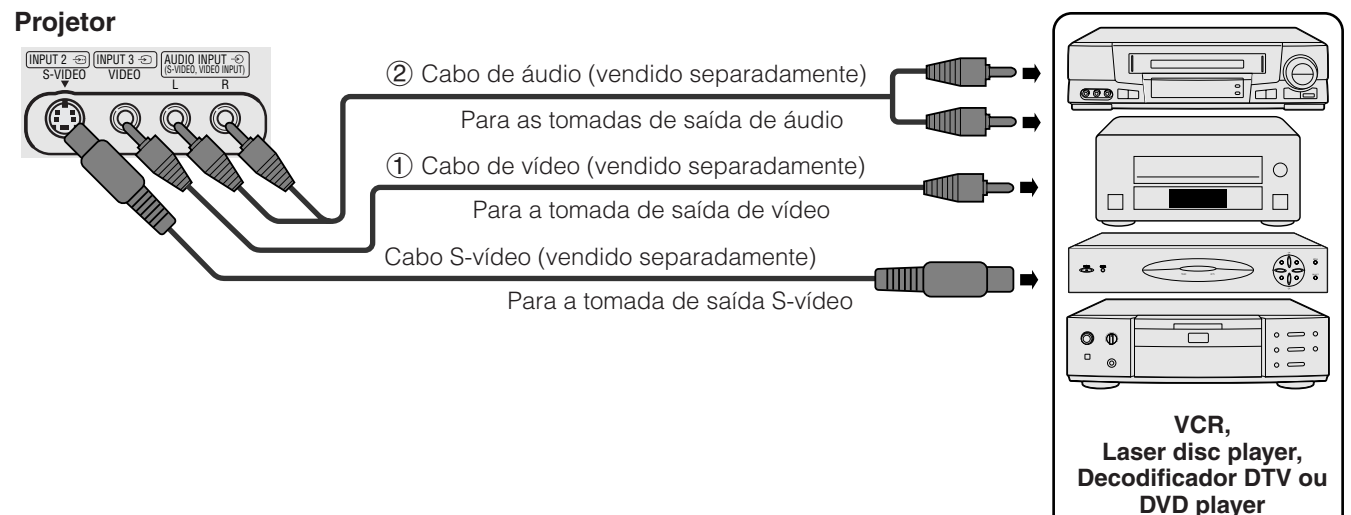

<span id="page-14-0"></span>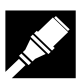

#### **Conexão a uma fonte de vídeo (decodificador DTV ou DVD player) uando a entrada de 15-pinos**

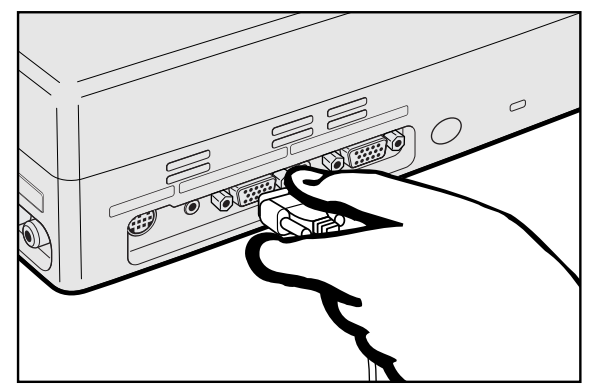

- 1 Conectar uma das pontas do cabo HD-15/RCA ou HD-15-RGB à porta COMPUTER INPUT 1 do projetor.
- 2 Conectar a outra ponta aos terminais correspondentes na fonte de vídeo.

3 Para usar o sistema de áudio embutido, conectar uma das pontas do cabo de áudio com o aparelho, à tomada AUDIO INPUT 1 do projetor.

Conectar a outra ponta ao terminal de saída de audio na fonte de vídeo.

#### $\sqrt{\text{NOTA}}$

- O projetor pode aceitar somente sinais DTV 480P através da porta COMPUTER INPUT 1. Assim sendo, ajuste a saída do DTV para monitor RGB.
- A qualidade de imagem poderá diminuir dependendo da compatibilidade com os sinais DTV.

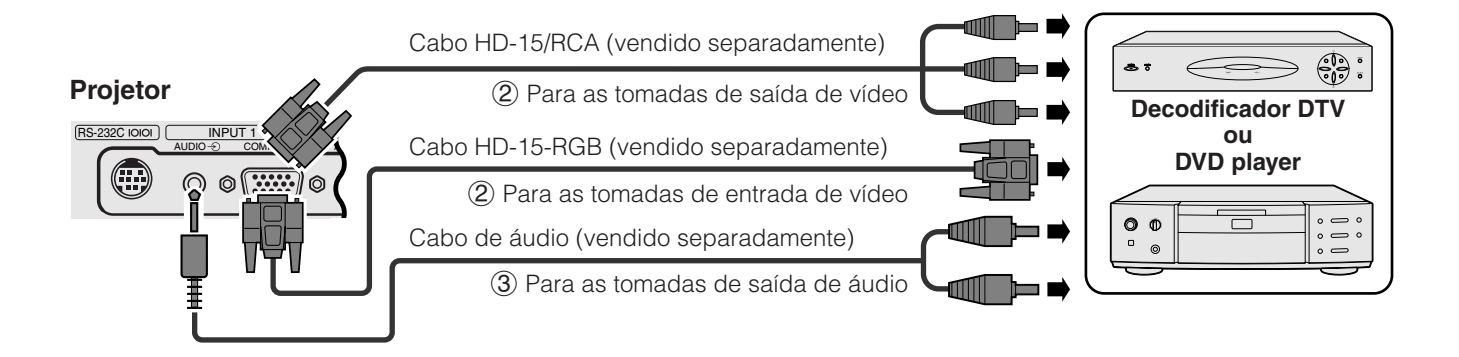

#### **Conexão a um amplificador e outros componentes de áudio**

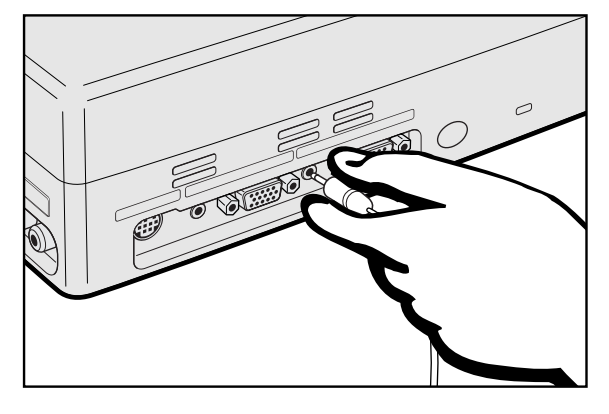

- 1 Conectar uma das pontas do cabo à tomada AUDIO OUTPUT para INPUT 1 no projetor.
- 2 Conectar a outra ponta do cabo aos terminais correspondentes no equipamento de áudio.

#### A CUIDADO >

• Desligar sempre o projetor quando for conectar componentes de áudio, para proteção tanto do projetor quanto do componente sendo conectado.

#### $NOTA$

- Ao utilizar um equipamento de áudio externo, o volume pode ser amplificado para se obter uma sonoridado mais efetiva.
- A tomada de AUDIO OUTPUT para INPUT 1 permite que se envie sinais de áudio ao equipamento de áudio a partir da tomada AUDIO INPUT 1 conectado ao equipamento audiovisual.

#### **Projetor**

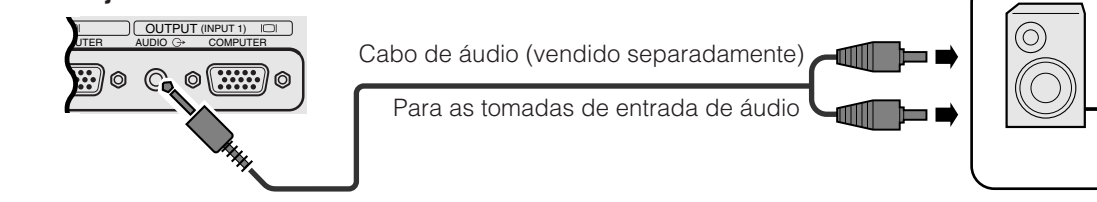

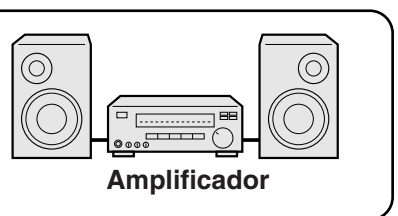

<span id="page-15-0"></span>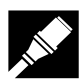

#### **Conexão do Porta [RS-232C](#page-50-0)**

Quando a porta RS-232C do projetor é conectada ao computador através do cabo RS-232C (modem nulo, tipo cruzado, vendido separadamente), o computador pode ser utilizado para operar o projetor e verificar o estado operacional do projetor. Veja as páginas 45 e 46 para maiores detalhes.

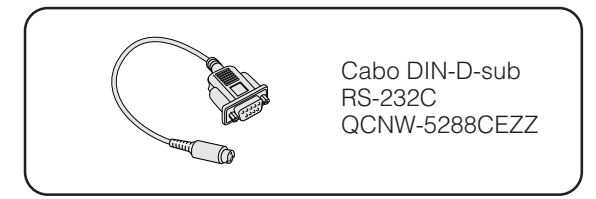

- 1 Conectar o cabo DIN-D-sub RS-232C, fornecido com o aparelho, à porta RS-232C do projetor.
- 2 Conectar um cabo RS-232C (modem nulo, tipo cruzado, vendido separadamente) à outra ponta do cabo DIN-D-sub RS-232C e à porta serial do computador.

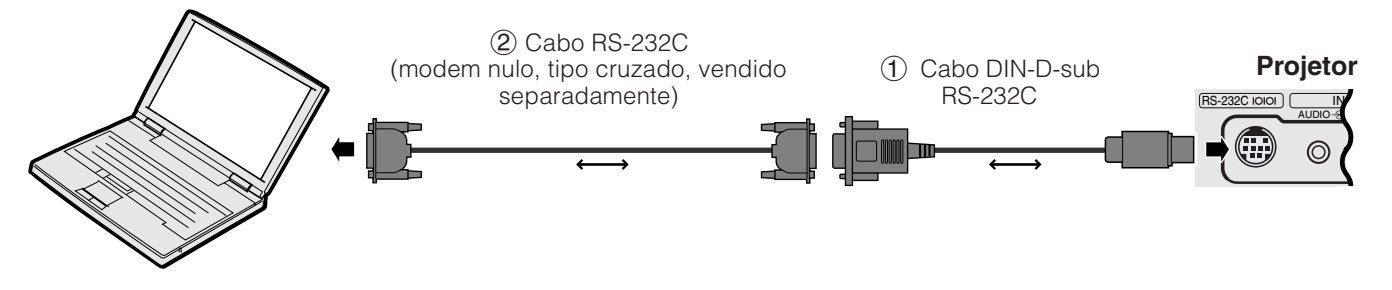

#### A CUIDADO >

• Não conectar ou desconectar o cabo RS-232C do computador enquanto este estiver ligado. Isto poderá danificá-lo.

#### $NOTA$

- O mouse sem fio ou a função RS-232C podem não funcionar direito se o computador não estiver corretamente ajustado. Consulte o manual de operação do computador para obter detalhes sobre ajuste e instalação do driver do mouse.
- Um adaptador para Macintosh poderá ser necessário para uso com alguns computadores Macintosh. Favor contatar o revendedor autorizado Sharp para produtos LCD industriais mais próximo, ou um centro de assistência técnica.

<span id="page-16-0"></span>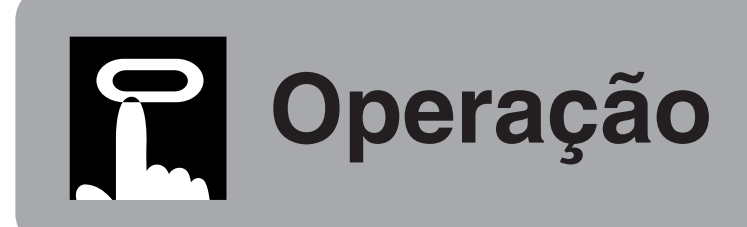

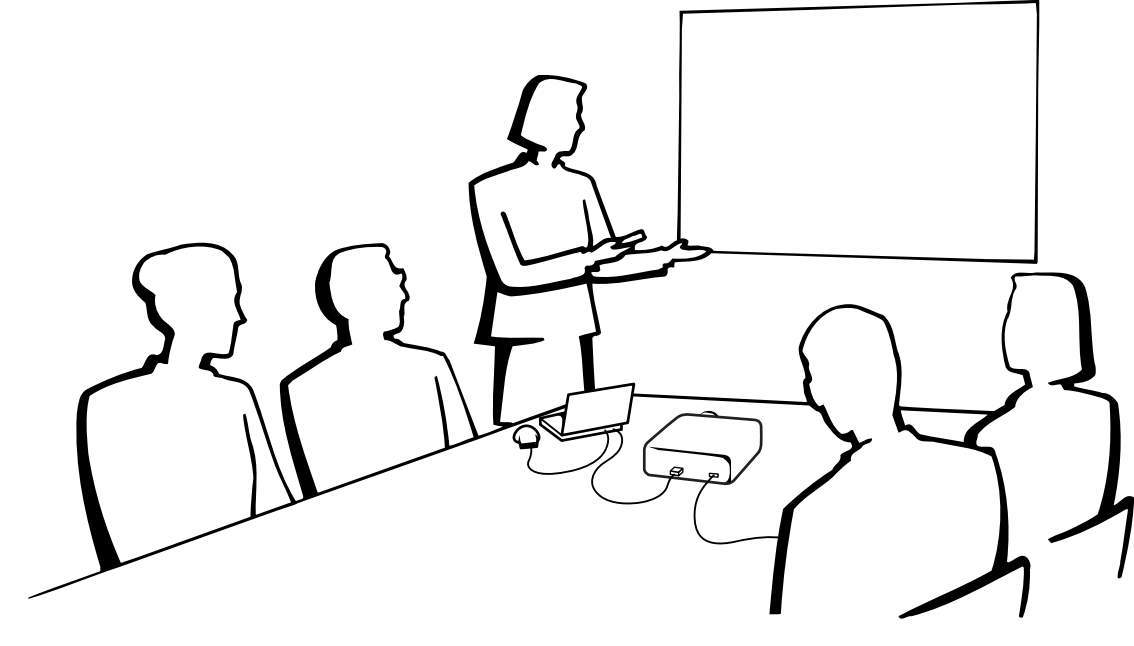

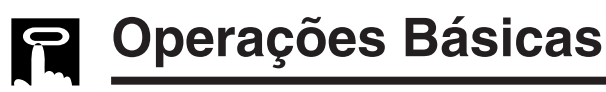

#### **Indicadores de Manutenção**

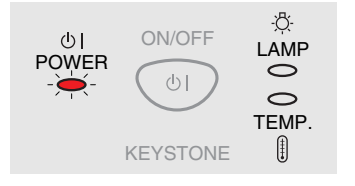

**Projetor**

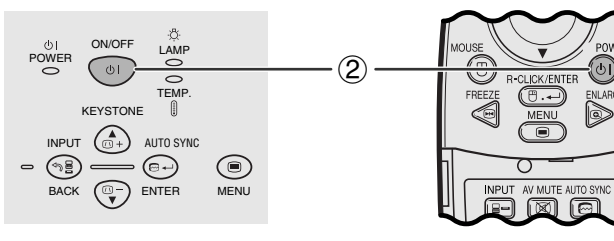

#### **Indicadores de Manutenção**

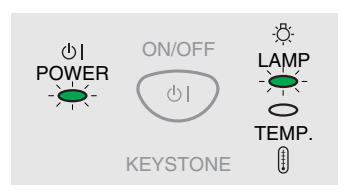

1 Fazer as conexões necessárias antes de prosseguir. Conectar o cabo de alimentação na tomada da parede. O indicador de operação acende-se na cor vermelha, e o projetor entra no modo "espera".

#### $NOTA$

- Caso a tampa do filtro lateral não esteja devidamente instalada, o indicador de operação POWER ficará piscando.
- **Controle Remote** 2 Aperte **ON/OFF** no projetor ou **POWER** no controle remoto por mais de um segundo.

#### $NOTA$

- O indicador de substituição da lâmpada piscando em verde significa que a lâmpada está em aquecimento. Espere até que o indicador pare de piscar antes de começar a operar o projetor.
- O aparelho não pode ser desligado por um intervalo de um minuto depois de ter sido ligado.
- Se o aparelho é desligado e ligado imediatamente após, pode demorar um pouco até que a lâmpada se acenda.
- Após o projetor ter sido desembalado e ligado pela primeira vez, um leve odor será exalado pela ventoinha. Este odor desaparecerá com o uso.
- Não pressione nenhum botão antes da imagem de inicialização desaparecer. Antes da mensagem "Ajustando a Imagem" aparecer, somente **ON/OFF** e **POWER** poderão ser usadas.

Quando o aparelho é ligado, o indicador de substituição da lâmpada se acenderá indicando o estado operacional da lâmpada.

**Verde:** Pronto para uso. **Verde piscando:** Em aquecimento. **Vermelho:** Substituir a lâmpada.

<span id="page-17-0"></span>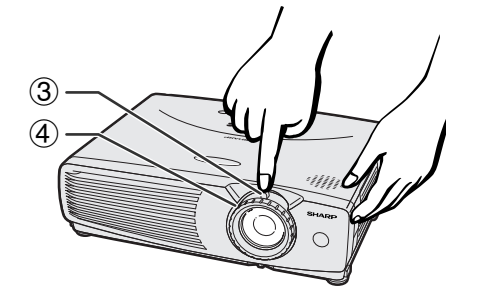

**Projetor Controle Remote** 

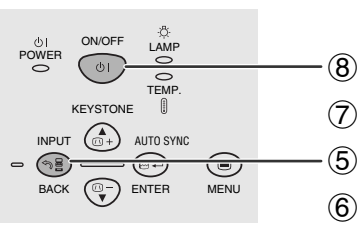

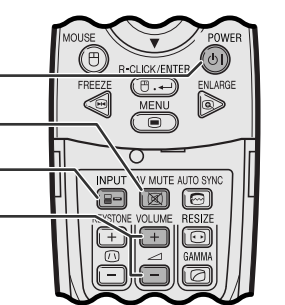

ENTRADA1

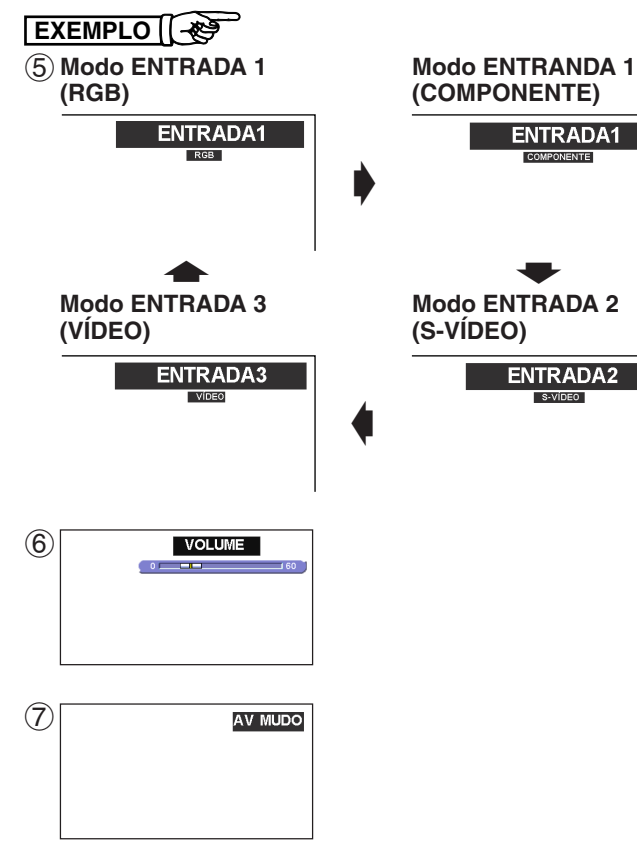

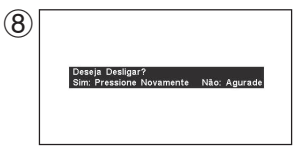

- 3 Mova o ajuste da zoom. A imagem pode ser ajustada para o tamanho desejado dentro do intervalo de alcance da zoom.
- 4 Gire o anel de foco até que a imagem na tela fique nítida.
- 5 Aperte **INPUT** para selecionar o modo de entrada desejado. Aperte **INPUT** novamente para mudar o modo.

#### $NOTA$

- Quando o sinal de entrada escolhido estiver sendo recebido, "Ajustando a Imagem" ficará exibido.
- Quando nenhum sinal for recebido, a mensagem "SEM SINAL" será exibida. Quando um sinal a que o projetor não tenha sido ajustado para reconhecer seja recebido, a mensagem "INDEFINIDO." Será exibida.
	- 6 Aperte **VOLUME** no controle remoto para ajustar o volume.
	- 7 Aperte **AV MUTE** no controle remoto para apagar temporariamente a imagem e do som. Aperte **AV MUTE** novamente para voltar a retornar a imagem e o som ao normal.
	- 8 Aperte **ON/OFF** no projetor ou **POWER** no controle remoto por mais de um segundo. Aperte **ON/OFF** ou **POWER** novamente enquanto a mensagem estiver exibida.

#### $NOTA$

- Se **ON/OFF** ou **POWER** for acidentalmente pressionada, e caso não se queira desligar o aparelho, espere até que a mensagem do desapareça da tela.
- Quando **ON/OFF** ou **POWER** for pressionada duas vezes, o indicador de operação acender-se-á em vermelho e a ventoinha de refrigeração continuará funcionando por cerca de 90 segundos.
- Esperar atè que a ventoinha de refrigeração pare antes de desconectar o fio da tomada.
- O aparelho pode ser ligado novamente pressionando-se **ON/OFF** ou **POWER**. Quando o aparelho estiver ligado, o indicador de operação e o indicador de substituição da lâmpada ficam acesos em verde.
- O indicador de operação fica piscando caso o tampa do filtro do lado direito n-ão esteja devidamente presa.

**Ajustando a Tela**

<span id="page-18-0"></span>Posicione o projetor perpendicularmente à tela com todos os pés nivelados, a fim de obter a melhor imagem. Mova o projetor para frente ou para trás caso os cantos da imagem fiquem distorcidos.

#### NOTA >

- A lente do projetor deve ficar centrada no meio da tela. Se o centro da lente não estiver perpendicular à tela a imagem ficará distorcida dificultando a visualização.
- A tela não deve ser posicionada diretamente sob a luz solar ou em ambientes excessivamente iluminados. O brilho que incide sobre a tela faz com que as cores fiquem "lavadas", dificultando a visualização. Feche as cortinas do ambiente e diminua as luzes quando instalar a tela em salas iluminadas pela luz solar ou com muita claridade. • Uma tela polarizada não pode ser utilizada com este projetor.
- 

#### **Ajuste Padrão (Projeção Frontal)**

Posicione o projetor a uma distância adequada em relação à tela de acordo como tamanho da imagen desejada (veja tabela abaixo).

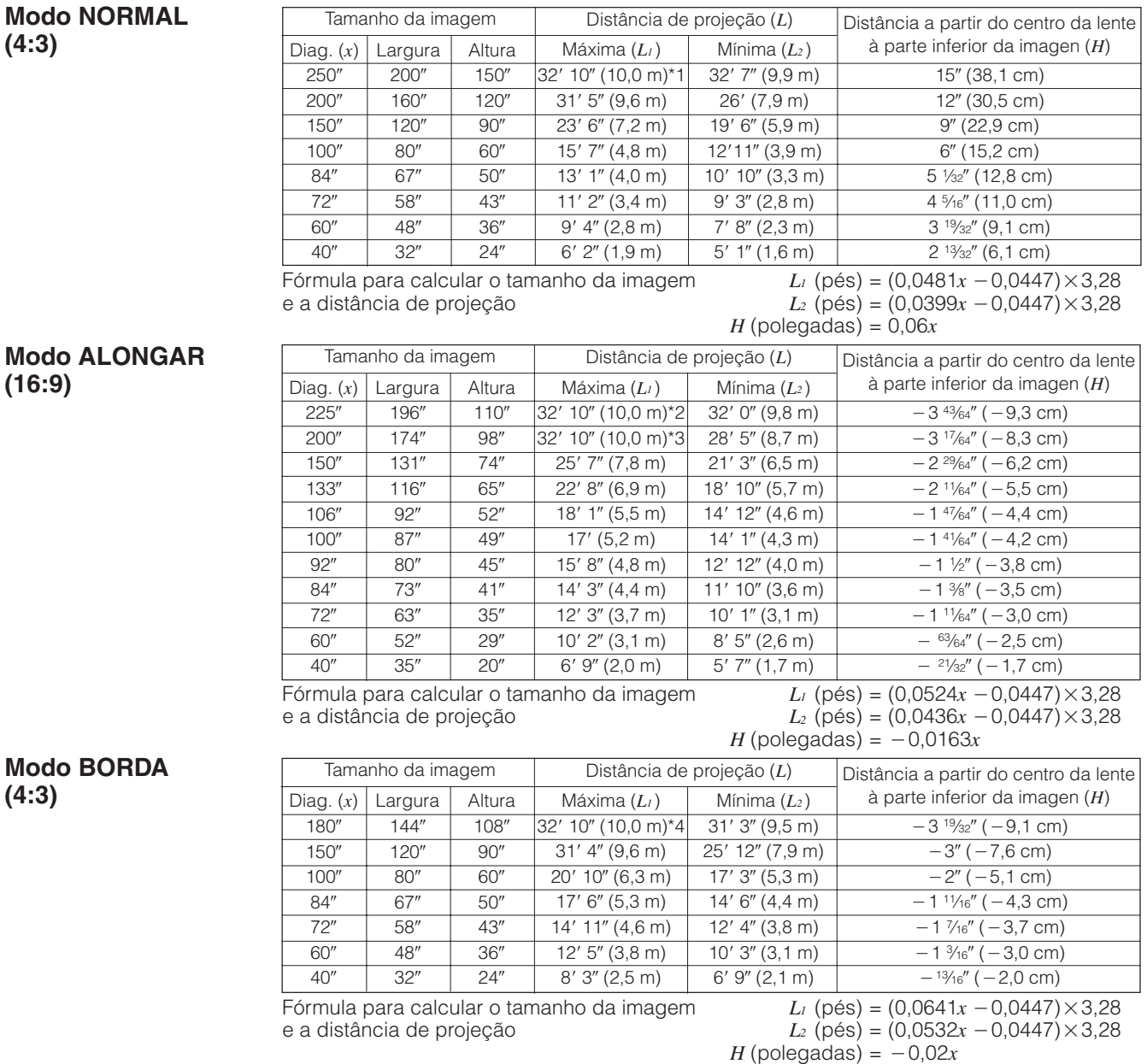

*x* : Tamanho da tela (diag.) (polegadas) *L1* : Distância máxima de projeção (pés)

*L2* : Distância mínima de projeção (pés)

*H* : Distância a partir do centro da lente à

parte inferior da imagen (polegadas)

#### $NOTA$

- $\bullet$  Há um erro de  $\pm 3\%$  na fórmula acima.
- $\bullet$  Valores com sinal negativo  $(-)$  indicam a distância do centro da lente abaixo do limite inferior da tela.
- Os valores não coincidirão quando da aplicação da fórmula \*1 na \*4 acima. Isto, entretanto, não representa um erro de cálculo.
- Para obter o melhor foco, recomenda-se que a distância de projeção (L) esteja entre 3'9" (1,15 m) e 32'10" (10,0m).

**Operação**

<span id="page-19-0"></span>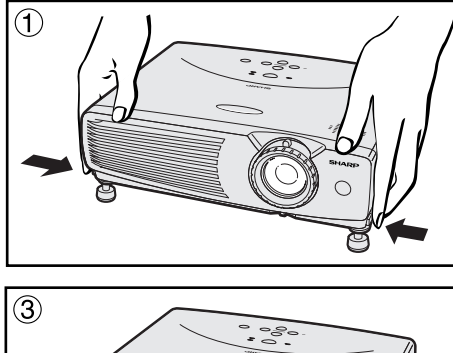

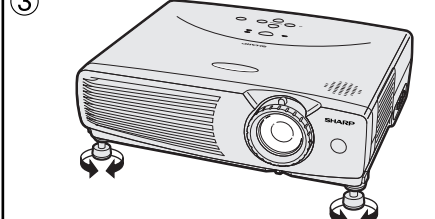

#### **Uso do Pé de Ajuste**

Pode-se ajustar a altura da imagem levantando o projetor com os pés de ajuste.

- 1 Pressione as destravas dos pés de ajuste e levante o projetor ao ângulo apropriado.
- (Ajustável até aproximadamente 7° da posição normal.)
- 2 Solte as destravas. Certifique-se que os pés de ajuste estejam devidamente travados, e então solte o projetor.
- 3 Caso a imagem fique inclinada, ajuste os pés até corrigir a inclinação da imagem.

#### **Para voltar o projetor em sua posição original**

Segurando o projetor, pressione as destravas e abaixe lentamente o projetor até a sua posição original.

#### $NOTA$

• Quando o ajuste é feito pode acontecer de a imagem ficar distorcida (keystoned) em função do posicionamento relativo entre o projetor e a tela.

#### A CUIDADO >

- Não pressione as destravas quando os pés de ajustes estiverem estendidos, sem antes segurar firmemente o projetor.
- Não levante ou abaixe o projetor segurando-o pela lente.
- Ao abaixar o projetor, tomar unidado para não prender os dedos entre o pé de apoio e o projetor.

#### **Ajuste de Imagem Reversa**

#### **Projeção traseira**

- Colocar uma tela translucida entre o projetor e o auditório.
- Utilize o sistema de menu do projetor para reverter a imagem projetada. (Veja a página 36 para utilizar esta função.)

#### **Projeção usando um espelho**

- Quando a distância entre o projetor e a tela não for suficiente para uma projeção traseira, pode-se usar um espelho para refletir a imagem na tela.
- Posicione o espelho (tipo plano, normal) em frente a lente.
- Projetar uma imagem normal sobre o espelho.
- A imagem refletida pelo espelho é projetada sobre a tela translúcida.

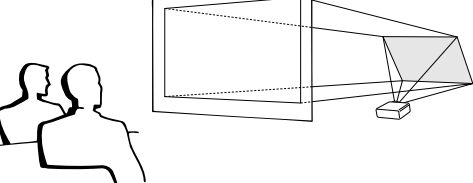

#### $NOTA$

• A melhor qualidade de imagem é obtida quando o projetor é posicionado perpendicularmente à tela, com todos os pés retraídos e nivelados.

#### **A** CUIDADO

• Ao utilizar um espelho, certifique-se de que o posicionamento do projetor e do espelho não provoque reflexo nos olhos do auditório.

#### **Montagem no Alto**

- Recomenda-se que se faça uso do suporte opcional para montagem no teto, da Sharp, para este tipo de montagem.
- Antes de montar o projetor, contate um revendedor autorizado Sharp de produtos LCD industriais ou centro de serviço mais próximo para obter informações sobre a montagem no teto utilizando o suporte modelo AN-PGCM80 e o tubo de extensão AN-EP101AP para AN-PGCM80 (vendido separadamente).
- Quando o projetor for utilizado na posição invertida, utilize a borda superior da tela como linha base.
- Utilize o sistema de menu do projetor para selecionar o modo de projeção apropriado. (Veja a página 36 para utilizar esta função.)

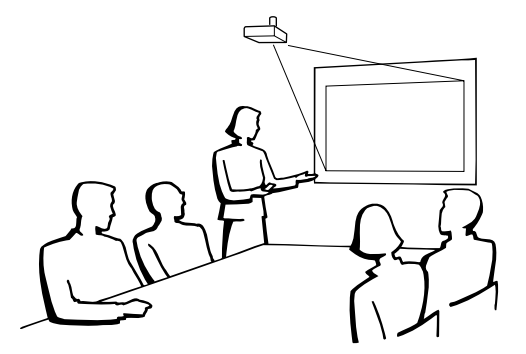

<span id="page-20-0"></span>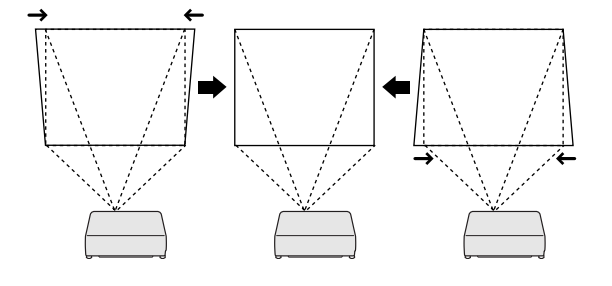

**Projetor**

**Controle remoto**

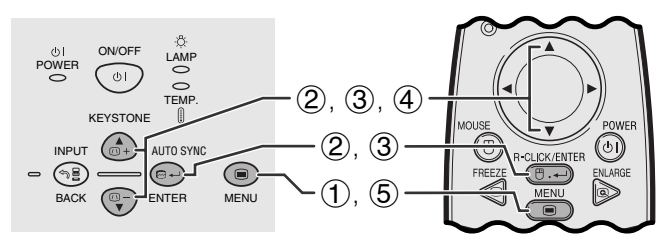

#### **(GUI) Menu na Tela**

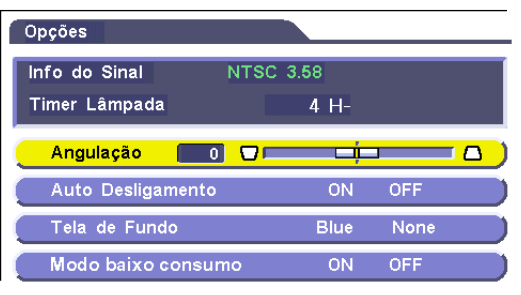

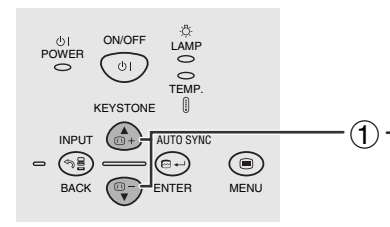

#### **Projetor Controle remoto**

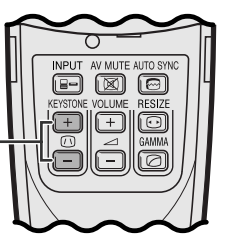

#### **Correção Angular Digital**

- Quando a imagem ficar distorcida devido ao ângulo de projeção, você poderá efetuar a correção através da função correção angular digital.
- A correção angular pode se executada pressionandose **KEYSTONE**, ou ajustando-se a correção "Angulação" no menu GUI.

#### **Uso do menu GUI**

- 1 Aperte **MENU**.
- 2 Aperte ∂/ƒ para abir o menu "Opções" em seguida, aperte **ENTER**.
- 3 Aperte ∂/ƒ para selecionar o item "Angulação" e, em seguida, aperte **ENTER**.
- 4 Aperte ∧/▼ para mover a marca **and a** ajuste apropriado.
- 5 Para sair do menu, aperte **MENU**.

#### $NOTA$

- Para cancelar os ajustes angulação, aperte **BACK**.
- Durante os ajustes do angulação, linhas retas e bordas da imagem exibida poderão aparecer recortadas.

1 Aperte **KEYSTONE** para executar o ajuste.

**Uso das teclas KEYSTONE**

<span id="page-21-0"></span>Pode-se usar o controle remoto como um mouse remoto.

#### **Conexão do Receptor Mouse Remoto**

## **Conexão à porta USB de um PC ou Macintosh**

- 1 Conectar uma das pontas do cabo de controle do mouse USB, fornecido, à tomada correspondente no computador.
- 2 Conectar a outra ponta à porta USB do receptor mouse remoto.

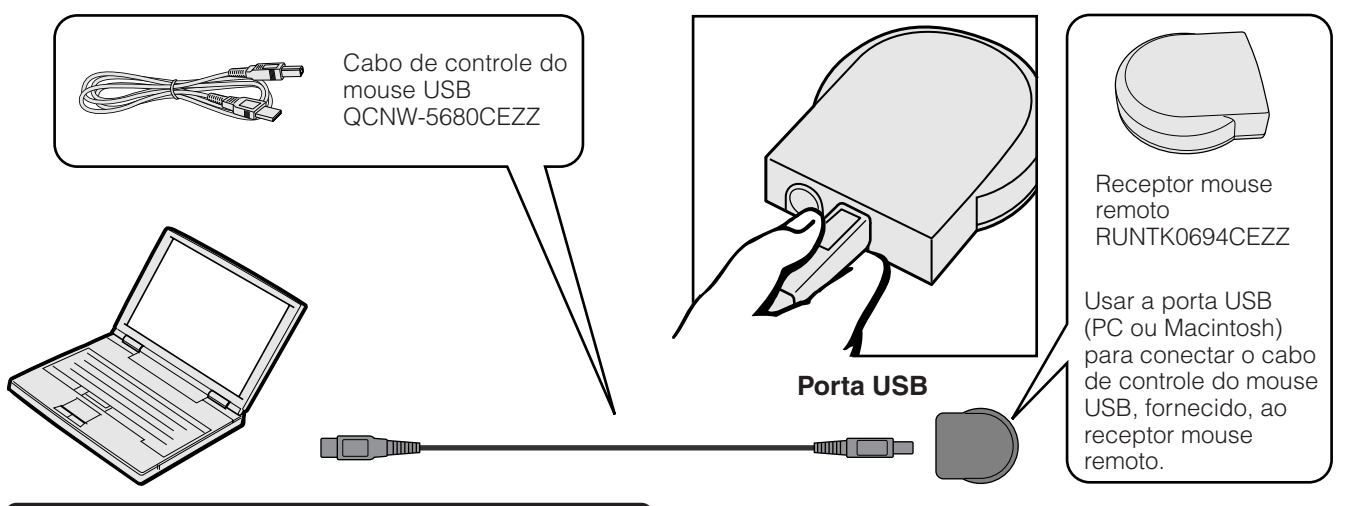

# **Conexão à porta PS/2 de um PC**

- 1 Desligar o PC.
- 2 Conectar uma das pontas do cabo de controle do mouse PS/2, fornecido, à tomada correspondente no PC.
- 3 Conectar a outra ponta à porta PS/2 no receptor mouse remoto.
- 4 Ligar o PC.

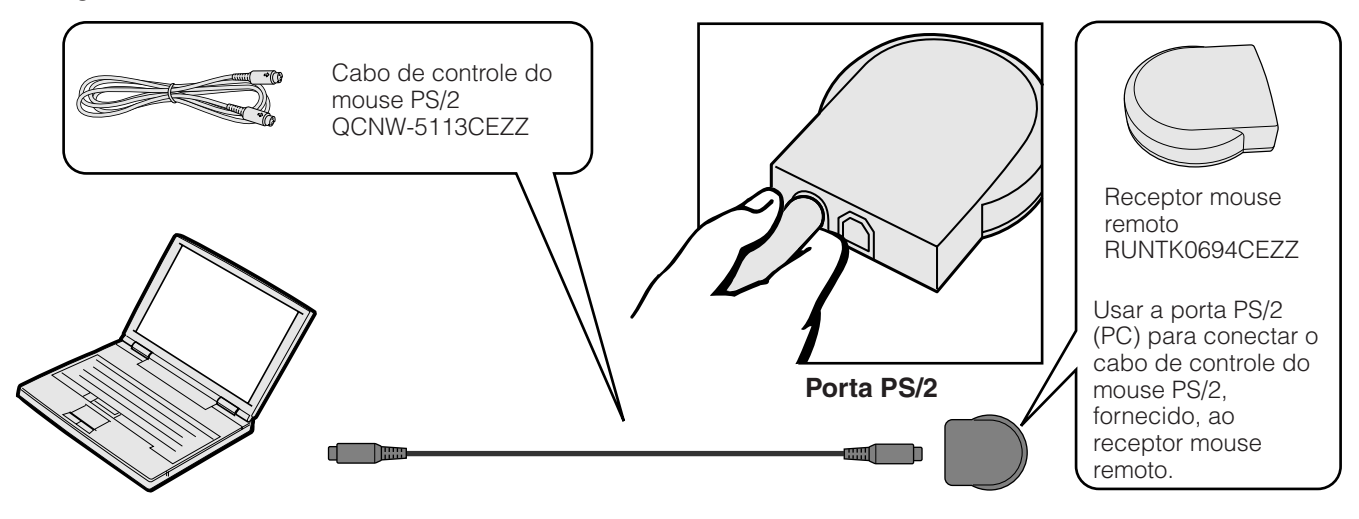

#### A CUIDADO >

- Não conectar ou desconectar os cabos de controle do mouse do computador enquanto este estiver ligado. Isto poderá danificá-lo.
- Não conectar ambos os cabos de controle do mouse, PS/2 e USB, ao receptor mouse remoto ao mesmo tempo.
- Windows 95 não suporta software para driver de mouse USB.
- As configurações mínimas para fazer uso do sistema de mouse tipo USB estão descritos abaixo. **Windows**

Equipamento: computador compatível com PC/AT, com com porta USB e com Windows 98/Windows 2000 ou posterior instalado Sistema Operacional: Windows 98/Windows 2000 ou posterior

#### **Macintosh**

Equipamento: Computador da série Macintosh, com porta USB Sistema Operacional: Mac OS 8.5 ou posterior

#### $NOTA$

• As funções do mouse sem-fio podem ser usadas para operar computadores compatíveis com sistemas de mouse tipo PS/2 ou USB.

<span id="page-22-0"></span>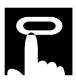

#### **Posicionamento do Controle Remoto/Receptor Mouse Remoto**

- O controle remoto pode ser utilizado para controlar o projetor dentro das faixas mostrada abaixo.
- O receptor mouse remoto pode ser utilizado com o controle remoto para controlar as funções do mouse do computador dentro da faixa mostrada abaixo.

#### $NOTA$

• O sinal do controle remoto pode ser refletido em uma tela para facilitar as operações. Entretanto, a distância efetiva do sinal pode diferir dependendo do material da tela.

#### **Controlando o Projetor**

#### **Usando o Mouse sem Fio**

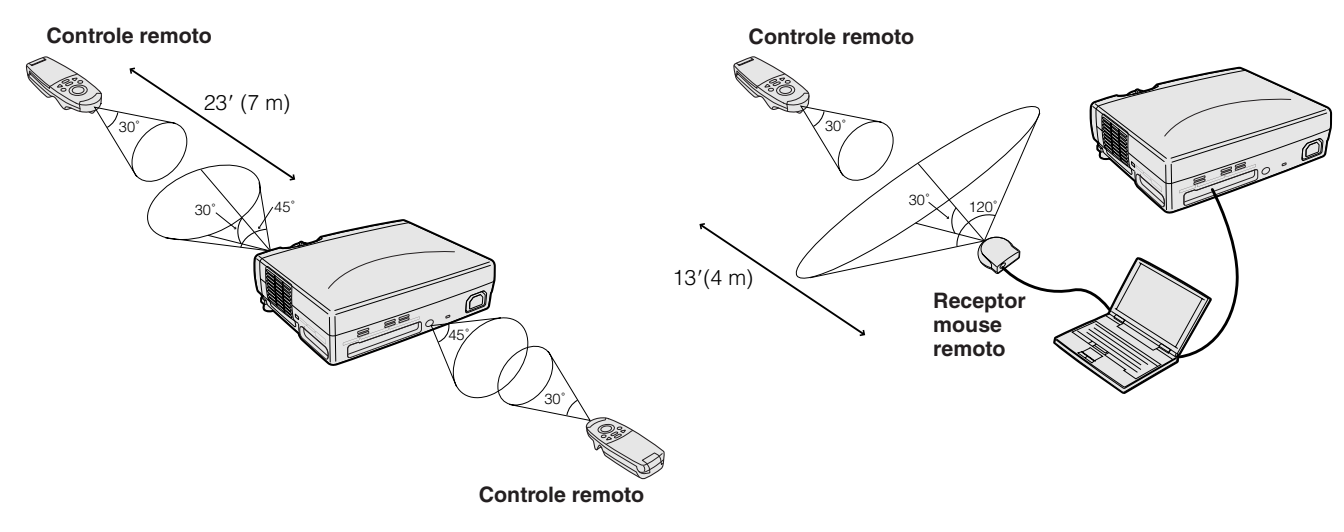

#### **Teclas ativadas no modo MOUSE**

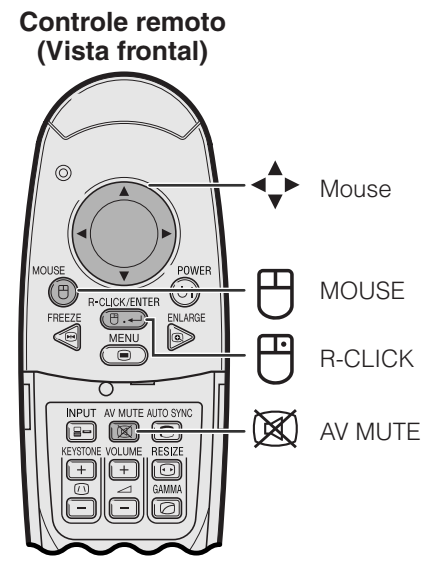

**Controle remoto (Vista traseira)**

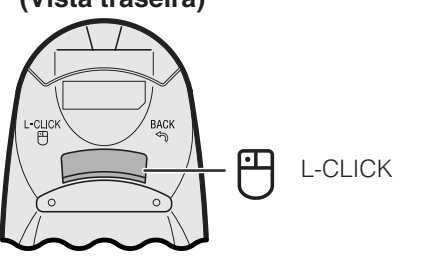

#### **Uso como um Mouse sem Fio**

- Quando a **MOUSE** estiver pressionada, as teclas no controle remoto acendem-se, e o controle remoto entra no modo MOUSE.
- No modo MOUSE, o cursor pode ser usado como um apontador. O modo MOUSE fica ativado por cerca de 10 segundos enquanto as teclas estiverem acesas.
- Quando **MENU** ou **ENLARGE** estiver pressionada, o modo MOUSE é desativado, e retorna-se ao modo normal.
- Certificar-se que o receptor mouse remoto está devidamente conectado ao computador.

#### $NOTA$

- O mouse sem fio poderá não funcionar devidamente se a porta serial do computador não estiver configurada corretamente. Consulte o manual de operação do computador para detalhes quanto à configuração/ instalação do driver do mouse.
- Para sistemas de mouse com uma tecla, use ambas **L-CLICK** ou **R-CLICK**.

-0

<span id="page-23-0"></span>Este projetor possui três conjuntos de telas de menu (ENTRADA 1 (RGB), ENTRADA 1 (COMPONENTE) e ENTRADA 2 (S-VÍDEO) ou 3 (VÍDEO)) que permitem ajustar a imagem e várias outras funções do projetor. As telas de menu podem ser operadas pelo projetor ou pelo controle remoto, conforme descrito nos passos a seguir.

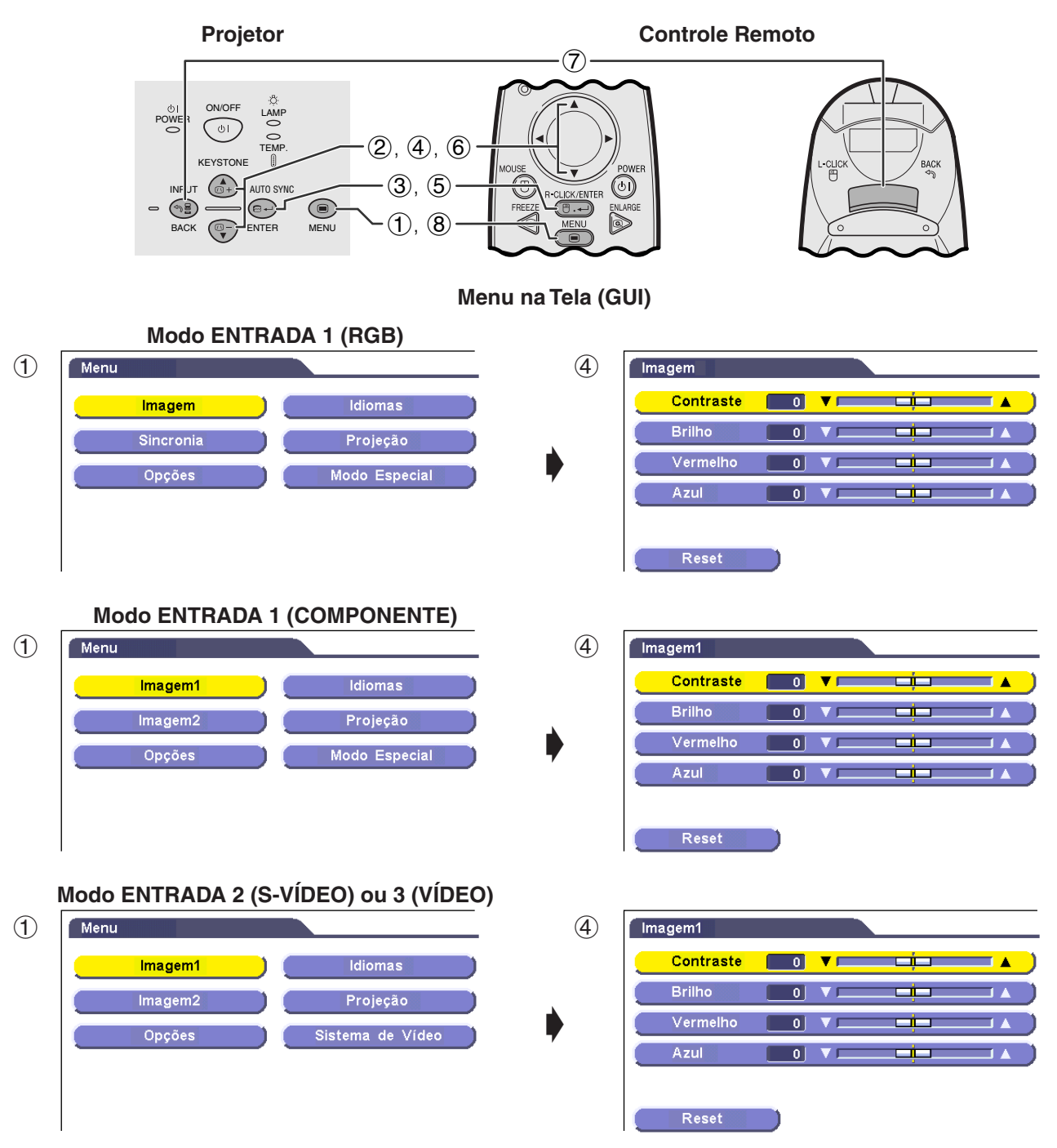

- 1 Aperte **MENU** para exibir o menu principal.
- 2 Aperte ∂/ƒ para escolher o item a ser ajustado no menu principal.
- 3 Aperte **ENTER** para exibir o sub-menu.
- 4 Aperte ∂/ƒ para escolher o item a ser ajustado no sub-menu.
- 5 Aperte **ENTER** para ativar o item escolhido para ser ajustado.
- 6 Aperte ∂/ƒ para ajustar o item.
- 7 Aperte **BACK** para retornar à tela anterior.
- 8 Aperte **MENU** para sair do menu GUI.

#### $\overline{\text{NOTA}}$

• Para maiores detalhes sobre as telas do menu, consulte as tabelas das páginas 24 e 25.

**Operação**

 $\overline{\mathbf{0}}$ 

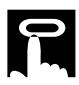

#### **Itens da Barra de Menu ENTRADA 1 (RGB)**

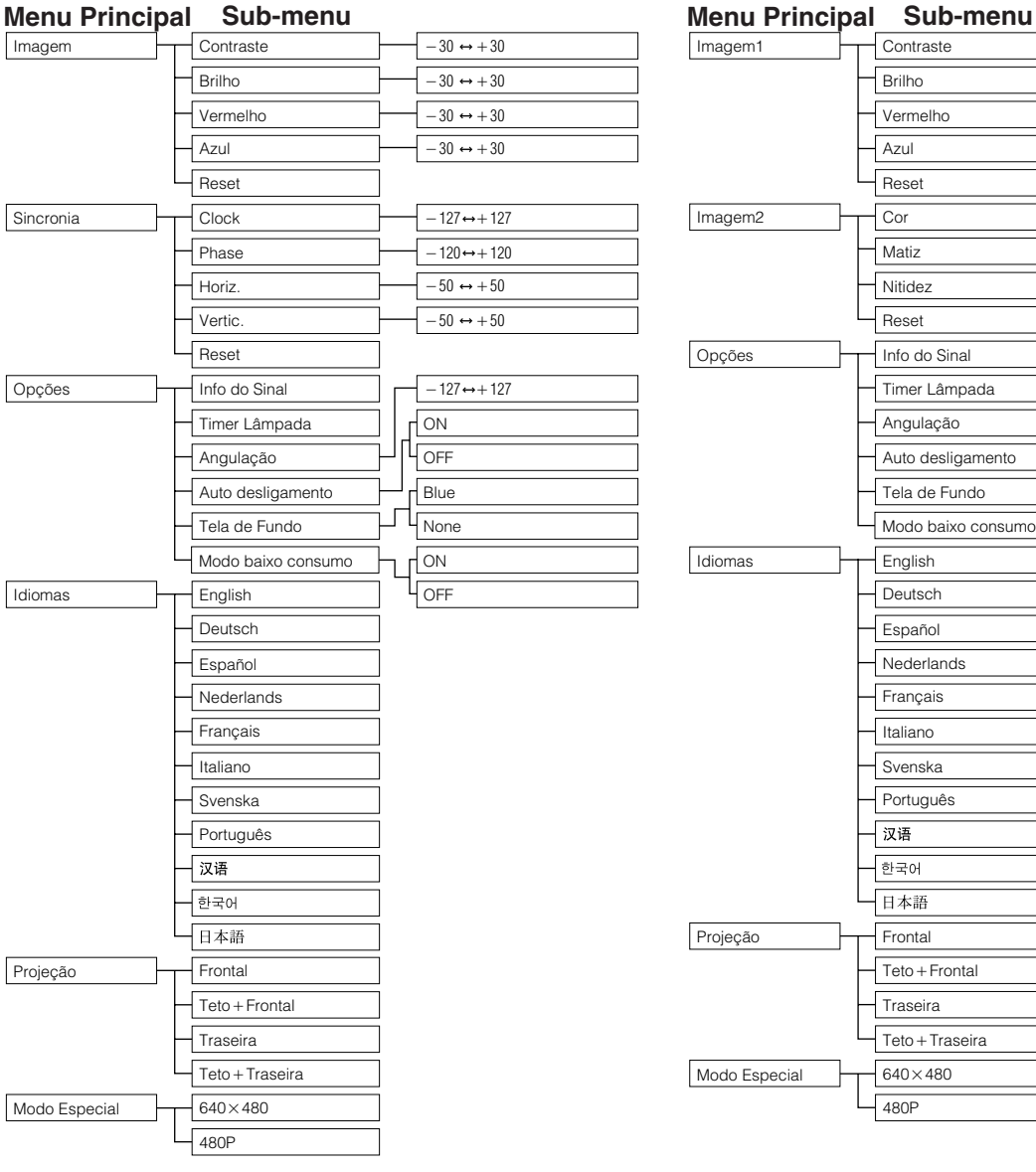

#### **Itens da Barra de Menu ENTRADA 1 (COMPONENTE)**

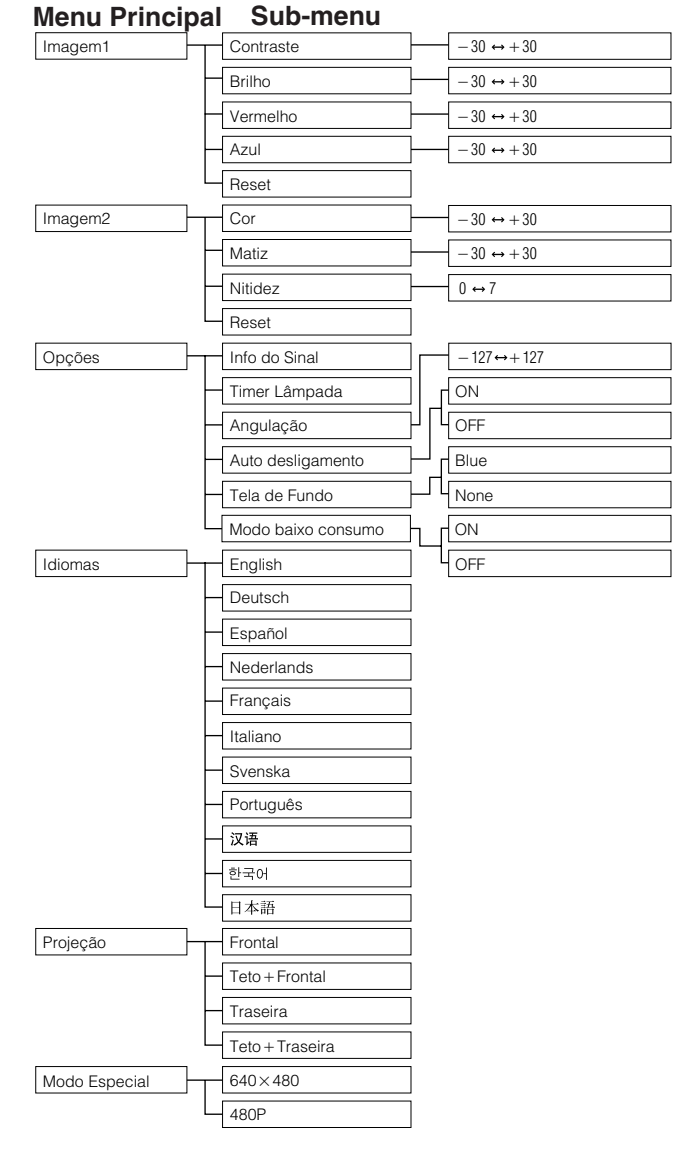

'n

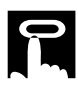

#### **Itens da Barra de Menu ENTRADA 2 (S-VÍDEO) ou ENTRADA 3 (VÍDEO)**

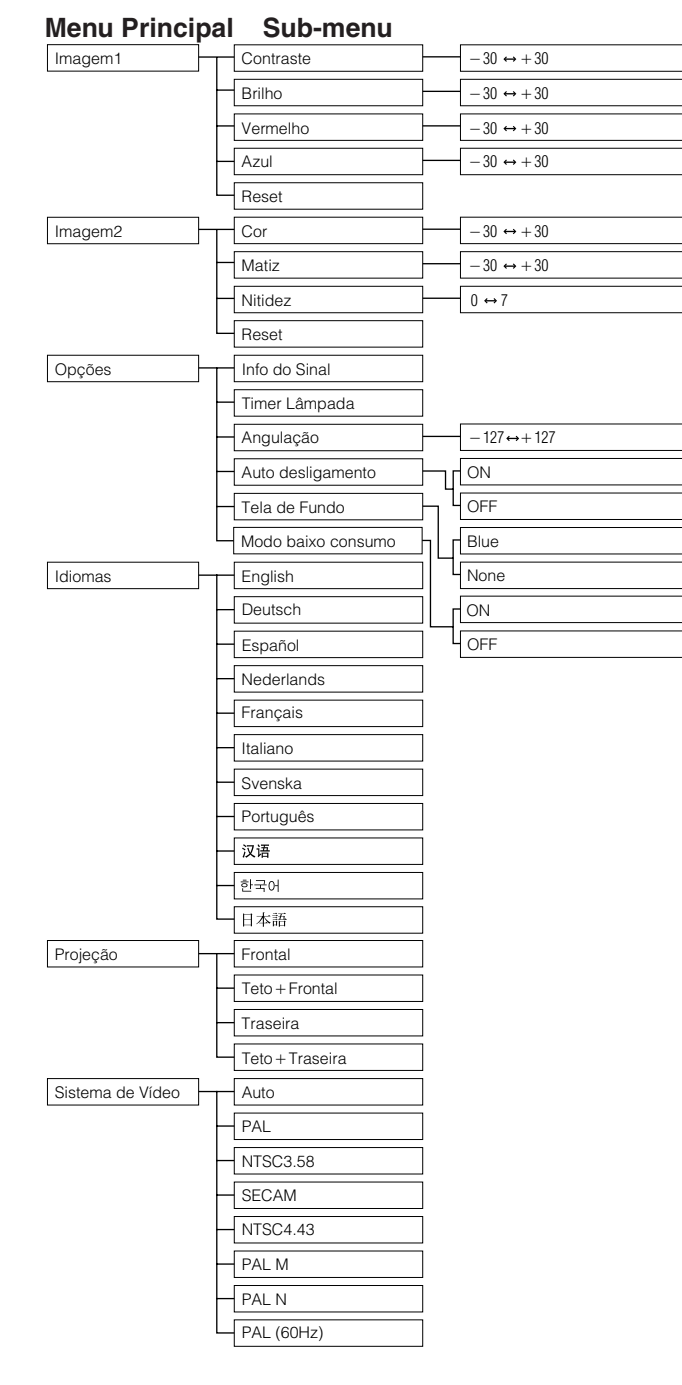

#### $NOTA$

• "Matiz" não aparece quando da recepção de "PAL", "SECAM", "PAL M", "PAL N" ou "PAL (60Hz)" no modo ENTRADA 2 (S-VÍDEO) ou ENTRADA 3 (VÍDEO).

# <span id="page-26-0"></span>**Escolha do Idioma do Menu**

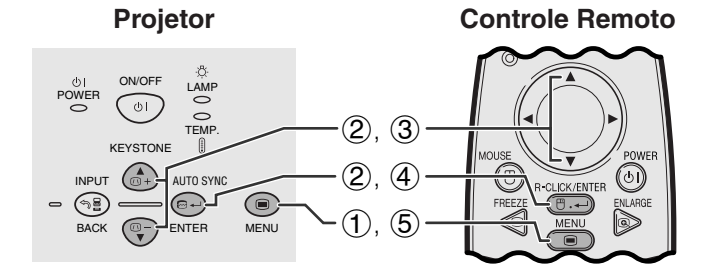

#### **Menu na Tela (GUI)**

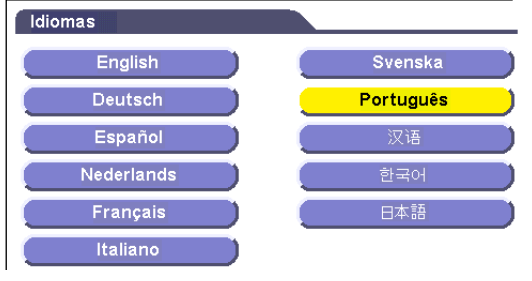

O idioma do Menu vem pré-ajustado para o inglês. O idioma pode ser ajustado para inglês, alemão, espanhol, holandês, francês, italiano, sueco, português, chinês, coreano e japonês.

- 1 Aperte **MENU**.
- 2 Aperte ∂/ƒ para abrir o menu "Idiomas" e aperte **ENTER**.
- 3 Aperte ∂/ƒ para selecionar o idioma desejado.
- 4 Aperte **ENTER** para salvar a configuração. As telas de Menu agora estão programadas para serem exibidas no idioma selecionado.
- 5 Para sair do menu, aperte **MENU**.

## **Escolha do Modo Sistema de Entrada de Vídeo (Somente no modo ENTRADA 2 ou 3)**

**Controle Remoto**

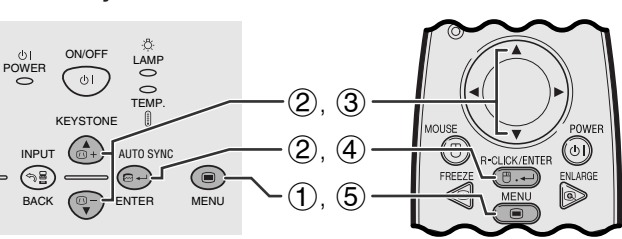

#### **Menu na Tela (GUI)**

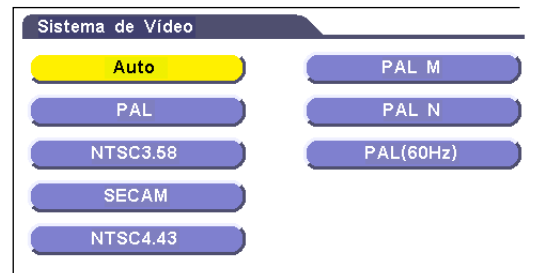

**Projetor Controle Remoto** O sistema de entrada de vídeo está predefinido para "Auto" (automático); entretanto, ele pode ser alterado para um sistema específico caso o sistema selecionado não seja compatível com o equipamento audiovisual conectado.

- 1 Aperte **MENU**.
- 2 Aperte ∂/ƒ para selecionar o item "Sistema de Vídeo" e, em seguida, aperte **ENTER**.
- 3 Aperte ∂/ƒ para selecionar o sistema de vídeo apropriado.
- 4 Aperte **ENTER** para salvar a configuração.
- 5 Para sair do menu, aperte **MENU**.

#### $NOTA$

• Quando o sistema estiver configurado para "Auto", pode ocorrer de a imagem não aparecer nítida devido a diferenças entre sinais. Em tais casos, comutar para o sistema de vídeo compatível com o da fonte.

<span id="page-27-0"></span>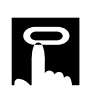

# **Ajustes de Imagem**

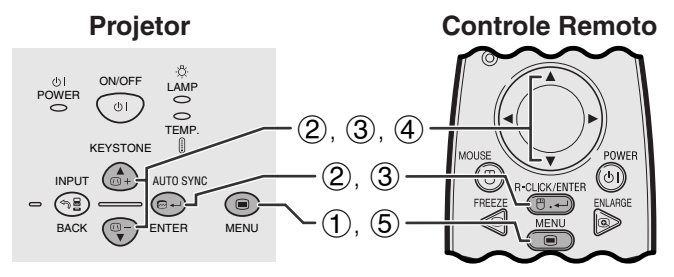

**Menu na Tela (GUI) Modo ENTRADA 1 (RGB)**

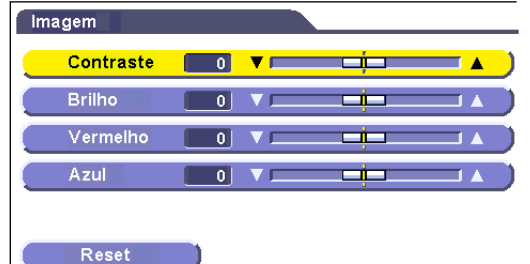

**Modo ENTRADA 1 (COMPONENTE)**

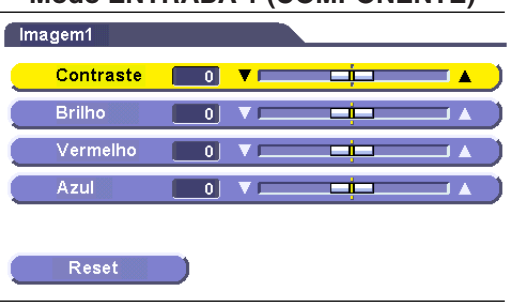

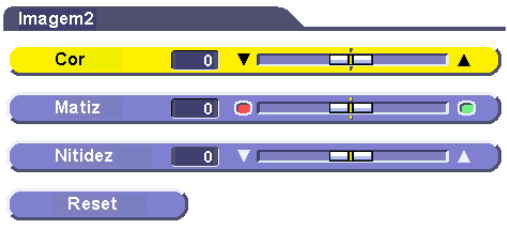

#### **Modo ENTRADA 2 (S-VÍDEO) ou ENTRADA 3 (VÍDEO)**

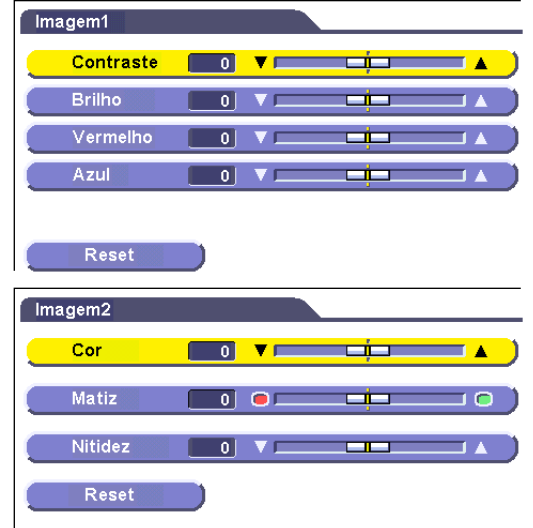

Você pode ajustar a imagem do projetor de acordo com a sua preferência, conforme as definições de imagem a seguir.

#### **Descrião dos Itens de Ajuste**

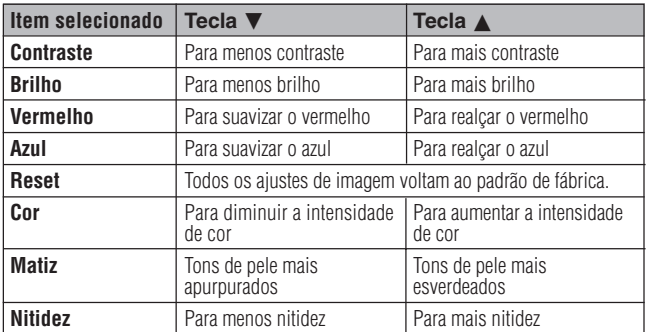

#### $NOTA$

- "Cor", "Matiz" e "Nitidez" não aparecem no modo ENTRADA 1 (RGB).
- "Matiz" não aparece quando da recepção de "PAL", "SECAM", "PAL M", "PAL N" ou "PAL (60Hz)" no modo ENTRADA 2 (S-VÍDEO) ou ENTRADA 3 (VÍDEO).
	- 1 Aperte **MENU**.
	- 2 Aperte ∂/ƒ para escolher "Imagem" no modo ENTRADA 1 (RGB), ou escolha "Imagem 1" ou "Imagem 2" no modo ENTRADA 1 (COMPONENTE), INPUT 2 (S-VÍDEO) ou INPUT 3 (VÍDEO), e então aperte **ENTER**.
	- 3 Aperte ∂/ƒ para selecionar um item específico e aperte **ENTER**.
	- (4) Aperte ∧/▼ para movimentar a marca **do** item selecionado até a posição desejada.
	- 5 Para sair do menu, aperte **MENU**.

#### $NOTA$

- Para retornar todos os valores ajustados aos valores originais, escolha "Reset", e então aperte **ENTER**.
- Os ajustes podem ser armazenados separadamente nos modos ENTRADA 1, ENTRADA 2 e ENTRADA 3.

<span id="page-28-0"></span>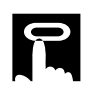

#### **Projetor Controle Remoto**

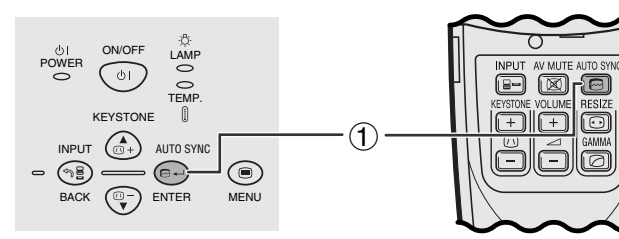

**Imagem na Tela**

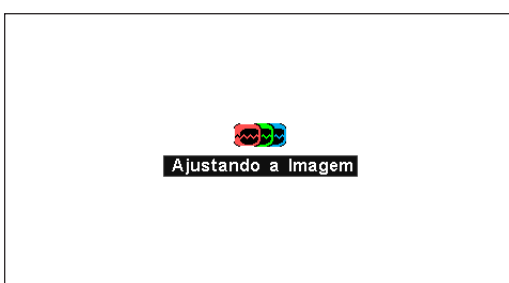

#### **Ajuste d[e Sincronia Automática](#page-50-0)**

- É utilizado para ajustar automaticamente a imagem do computador.
- A sincronia automática pode ser ajustada manualmente com **AUTO SYNC**.

#### $NOTA$

• O ajuste de sincronia é feito toda vez que o projetor é ligado enquanto estiver conectado a um computador, ou quando a seleção de entrada é alterada.

#### 1 Aperte **AUTO SYNC**.

Durante o ajuste de Sincronia Automática, "Ajustando a Imagem" fica exibido, conforme ilustrado à esquerda.

#### $NOTA$

- O ajuste de sincronia automática pode demorar um pouco para terminar, dependendo da imagem do computador conectado ao projetor.
- Quando a melhor imagem não puder ser alcançada com o ajuste automático, utilize os ajustes manuais. (Veja a página 29).

-0

<span id="page-29-0"></span>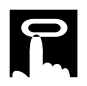

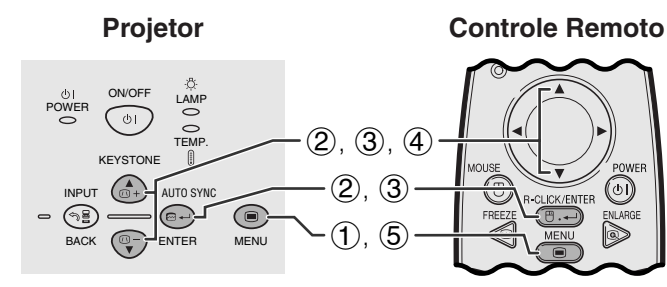

#### **Menu na Tela (GUI)**

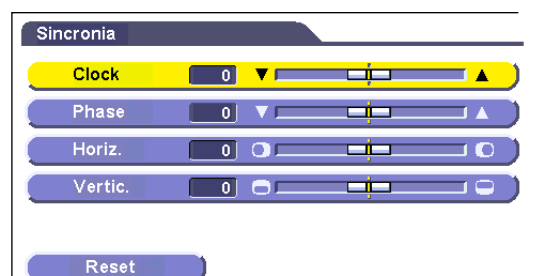

#### **Ajuste da Imagem do Computador**

Ao exibir padrões de computador muito detalhados (ladrilho, faixas verticais, etc.), pode ocorrer interferências entre os pixéis LCD, causando oscilação, faixas verticais ou irregularidades no contraste em partes da tela. Se isso ocorrer, ajuste os itens do de menu ["Clock"](#page-50-0), ["Phase](#page-50-0)", "Horiz." e "Vertic." para melhorar a imagem do computador.

#### **Descrição dos itens de ajuste**

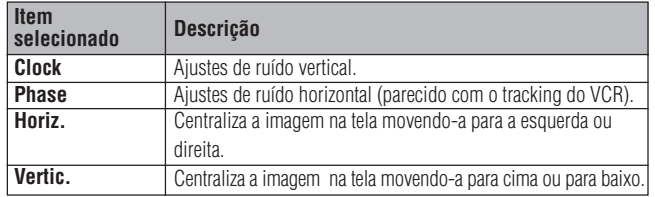

#### $NOTA$

• Selecione o modo de entrada desejado no computador utilizando **AUTO SYNC** (...). Vide página 28 para detalhes.

(Selecione o modo de entrada desejado no computador com **INPUT** .)

- 1 Aperte **MENU**.
- 2 Aperte ∂/ƒ para abrir o menu "Sincronia" e aperte **ENTER**.
- 3 Aperte ∂/ƒ para selecionar um item específico para o ajuste e aperte **ENTER**.
- 4) Aperte ∧√ para movimentar a marca **do** do item selecionado até a posição desejada.
- 5 Para sair do menu, aperte **MENU**.

#### $NOTA$

• Para voltar os ajustes conforme padrão de fábrica, selecione a opção "Reset" no menu "Sincronia" e, em seguida aperte **ENTER**.

<span id="page-30-0"></span>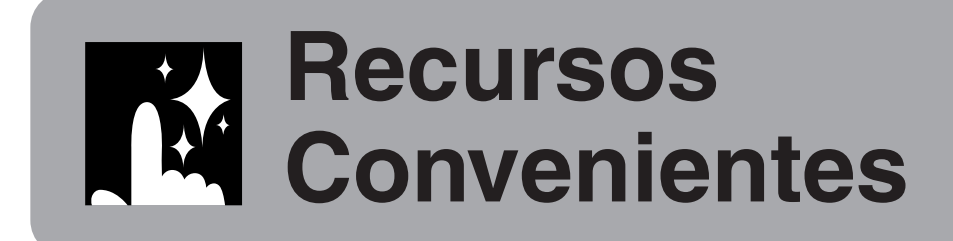

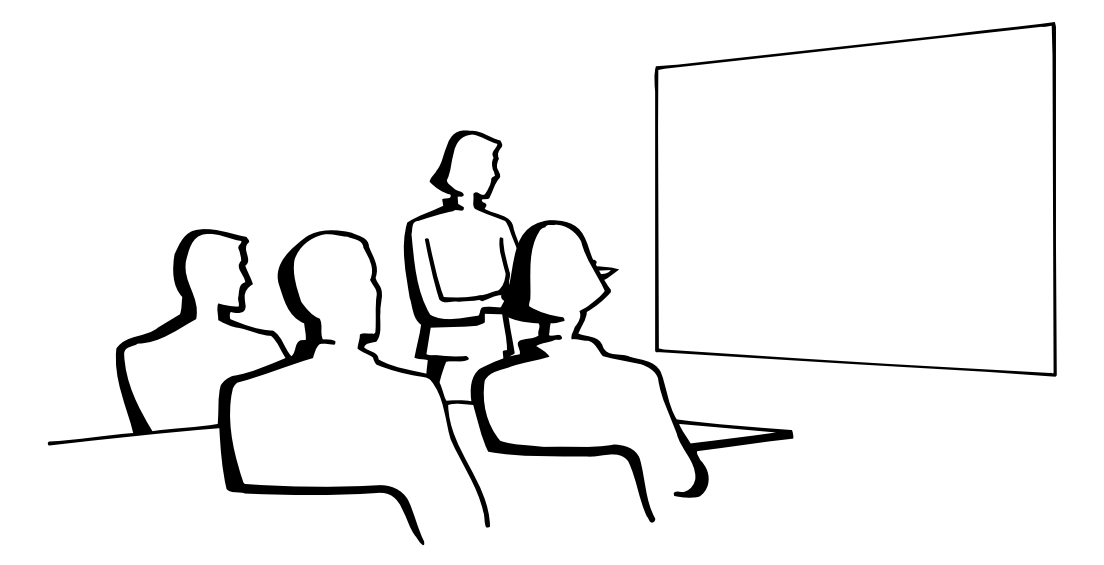

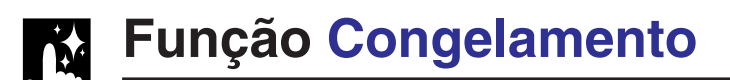

#### **Controle Remoto**

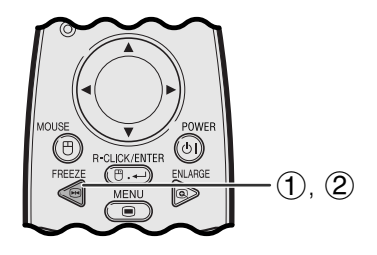

**Imagem na Tela**

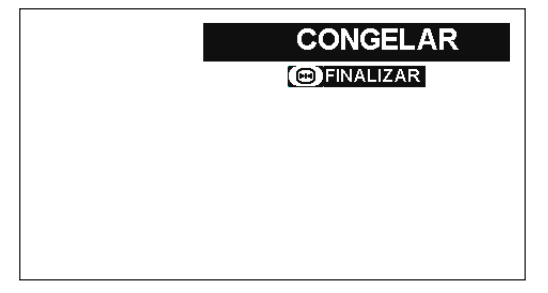

Esta função permite congelar instantaneamente uma imagem em movimento. Isto é útil quando se quiser exibir uma imagem estática de um computador ou vídeo, dando-lhe mais tempo para explicar a imagem à platéia.

Pode-se ainda usar esta função para exibir uma imagem estática do computador, enquanto você prepara as próximas imagens do computador a serem apresentadas.

- 1 Aperte **FREEZE** no controle remoto para congelar a imagem.
- 2 Aperte novamente **FREEZE** para voltar a movimentar a imagem.

凤

# <span id="page-31-0"></span>**[Magnificação D](#page-50-0)igital da Imagem**

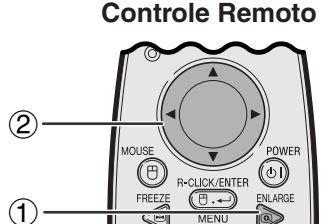

#### **Imagem na Tela**

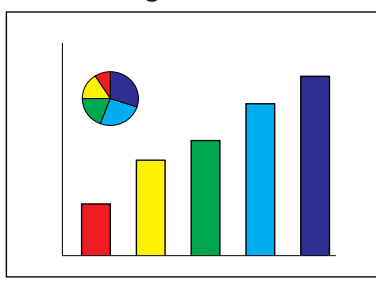

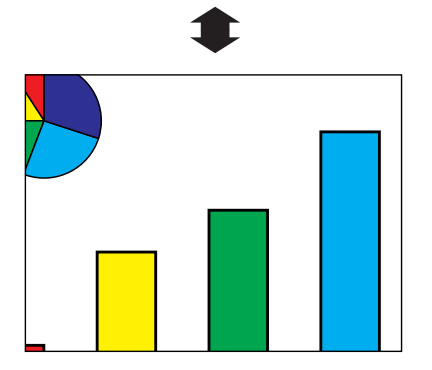

Esta função permite que você aumente ou reduza uma parte específica da imagem. Utilize-a para exibir uma parte detalhada da imagem.

- 1 Aperte **ENLARGE** no controle remoto. Cada vez que **ENLARGE** é pressionada, a imagem aumentará.
- 2 Quando a imagem é aumentada você pode observar detalhes em seu redor utilizando ∂/ƒ  $ou \blacktriangleleft / \blacktriangleright$ .

#### $NOTA$

- Para retornar à magnificação normal de 1, aperte **BACK**.
- Cada vez que **ENLARGE** é pressionada, os padrões de aumento de imagem se alternam conforme indicado abaixo.

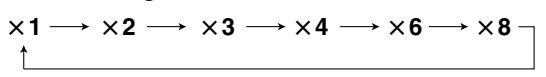

• Se o sinal de entrada é alterado quando a magnificação digital de imagem estiver ativado, a imagem retornará à magnificação normal de  $\times$  1. O sinal de entrada é alterado quando:

(a) **INPUT** for pressionado,

- (b)ocorrer uma interrupção dos sinais de entrada,
- (c) ocorrer uma alteração na resolução de entrada e na taxa de renovação.

КŻ.

<span id="page-32-0"></span>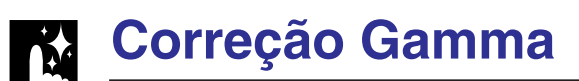

#### **Controle Remoto**

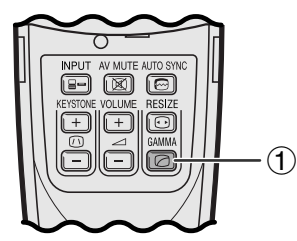

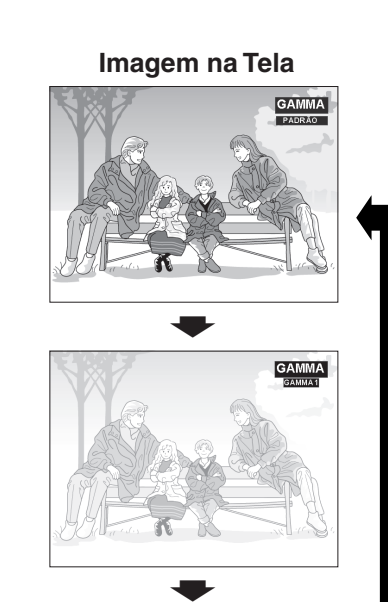

#### **GAMMA 1**

**PADRÃO**

**GAMMA 2**

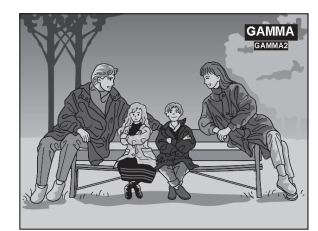

- Gamma é uma função de aumento da qualidade de imagem que oferece imagens mais ricas por clarear porções mais escuras da imagem sem alterar a claridade das porções que não necessitam de correção.
- Pode-se escolher entre três tipos de ajustes gamma para cobrir as diferenças nas imagens exibidas e na claridade ambiente.
- Quando da exibição de imagens com cenas escuras frequentes, tal como de um cinema ou concerto, ou quando da exibição de imagens em local muito claro, esta função torna as imagens escuras mais fáceis de discernir, e resulta na impressão de uma maior profundidade na imagem.

#### **Modos Gamma**

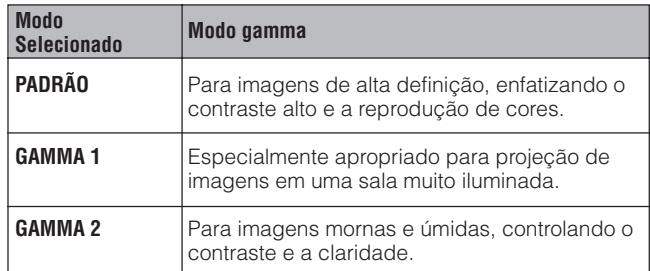

1 Aperte **GAMMA** no controle remoto. Cada vez que **GAMMA** é pressionada, o nível gamma muda conforme ilustrado à esquerda.

<span id="page-33-0"></span>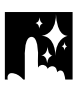

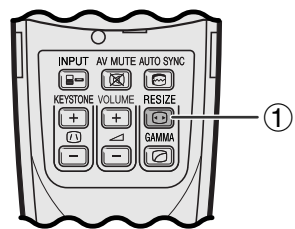

**Controle Remoto** Esta função permite que se modifique ou personalize o modo de exibição de imagem para realçar a imagem recebida. Dependendo do sinal de entrada, pode-se escolher o modo de exibição de imagem à sua preferência.

> 1 Aperte **RESIZE** no controle remoto. Cada vez que **RESIZE** for pressionada, o modo da imagem muda conforme ilustrado abaixo.

#### **COMPUTADOR**

#### **EXEMPLO**

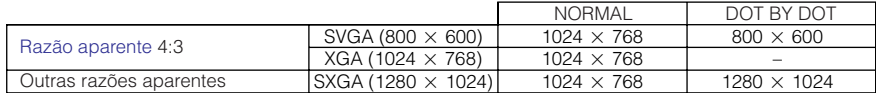

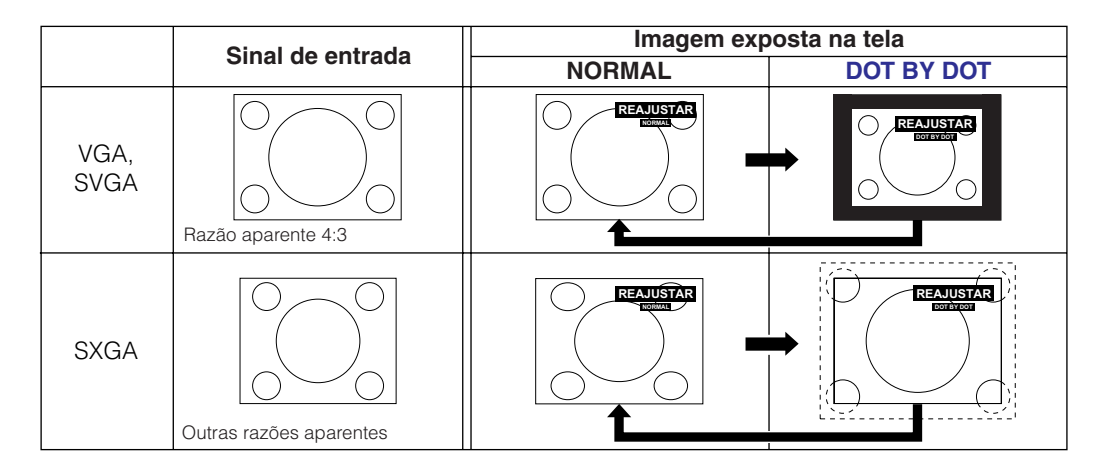

#### **VÍDEO/DTV**

#### **EXEMPLO**

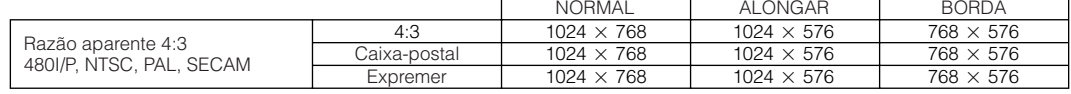

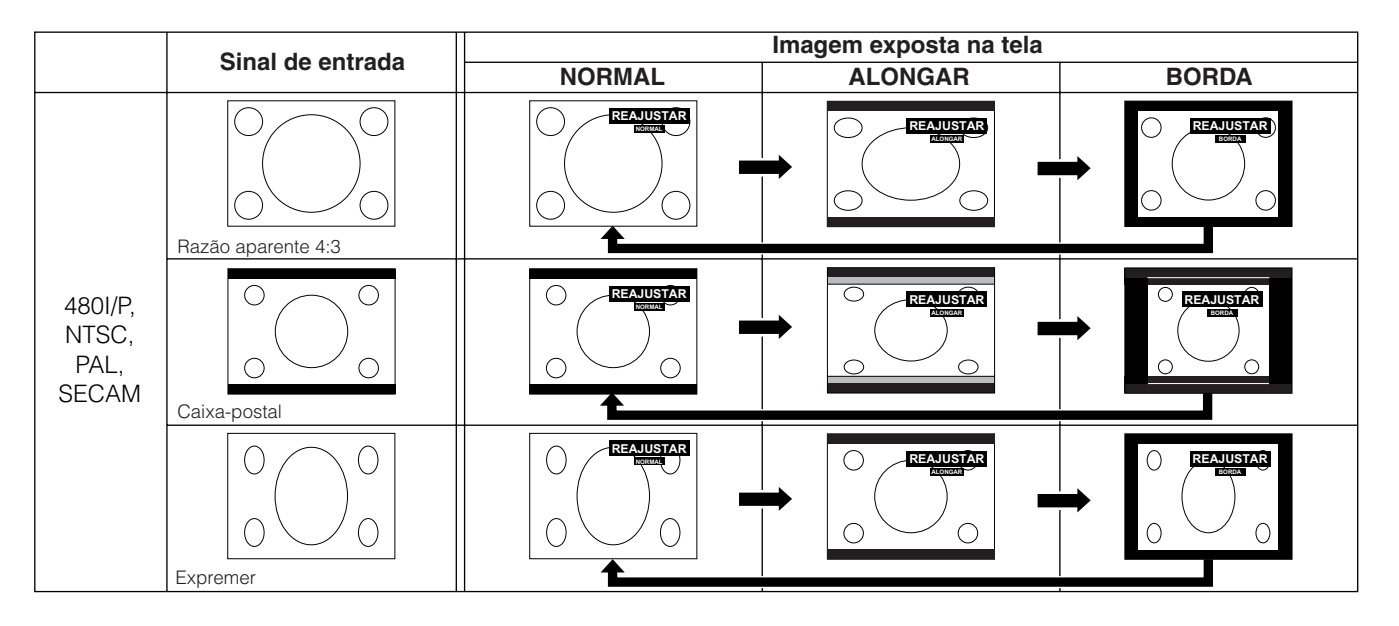

迳

<span id="page-34-0"></span>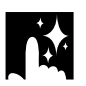

# **Verificar o Sinal de Entrada e o Tempo de Uso da Lâmpada**

#### **Projetor Controle Remoto**

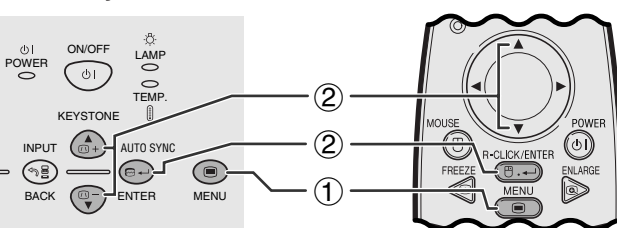

#### **Menu na Tela (GUI)**

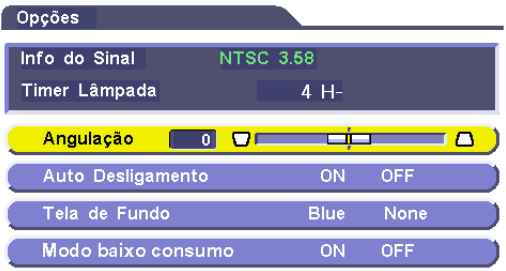

Esta função permite verificar o estado do sinal de entrada e o tempo acumulado de uso da lâmpada.

- 1 Aperte **MENU**.
- 2 Aperte ∂/ƒ para escolher "Opções" e então aperte **ENTER**. O tipo de sinal de entrada presente e a tempo de uso da lâmpada são exibidos.

#### $NOTA$

• Recomendamos que a lâmpada seja substituída após aproximadamente 900 horas de uso. Consulte as páginas 40 e 41 para obter informações sobre a substituição da lâmpada.

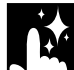

# **Função de Desligamento Automático**

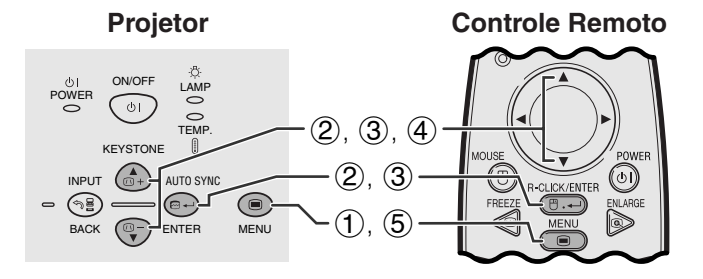

#### **Menu na Tela (GUI)**

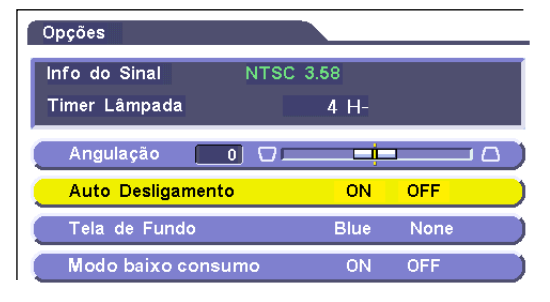

Quando nenhum sinal de entrada for detectado por mais de 15 minutos, o projetor se desligará automaticamente.

#### **Descrição da função Auto Desligamento**

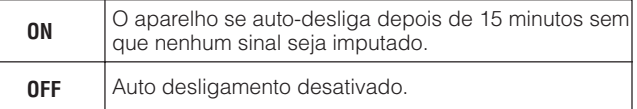

- 1 Aperte **MENU**.
- 2 Aperte ∂/ƒ para abir o menu "Opções" e aperte **ENTER**.
- 3 Aperte ∂/ƒ para selecionar o item "Auto Desligamento" e aperte **ENTER**.
- 4 Aperte ∂/ƒ para selecionar "ON" ou "OFF".
- 5 Para sair do menu, aperte **MENU**.

#### $\sqrt{\text{NOTA}}$

• "Auto Desligamento" vem ajustado de fábrica para "ON".

**Recursos Convenientes**

図

# <span id="page-35-0"></span>**Selecionar a Imagem de [Fundo](#page-50-0)**

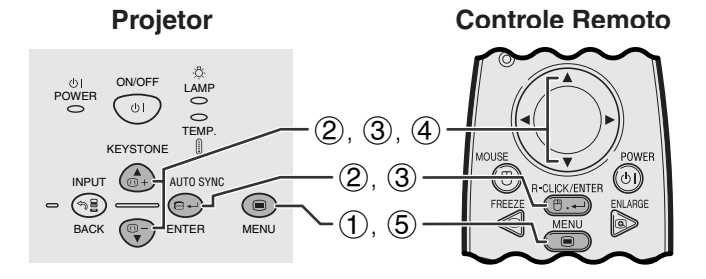

#### **Menu na Tela (GUI)**

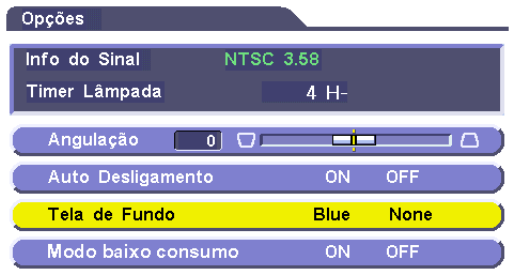

Permite selecionar uma das telas disponíveis (veja tabela abaixo) quando nenhum sinal de entrada é detectado.

#### **Descrição das Telas de Fundo**

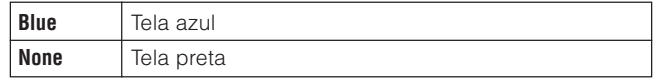

- 1 Aperte **MENU**.
- 2 Aperte ∂/ƒ para abrir o menu "Opções" e, em seguida, aperte **ENTER**.
- 3 Aperte ∂/ƒ para selecionar o item "Tela de Fundo" e, em seguida, aperte **ENTER**.
- 4 Aperte ∂/ƒ para selecionar "Blue" ou "None".
- 5 Para sair do menu, aperte **MENU**.

# **[Função Modo Econômico](#page-50-0)**

#### **Projetor Controle Remoto**

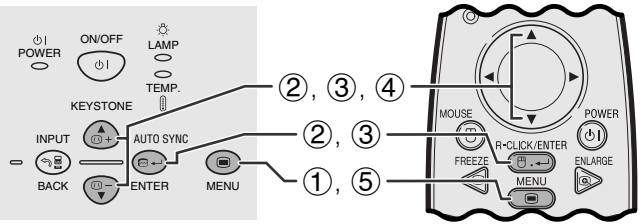

#### **Menu na Tela (GUI)**

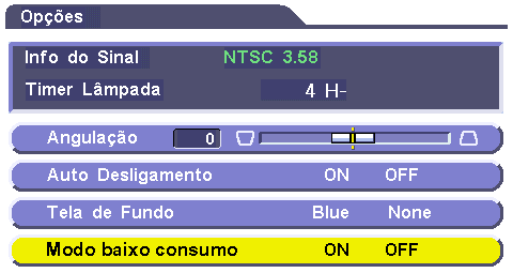

Funciona por uma chave liga/desliga para controlar a quantidade de luz projetada. Escolha "ON" ou "OFF" para aumentar ou diminuir a claridade, o consumo de força e o barulho da ventoinha.

#### **Descrição dos Modos Baixo Consumo**

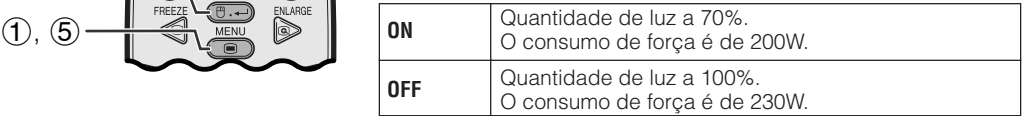

- 1 Aperte **MENU**.
- 2 Aperte ∂/ƒ para abrir o menu "Opções" e aperte **ENTER**.
- 3 Aperte ∂/ƒ para selecionar o item "Modo baixo consumo" e, em seguida, aperte **ENTER**.
- 4 Aperte ∂/ƒ para selecionar "ON" ou "OFF".
- 5 Para sair do menu, aperte **MENU**.

#### $\sqrt{\text{NOTA}}$

- O "Modo baixo consumo" vem ajustado de fábrica para "OFF".
- Ao escolher "OFF" em "Modo baixo consumo", o barulho da ventoinha aumenta.
- Mesmo depois de escolher "ON" no "Modo baixo consumo", o barulho da ventoinha poderá aumentar caso a temperatura interna aumente o bastante para ativar a função de refrigeração.

# <span id="page-36-0"></span>**Função Imagem Invertida/Reversa**

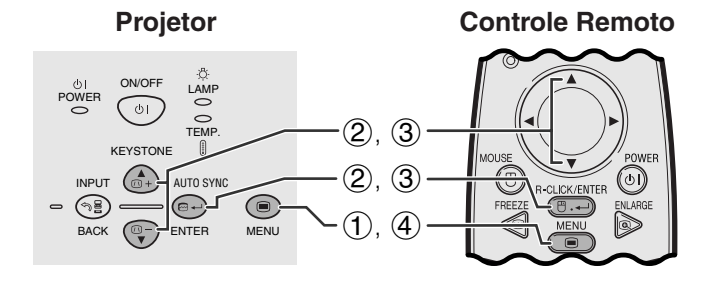

#### **Menu na Tela (GUI)**

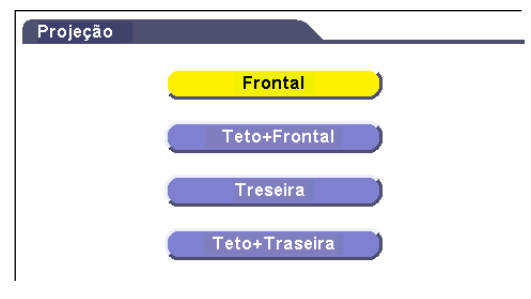

Esse projetor é equipado com a função de imagem Invertida/Reversa, que permite reverter ou inverter a imagem projetada de diversos aplicativos.

#### **Descrição de Imagens Projetadas**

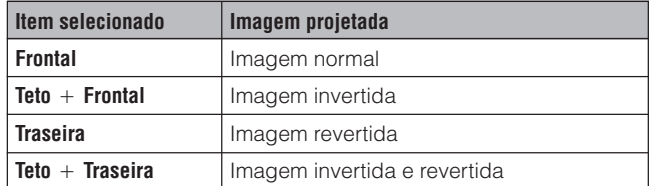

- 1 Aperte **MENU**.
- 2 Aperte ∂/ƒ para abrir o menu "Projeção" e aperte **ENTER**.
- 3 Aperte ∂/ƒ para selecionar a posição de projeção desejada e aperte **ENTER**.
- 4 Para sair do menu, aperte **MENU**.

#### $NOTA$

• Essa função é utilizada para montagens em imagem revertida e de teto. Vide página 19 para estas configurações.

# **Ajuste no Modo Especial**

#### **Projetor Controle Remoto**

INPUT

❀

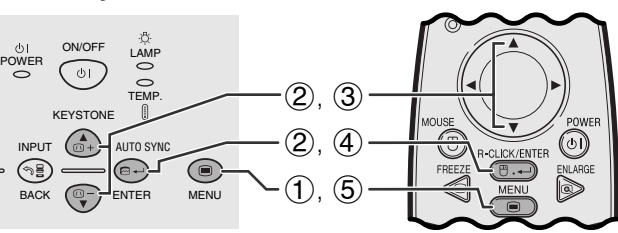

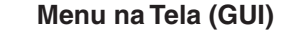

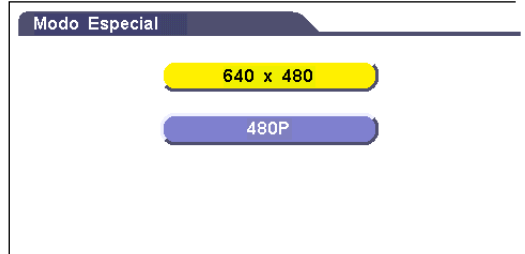

Normalmente, o tipo de sinal de entrada é detectado e o modo de resolução correto é selecionado automaticamente. Entretanto, desde que este projetor não é capaz de distinguir sinais com resolução  $640\times480$  de computadores ou 480P de DTVs, escolha um modo apropriado nos "Modo Especial".

- 1 Aperte **MENU**.
- 2 Aperte ∂/ƒ para selecionar o item "Modo Especial" e, em seguida, aperte **ENTER**.
- 3 Aperte ∂/ƒ para selecionar o melhor modo de resolução.
- 4 Aperte **ENTER** para armazenar o ajuste.
- 5 Para sair do menu, aperte **MENU**.

#### $NOTA$

• Quando for imputar sinais DTV 480P, escolher "480P" no passo (3) acima.

R.

# <span id="page-37-0"></span>**Manutenção e Solução de Problemas**

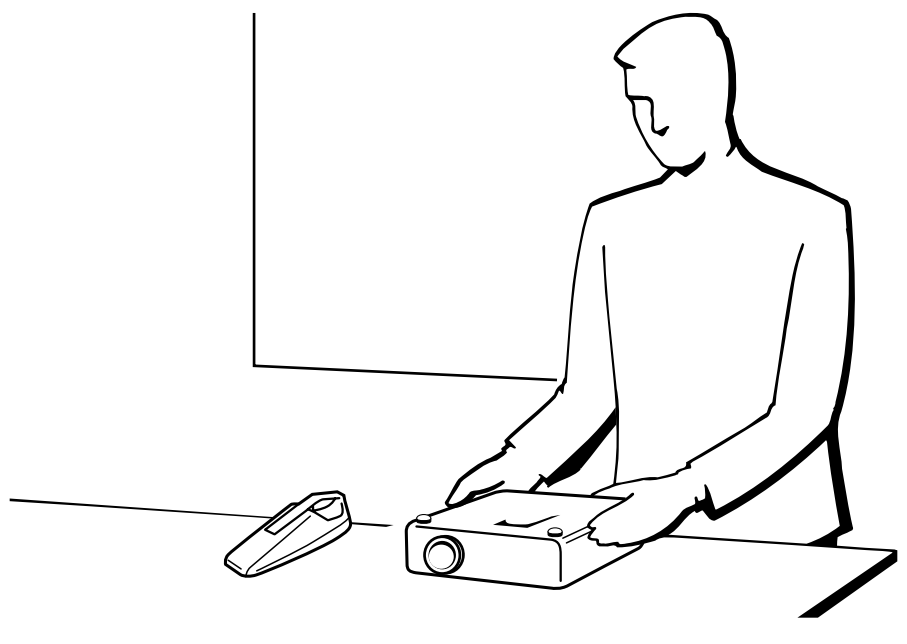

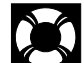

# **Manutenção do Filtro de Ar**

#### **Vista lateral direita**

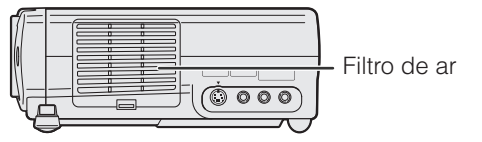

- Este projetor está equipado com um filtro de ar para assegurar as melhores condições de operação do projetor.
- O filtro de ar deve ser limpado a cada 100 horas de operação. Porcure limpar os filtros com mais frequência caso o projetor seja usado em ambientes com muita poeira ou fumaça.
- Leve-o a um centro de serviço ou revendedor autorizado Sharp para trocar o filtro (PFILD0123CEZZ) quando a limpeza não for mais possível.

#### **Limpar o Filtro de Ar**

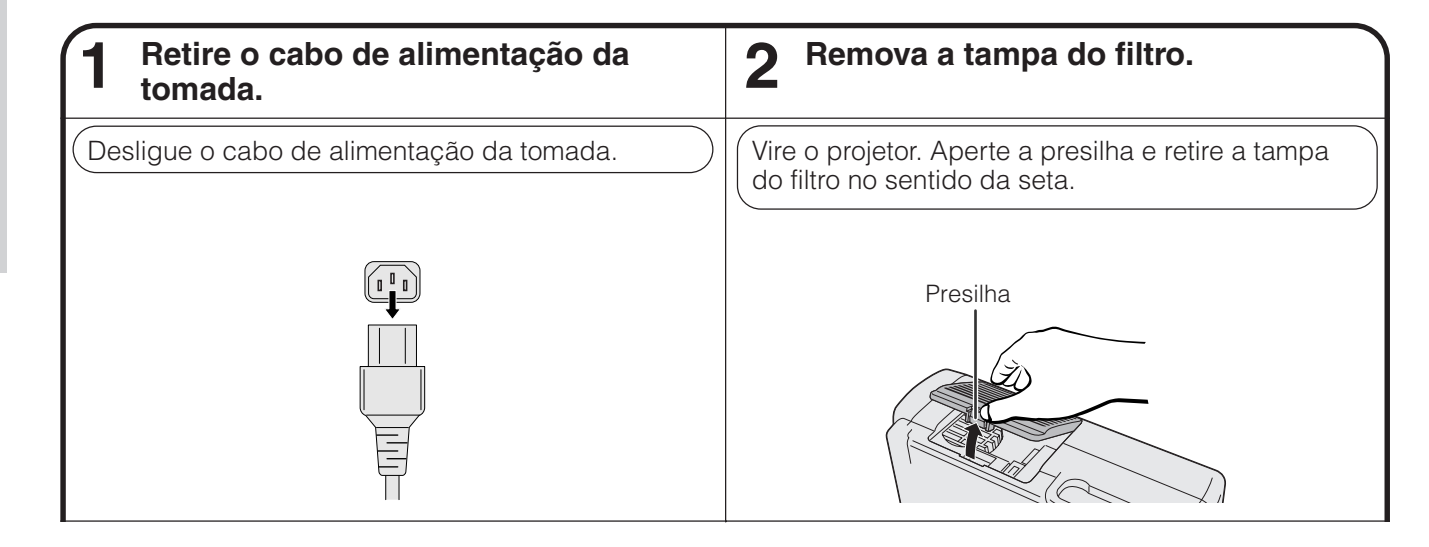

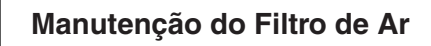

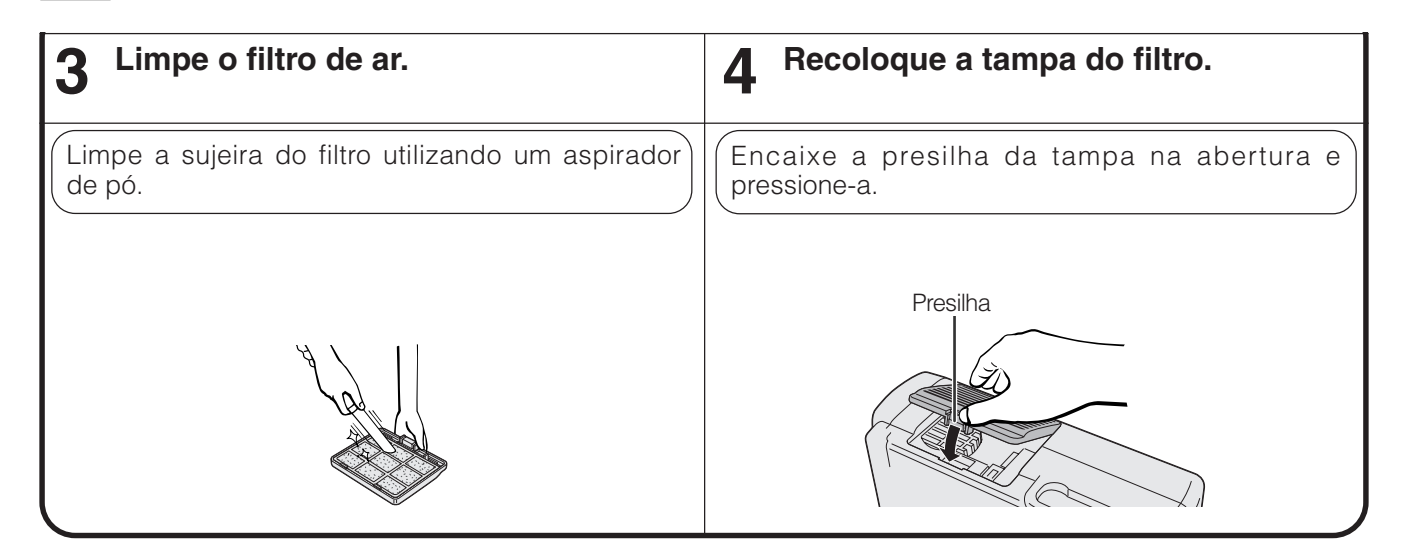

#### **Substituir o Filtro de Ar**

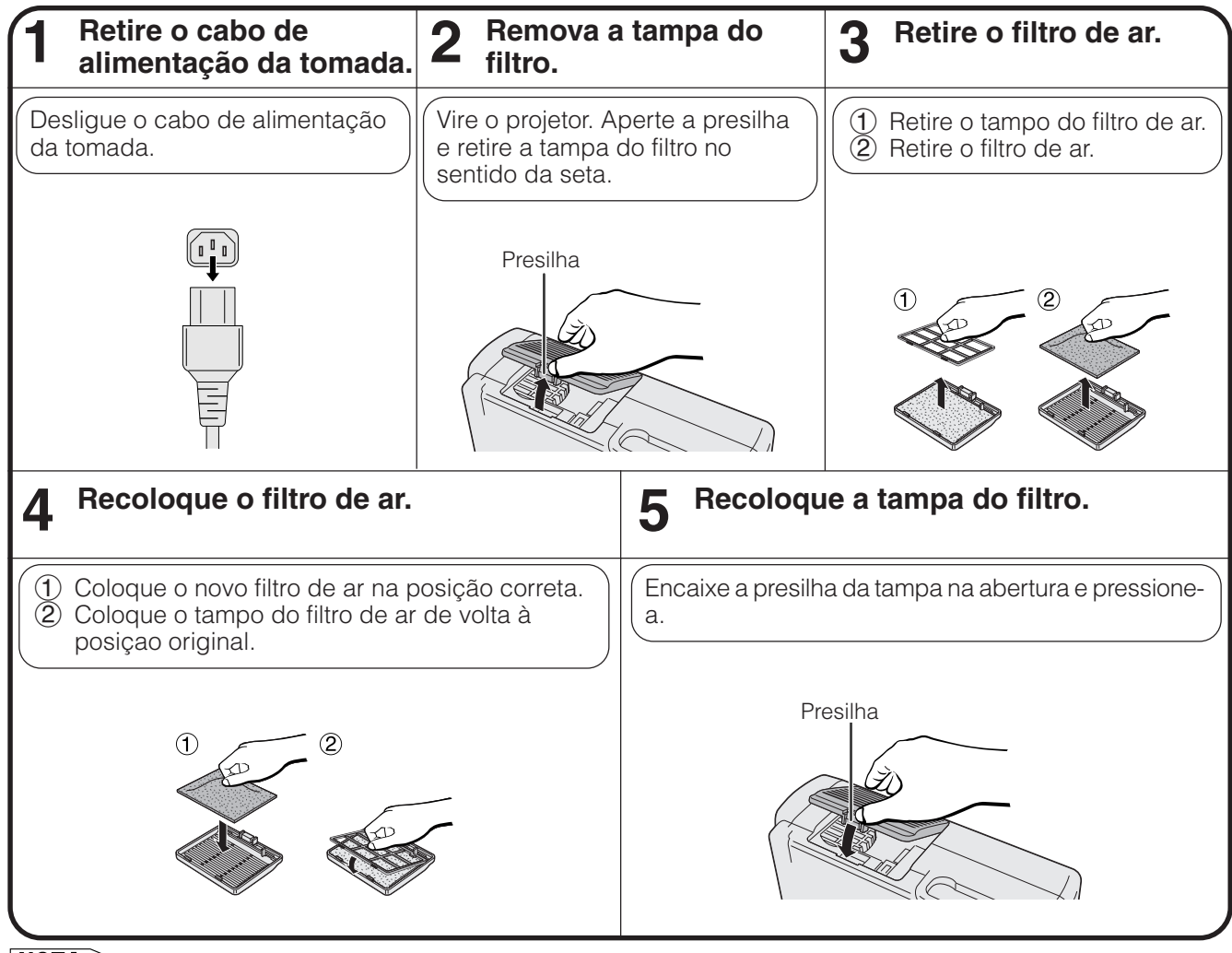

#### $NOTA$

• Certifique-se de que a tampa do filtro está seguramente instalada. O projetor não se ligará se o filtro não estiver corretamente instalado.

<span id="page-39-0"></span>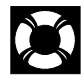

#### **Indicadores de Manutenção**

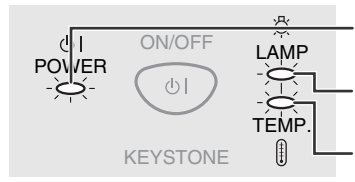

Indicador de operação Indicador de substituição da

lâmpada

Indicador de advertência de temperatura

- As luzes indicadoras no projetor apontam problemas dentro do projetor.
- Existem duas lâmpadas de aviso: a de advertência de temperatura que avisa quando o projetor está muito quente, e a de substituição da lâmpada que avisa quando se deve trocar a lâmpada.
- Caso ocorra algum problema, o indicador de advertência de temperatura ou de substituição da lâmpada ficará aceso em vermelho. Após o desligamento automático do projetor, siga os procedimentos descritos abaixo.

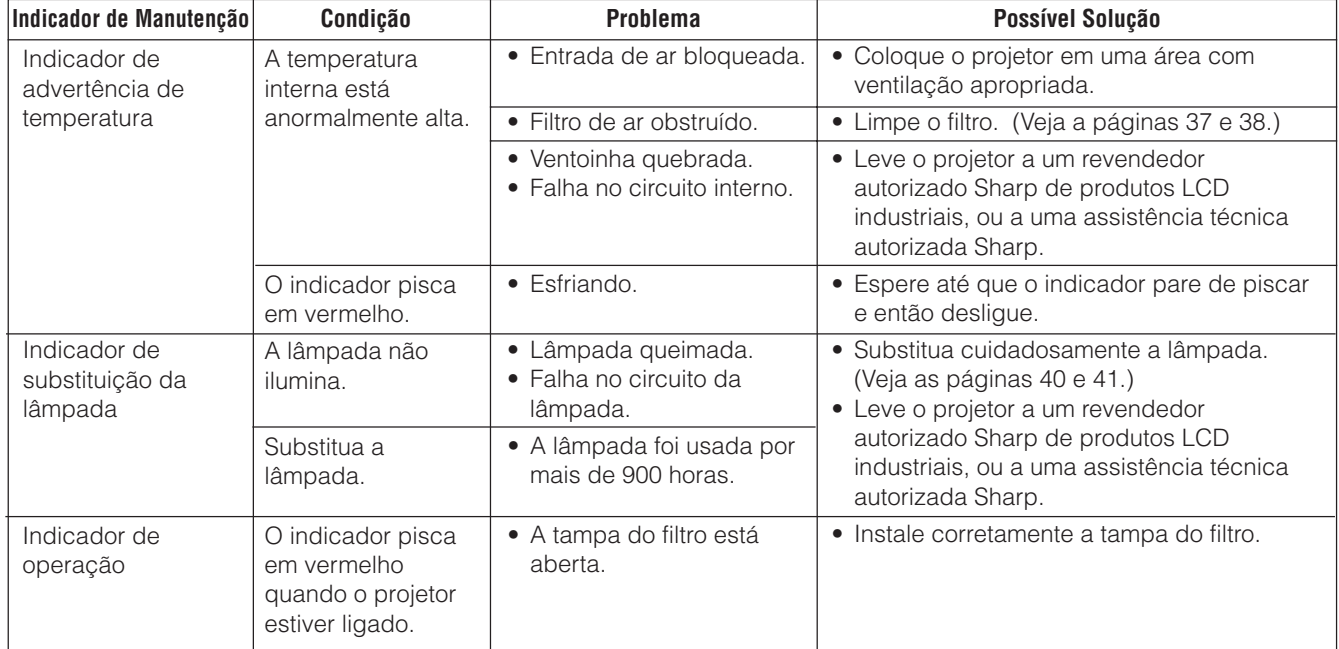

#### $NOTA$

• Caso o indicador de advertência de temperatura acenda-se, siga as soluções listadas acima e então espere até que o projetor tenha esfriado completamente antes de ligá-lo novamente. (Pelo menos 5 minutos.)

• Se o aparelho for desligado e ligado novamente logo em seguida, como durante um breve intervalo, o indicador de substituição da iâmpada poderá ser ativado, impedindo que o aparelho se ligue. Caso venha a ocorrer, retire o cabo de alimentação da tomada da parede e torne a conectá-lo novamente.

#### **Lâmpada**

A lâmpada desse projetor opera por aproximadamente 1.000 horas acumuladas, dependendo do ambiente de utilização. Recomendamos que a lâmpada seja substituída após 900 horas de uso ou quando você perceber uma deterioração significativa na qualidade da cor e da imagem. O temporizador de uso da lâmpada pode ser verificado no menu na tela. (Veja a página 34)

#### A CUIDADO >

• Luz intensa perigosa. Não olhe para dentro da abertura nem na lente do projetor durante a operação.

#### $NOTA$

- Como o ambiente de utilização pode variar significativamente, o tempo de utilização da lâmpada do projetor pode ser inferior a 1.000 horas
- "1.000 horas" acima indica um període médio de vida útil, e deve ser usado somente como uma referência. Este valor não tem validade como período de garantia.
- Por questões de segurança, o aparelho não mais se ligará a partir da quarta vez que o mesmo for ligado depois que a lâmpada tenha sido usada por mais de 1.000 horas.

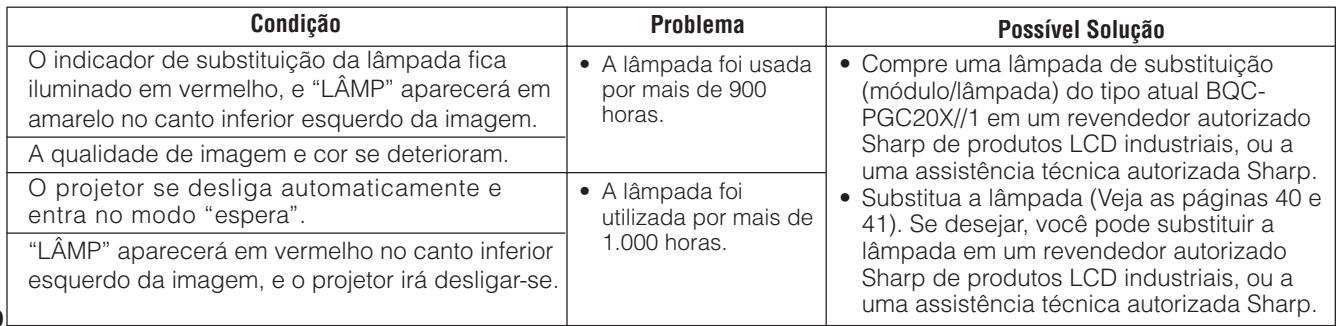

2

#### <span id="page-40-0"></span>**CUIDADO:**

- **Perigo potencial de partículas de vidro caso a lâmpada se quebre. Caso a lâmpada venha a quebrar-se, recomenda-se trocá-la em um revendedor autorizado Sharp de produtos LCD industriais ou em uma assistência técnica autorizada.**
- **Não remova o porta-lâmpada logo após a utilização do projetor. A lâmpada pode estar muito quente. Espere pelo menos uma hora após o desligamento, permitindo que a superfície do porta-lâmpada esteja totalmente fria antes de removê-lo.**

Recomendamos que a lâmpada seja substituída após acumuladas aproximadamente 900 horas de uso ou quando você perceber uma deterioração significativa na qualidade da cor e da imagem. Troque a lâmpada cuidadosamente seguindo as etapas abaixo.

Se, após a substituição, a nova lâmpada não acender, leve o projetor a a um revendedor autorizado Sharp de produtos LCD industriais, ou a uma assistência técnica autorizada Sharp. Compre uma lâmpada de substituição (módulo/lâmpada interna) do tipo atual BQC-PGC20X//1 em um revendedor autorizado Sharp de produtos LCD industriais, ou a uma assistência técnica autorizada Sharp. Então, troque a lâmpada cuidadosamente seguindo as etapas abaixo. Se desejar, você pode substituir a lâmpada em um revendedor autorizado Sharp de produtos LCD industriais, ou a uma assistência técnica autorizada Sharp.

#### **NOTA IMPORTANTE PARA CLIENTES NOS E.U.A.**

A lâmpada deste projetor tem uma garantia, para peças e assistência técnica, limitada a 90 dias. Toda e qualquer assistência técnica sob garantia para este projetor, inclusive troca da lâmpada, deve ser executada através de um revendedor autorizado Sharp de produtos LCD industriais ou uma assistência técnica autorizada Sharp. Para informações quanto à localização do revendedor autorizado Sharp de produtos LCD industriais de uma assistência técnica autorizada Sharp mais próxima, disque chamada-gratuita: 1-888-GO-SHARP (1-888-467-4277). Somente para os E.U.A

#### **Removendo e Instalando a Lâmpada**

#### A CUIDADO >

- Remova o porta-lâmpada cuidadosamente. Cuidado para não tocar a superfície de vidro do porta-lâmpada ou alguma parte interna do projetor.
- Para evitar que você se machuque ou cause danos à lâmpada, siga as etapas abaixo.
- Certifique-se de trocar o filtro de ar quando da troca da lâmpada. A lâmpada vem sempre acompanhada de um filtro de ar.

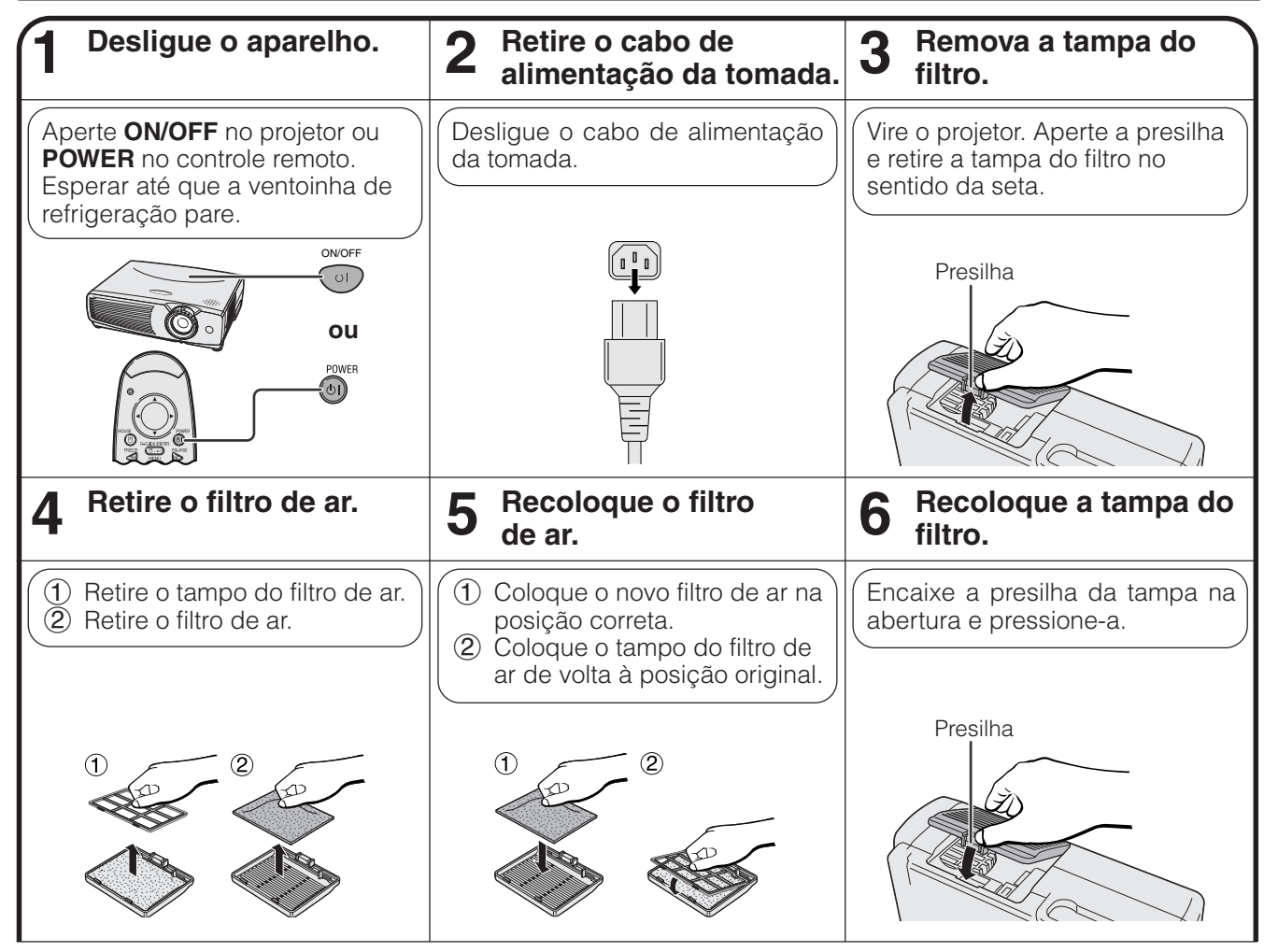

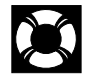

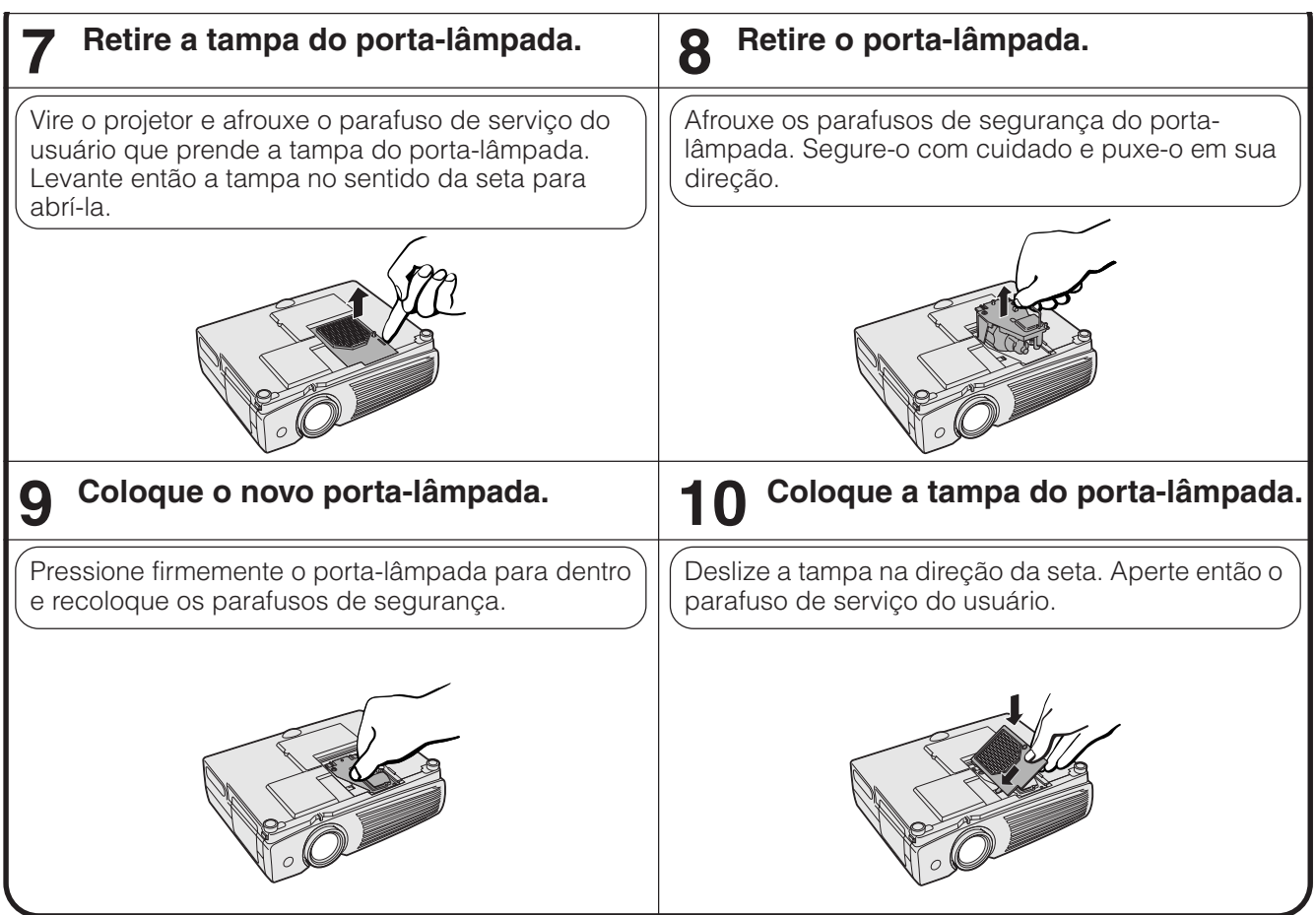

#### **Redefinindo o Temporizador da Lâmpada**

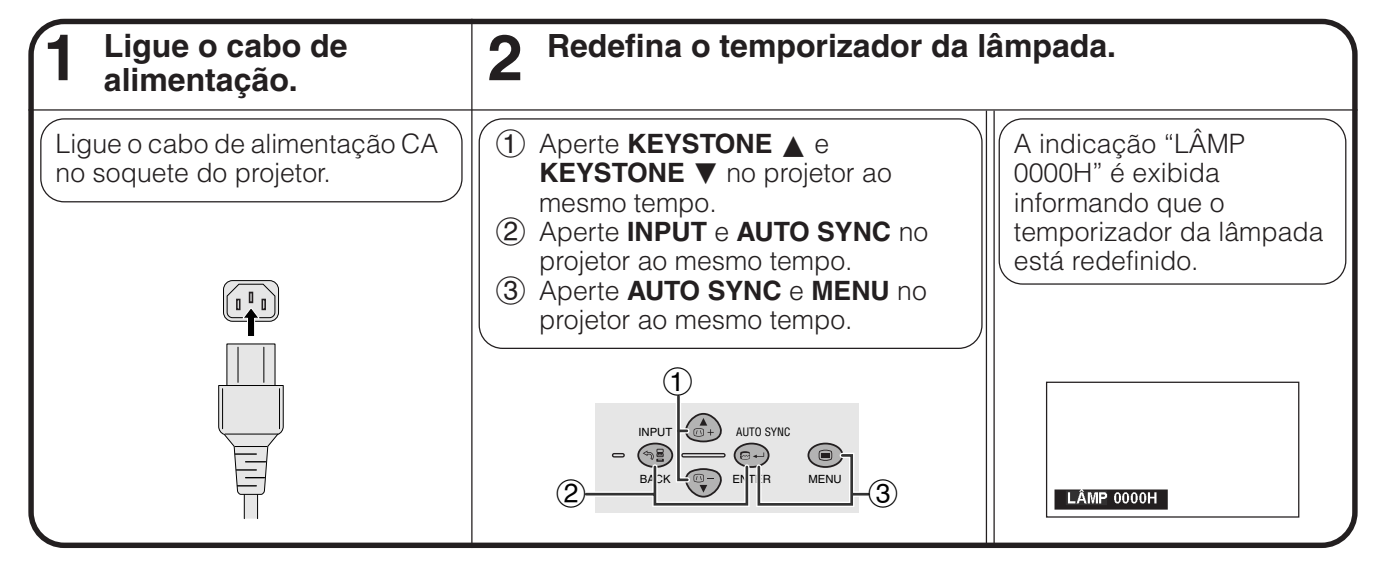

#### $NOTA$

• Reajuste o temporizador da lâmpada somente depois de trocar a lâmpada.

<span id="page-42-0"></span>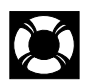

# **Uso da Trava Kensington**

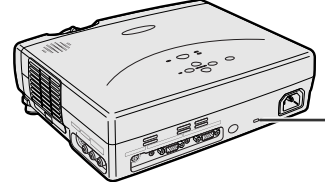

segurança Kensington

Esse projetor tem um conector padrão de segurança Kensington para ser utilizado com um Sistema de Segurança de Proteção Kensington. Consulte as informações que acompanham o sistema para obter instruções sobre como utilizá-lo para proteger o projetor. Conector padrão de

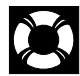

**Solução de Problemas**

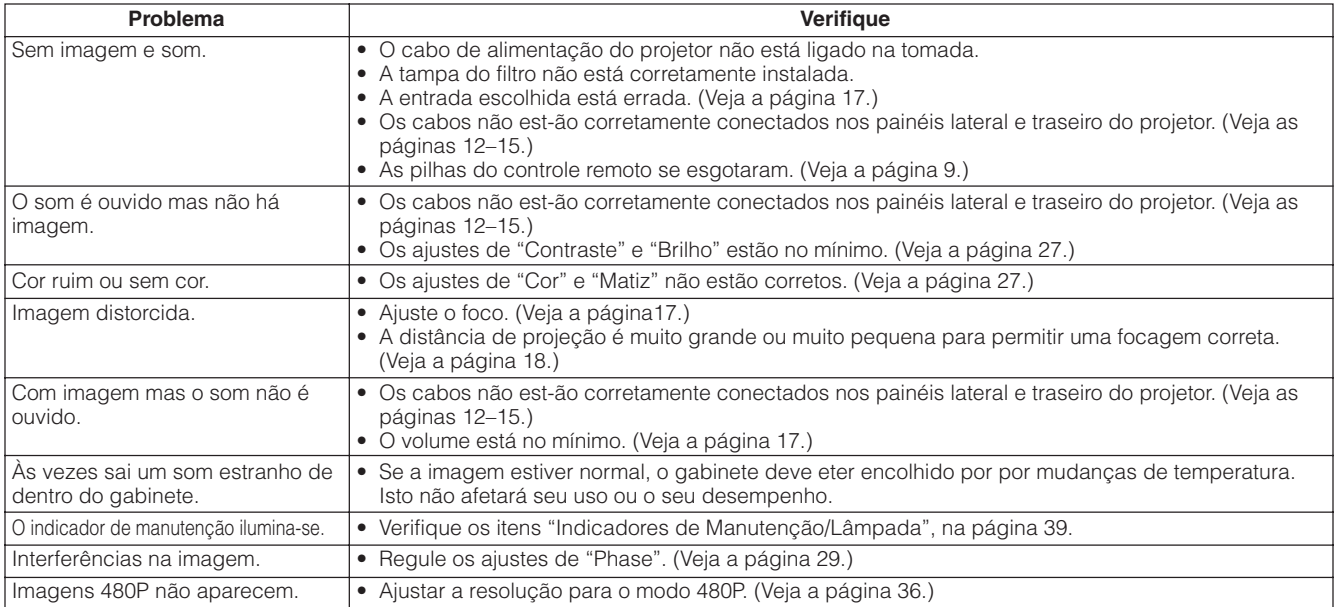

<span id="page-43-0"></span>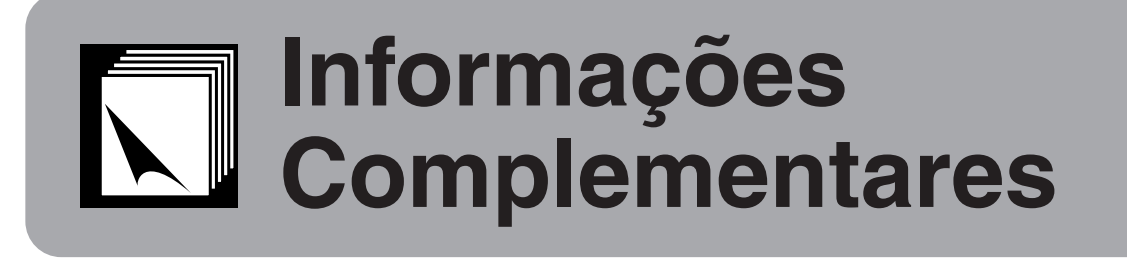

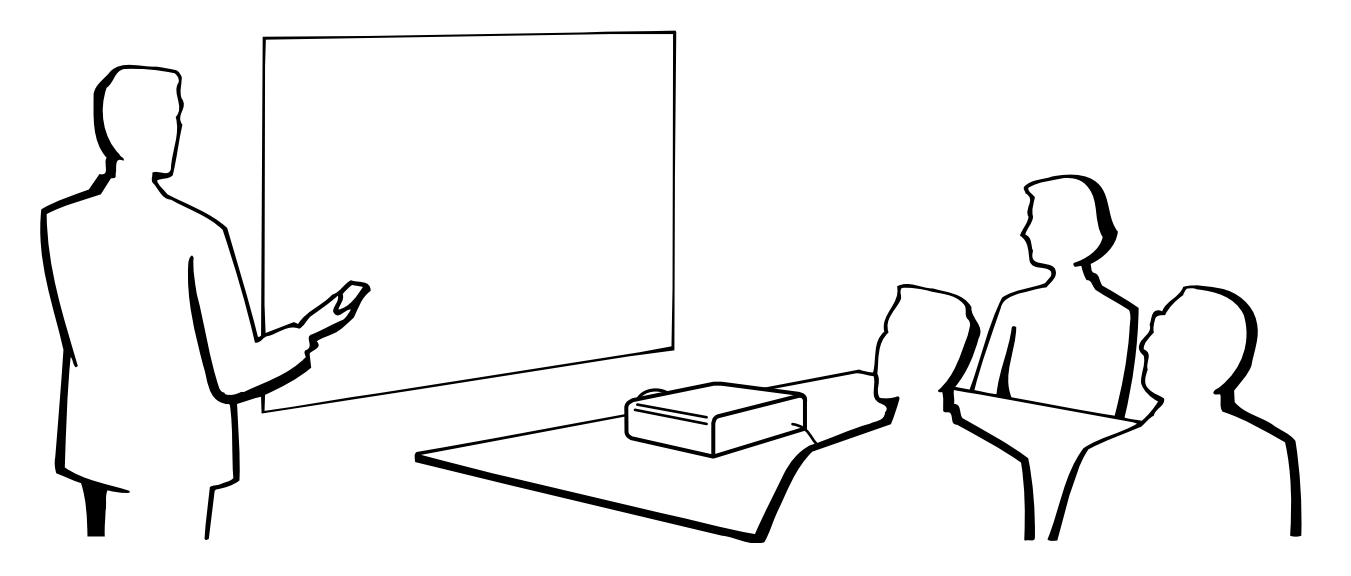

# **Colocar a Tampda da Lente**

Coloque a tampa da lente para prevenir danos à lente durante o transporte do projetor. Uma alça para a tampa da lente é fornecida com o aparelho para evitar a perda da tampa.

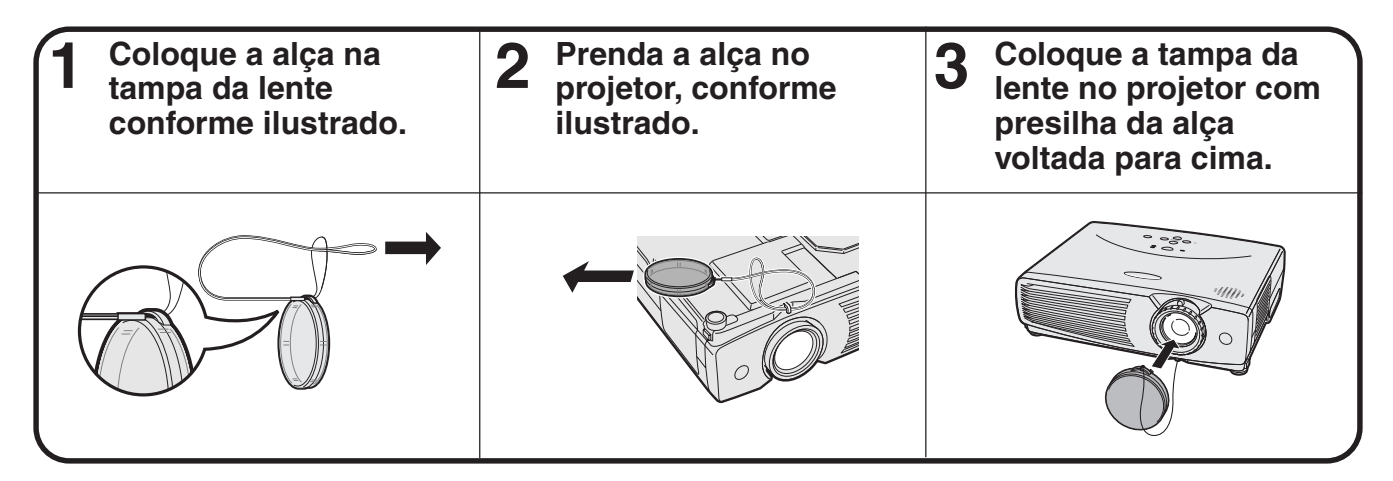

#### A CUIDADO >

• Não levante ou carregue o projetor pela lente ou pela tampa da lente pois isso poderá danificar a lente.

#### $NOTA$

• Pode-se também usar a ponta de uma lapiseira ou outro objeto pontiagudo para passar a alça pelas presilhas.

 $\blacktriangleright$ 

# <span id="page-44-0"></span>**Designação dos Pinos de Conexão**

#### **Porta COMPUTER INPUT 1:** Conector fêmea mini D-sub 15 pinos

#### **5** ⊕  $\odot$  $\circledcirc$  $\odot$ **1 10**  $\bullet$   $\bullet$   $\bullet$   $\bullet$ **6 15**  $\circ\hspace{0.1cm} \circ\hspace{0.1cm} \circ\hspace{0.1cm} \circ\hspace{0.1cm} \circ$ **11**  $\bigcirc$

#### **Entrada do Computador**

Analógico

- 1. Entrada de vídeo (vermelho)
- 2. Entrada de vídeo
- (verde[/verde sobre sync.](#page-50-0))
- 3. Entrada de vídeo (azul)
- 4. Não conectado
- 5. Sincronia composta
- 6. GND (vermelho)
- 7. GND

(verde/verde sobre sync.)

- 8. GND (azul)
- 9. Não conectado
- 10. Não conectado
- 11. GND
- 12. Dados-bidirecional 13. Sincronia horizontal
- 14. Sincronia vertical
- 15. Dados do relógio

#### **Porta RS-232C:** Conector macho D-sub de 9 pinos do cabo DIN-D-sub RS-232C

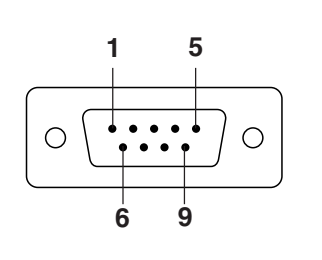

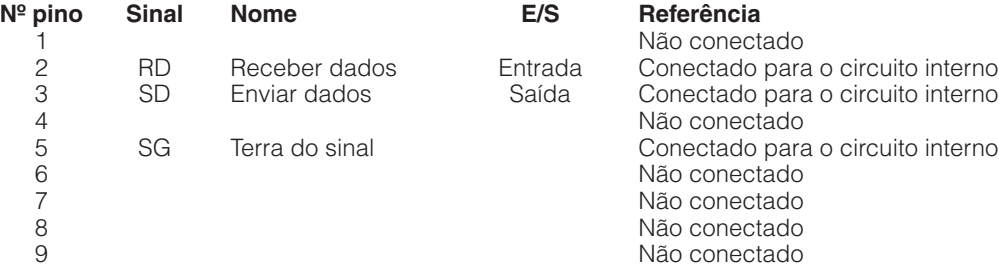

#### **Tomada RS-232C:** Conector fêmea Mini DIN 9 pinos

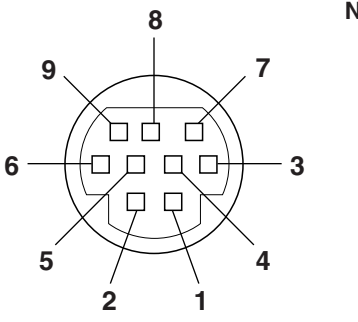

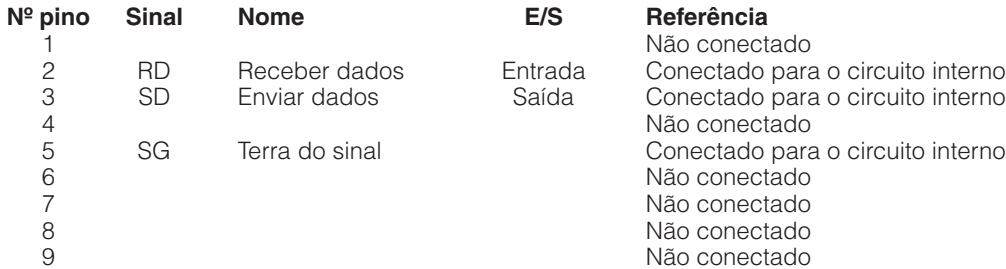

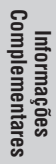

 $\nabla$ 

# <span id="page-45-0"></span>**Especificações da Porta RS-232C**

#### **Controle pelo computador**

O computador pode ser utilizado para controlar o projetor conectando o cabo do RS-232C (modem nulo, tipo cruzado, vendido separadamente). (Veja a página 15 para maiores detalhes.)

#### **Condições de Comunicação**

Ajuste a porta serial do computador de acordo com a tabela.

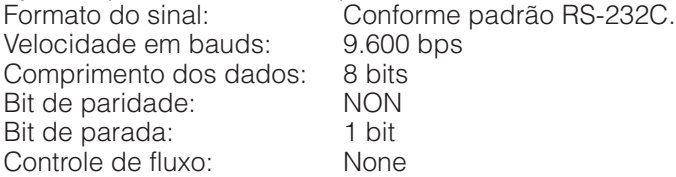

#### **Formato básico**

Os comandos do computador são enviados na seguinte seqüência: comando, parâmetros e código de retorno. Após o projetor ter processado os dados do computador, ele envia um código de resposta para o computador.

Formato do comando

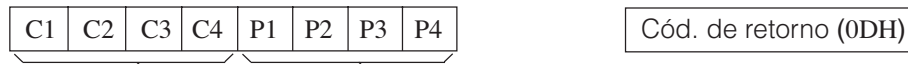

Comando de 4 dígitos Parâmetro de 4 dígitos

Formato do código de resposta

Resposta normal

 $O \mid K \mid$   $\bigcirc$  Cód. de retorno (0DH)

Resposta com problema (Falha devido a comando/parâmetro incorreto, ou algum outro erro de comunicação)

$$
E \mid R \mid R
$$
 Cód. de retorno (0DH)

Ao enviar mais de um código, envie cada comando somente após o código de resposta OK para que o comando anterior seja verificado.

#### $NOTA$

• Quando usar a função de controle do projetor, o "status" operacional do projetor não poderá ser lido para o computador. Portanto, confirme as condições transmitindo os comandos de tela para cada menu e verificando as condições na tela. Se o projetor receber outro comando de menu, ele executará este comando sem aparecer na tela.

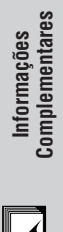

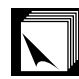

#### **Comandos**

#### **EXEMPLO**

● Quando o "BRILHO" do AJUSTE DE IMAGEM ENTRADA 1 (RGB) está ajustado para -10.

 $\mathbb{L}$ 

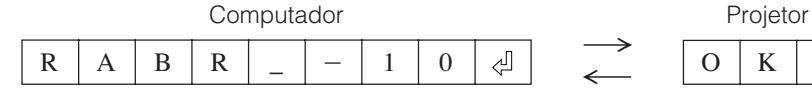

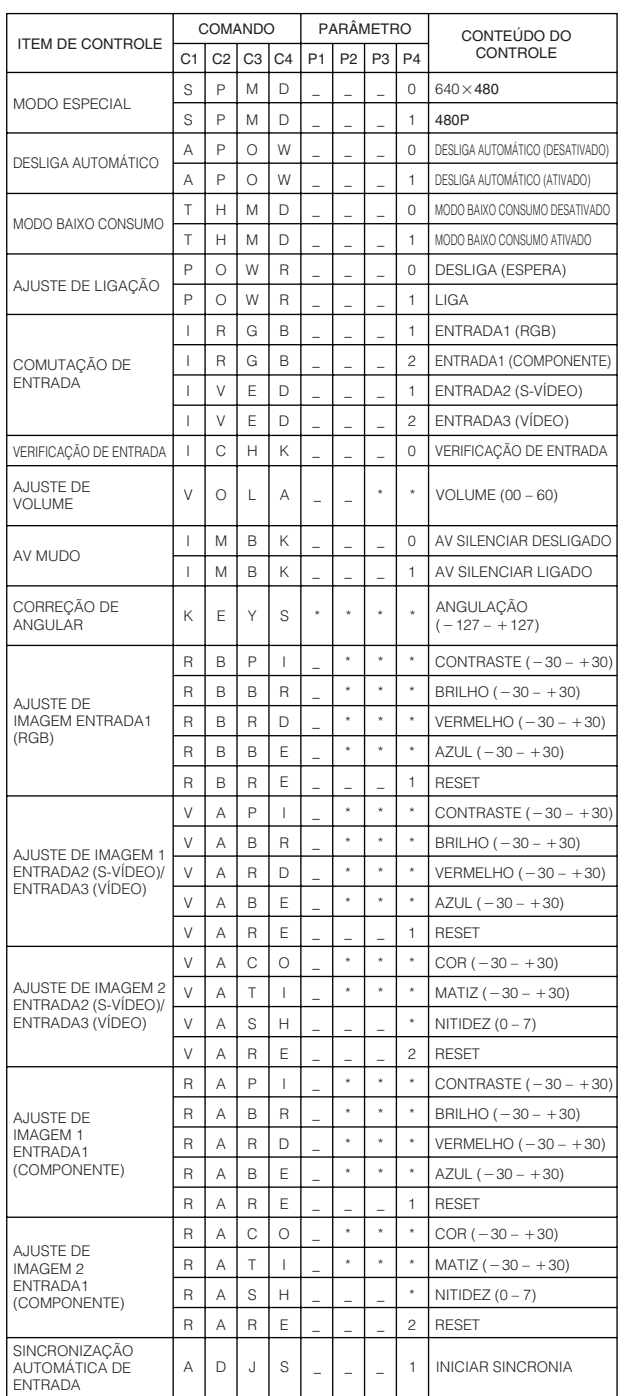

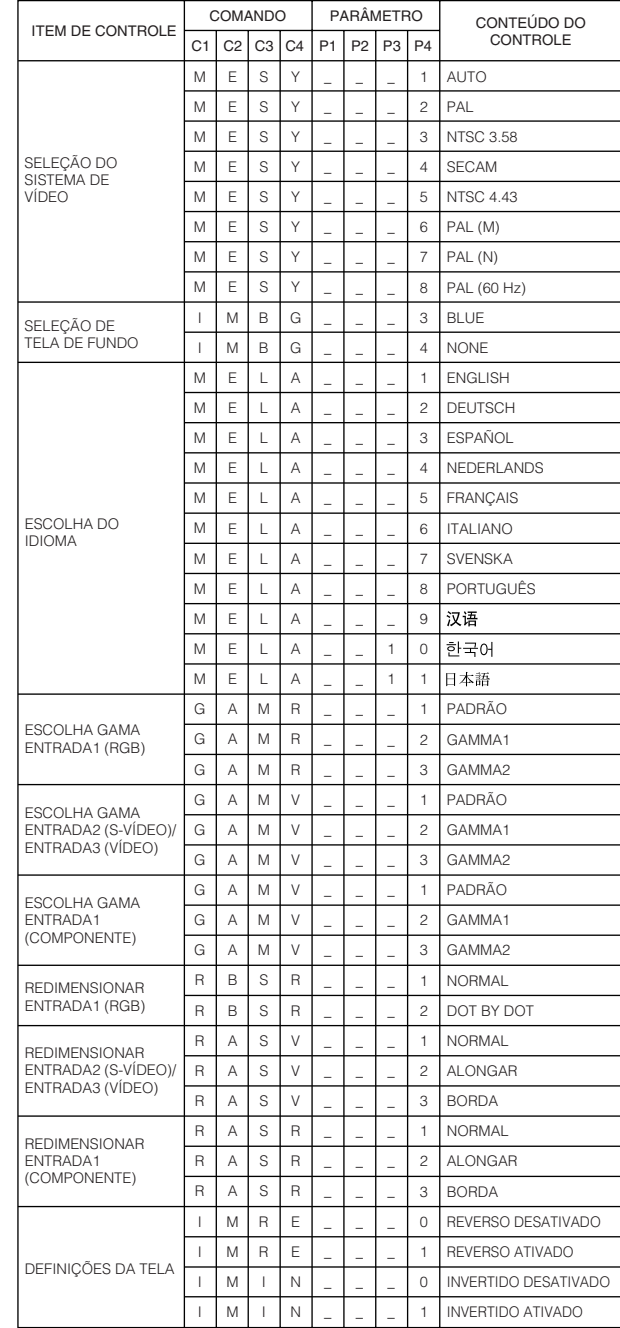

#### NOTA >

• Se um travessão inferior (\_) aparecer na coluna de parâmetro, imputar um espaço. Se aparecer um asterisco (\*), insira um valor que se encontre dentro da margem indicada em parênteses no item CONTEÚDO DO CONTROLE.

 $\blacktriangledown$ 

# <span id="page-47-0"></span>**Tabela de Compatibilidade de Computadores**

PC/

Frequência Horizontal: 15–80 kHz Frequência Vertical: 43–85 Hz Velocidade de pixels: 12–108 MHz\* Compatível com sinais sincrônicos no verde e sincrônicos compostos SXGA (1.280  $\times$  1.024) compatível em compressão inteligente.

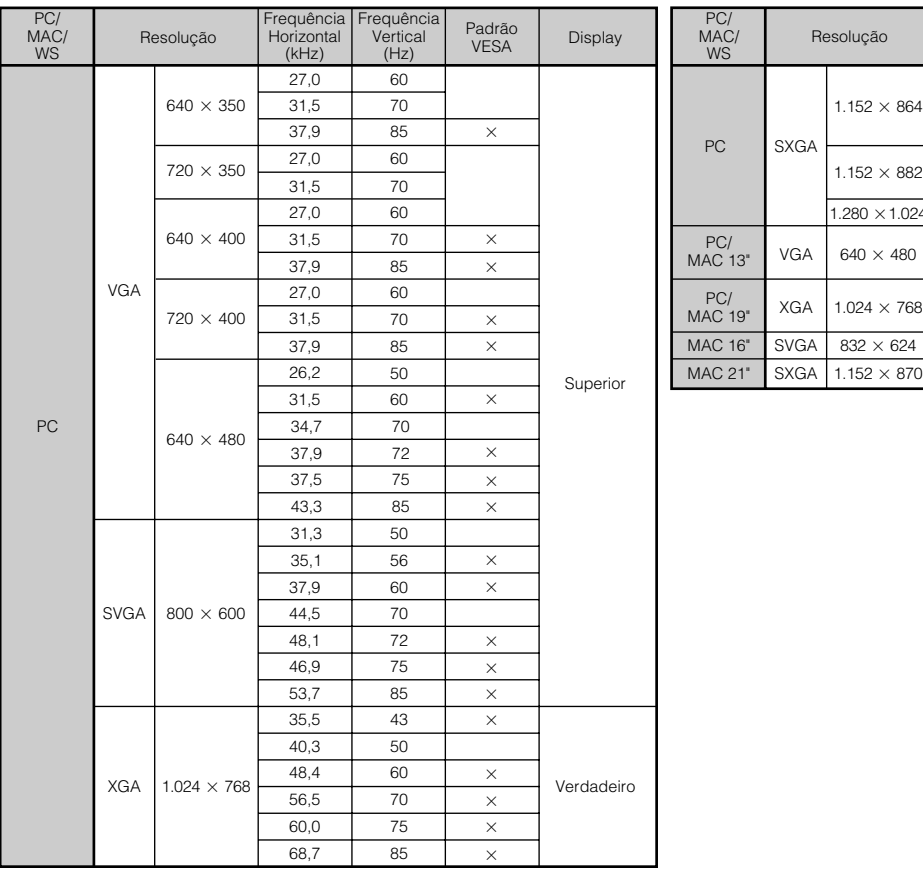

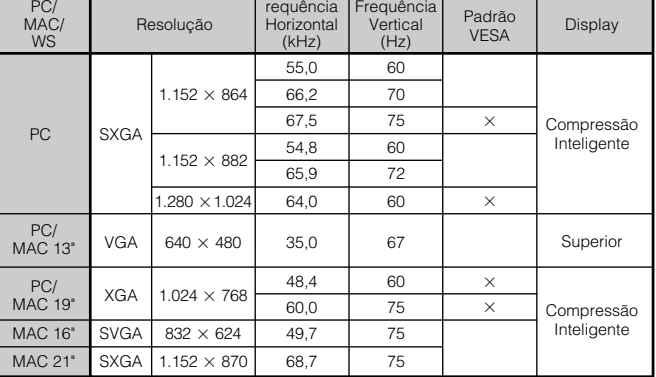

#### $NOTA$

- Este aparelho pode não projetar imagens de um "notebook" no modo simultâneo (CRT/LCD). Se isso ocorrer, desligue o display LCD do "notebook" e forneça os dados pelo modo "CRT only". Detalhes sobre como mudar os modos do display podem ser encontrados no manual de operação do "notebook".
- Este projetor pode receber sinais VGA no formato VESA 640  $\times$  350; entretando, "640  $\times$  400" será exibido na tela.

 $\blacktriangleright$ 

# <span id="page-48-0"></span>**Especificações**

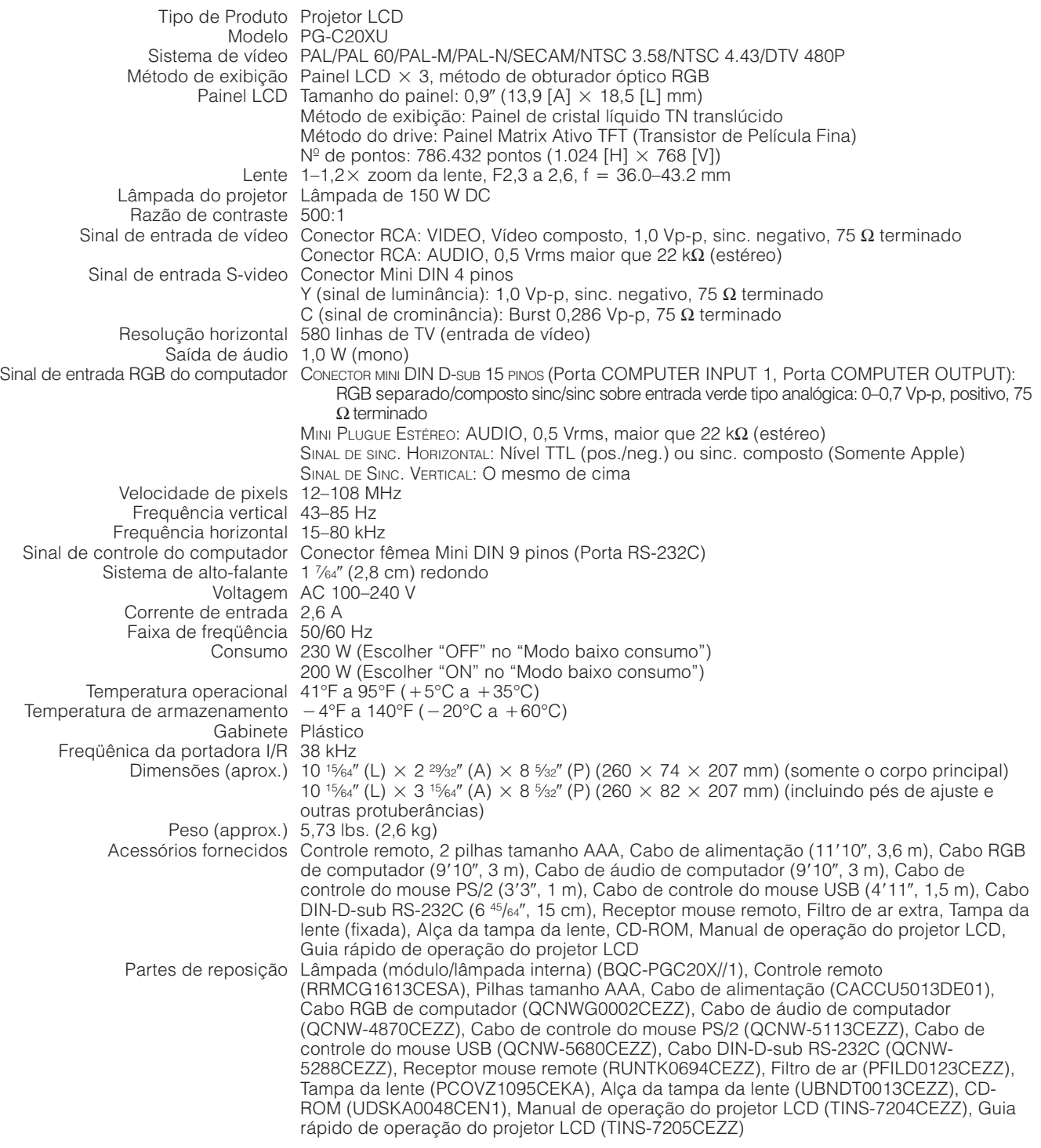

Este projetor da Sharp utiliza painéis LCD (Display de Cristal Líquido). Esses painéis sofisticados contêm 786.432 pixels  $(x \text{ RGB})$  TFTs (Transistores de Película Fina). Como em qualquer outro equipamento de alta tecnologia, como TVs de grandes polegadas, VCRs ou câmaras de vídeo, há certas tolerâncias aceitáveis que o equipamento deve cumprir.

Este aparelho tem alguns TFTs inativos que não excedem as tolerâncias aceitáveis que podem produzir pontos iluminados ou inativos na imagem. Isto não afetará a qualidade da imagem ou a vida útil do aparelho.

Qualquer dúvida em relação a este assunto, telefone gratuitamente para 1-888-GO-SHARP (1-888-467-4277). Somente para os E.U.A.

Projeto e especificações técnicas sujeitos a alterações sem aviso prévio.

 $\boxed{\mathcal{L}}$ 

# <span id="page-49-0"></span>**Dimensões**

#### **Vista traseira**

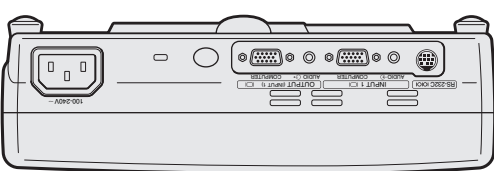

#### **Vista superior**

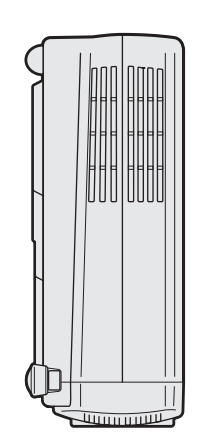

**Vista lateral**

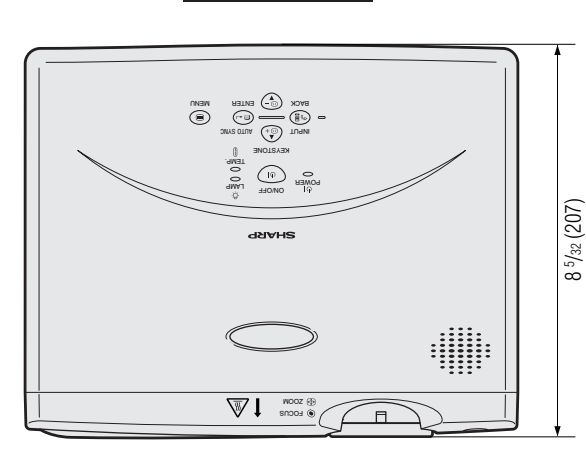

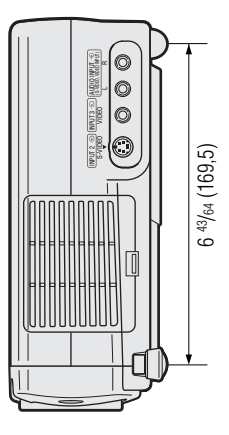

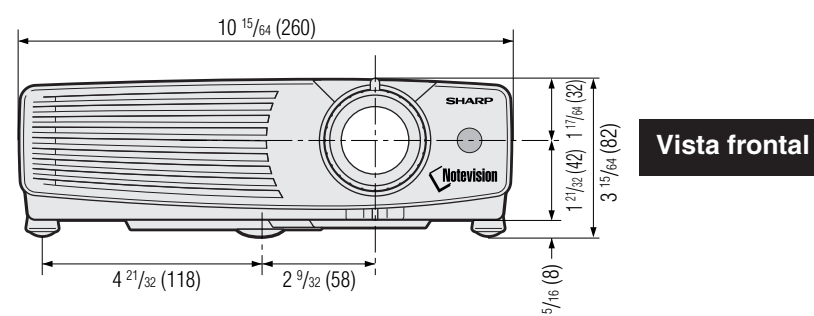

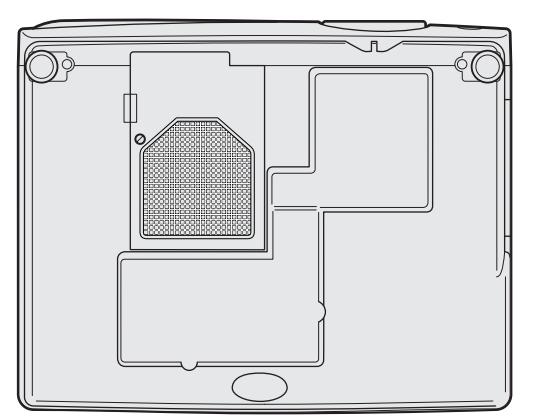

**Vista inferior**

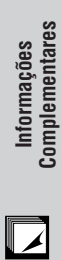

<span id="page-50-0"></span>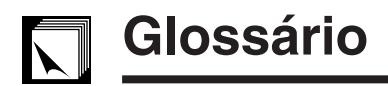

#### **[Clock](#page-29-0)**

Utilizado para ajustar o ruído vertical quando o nível de clock está incorreto.

#### **[Compatibilidade](#page-4-0)**

Habilidade para utilizar imagens de vários padrões.

#### **[Compressão e expansão inteligentes](#page-4-0)**

Alta qualidade de resolução inferior e superior da imagem para projetar imagem no formato original.

#### **[Congelamento](#page-30-0)**

Função que congela uma imagem em movimento.

#### **[Correção digital ativa de angulação](#page-4-0)**

Corrige as distorções de angulação que ocorrem quando o imagem projetada não for perpendicular à tela. Este método proporciona correções tanto na horizontal quanto na vertical, mantendo assim a razão aparente original de 4:3 e eliminando as linhas dentadas.

#### **[Correção gamma](#page-32-0)**

Oferece uma projeção de imagens mais ricas por correção de fase e constraste de cenas escuras, de acordo com a claridade da imagem e do ambiente. Pode-se escolher entre três ajustes da função gamma.

#### **[Dot by dot \(Ponto por ponto\)](#page-33-0)**

Modo que projeta as imagens com suas resoluções originais.

#### **[Função modo econômico](#page-35-0)**

Funciona por uma chave liga/desliga para controlar a quantidade de luz projetada. Escolha "ON" ou "OFF" para aumentar ou diminuir a claridade, o consumo de força e o barulho da ventoinha.

#### **[Fundo](#page-35-0)**

Ajuste inicial para projeção de uma imagem quando não existe sinal de entrada.

#### **[GUI](#page-23-0)**

Interface Gráfica ao Usuário. Interface ao usuário com gráficos que simplificam as operações.

#### **[Magnificação](#page-31-0)**

Zoom digital sobre a porção de uma imagem.

#### **[Mouse sem fio](#page-21-0)**

Função para tornar possível operar os controles de mouse de um computador através do controle remoto fornecido.

#### **[PDF](#page-7-0)**

Formato de Documento Portátil. Formato de documentação usado para transferir texto e imagens a partir de um CD-ROM.

#### **[Phase](#page-29-0)**

A comutação de fase representa a comutação entre dois sinais isomórficos com a mesma resolução. Quando o nível de fase estiver incorreto, a imagem projetada apresentará frequentemente interferências horizontais.

#### **[Razão aparente](#page-33-0)**

É a largura e altura de uma imagem. O formato normal de computador e vídeo é 4 : 3. Existem também imagens com formatos de largura de 16 : 9 e 21 : 9.

#### **[Resolução XGA](#page-4-0)**

Resolução de 1.024  $\times$  768 pixels que faz uso de sinais de um computador (DOS/V) compatível com IBM/AT.

#### **[RS-232C](#page-15-0)**

Função que controla o projetor a partir do computador através das portas RS-232C do projetor e computador.

#### **[Sincronia automática](#page-28-0)**

Otimiza as imagens projetadas pelo computador através de características seguras de ajustes automáticos.

#### **[Sincronia composta](#page-4-0)**

Combinação dos pulsos de sincronismo vertical e horizontal.

#### **[Verde sobre sync.](#page-44-0)**

Modo de sinal de vídeo de um computador, que sobrepõe sinais horizontais e verticais sincrônicos a pinos de sinais na cor verde.

# <span id="page-51-0"></span>Indice Remissivo

#### $\boldsymbol{\mathsf{A}}$

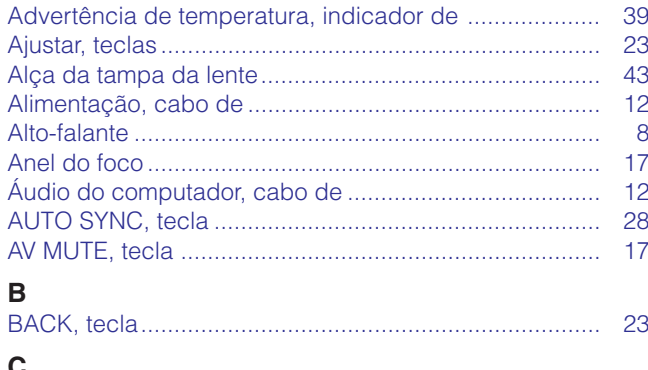

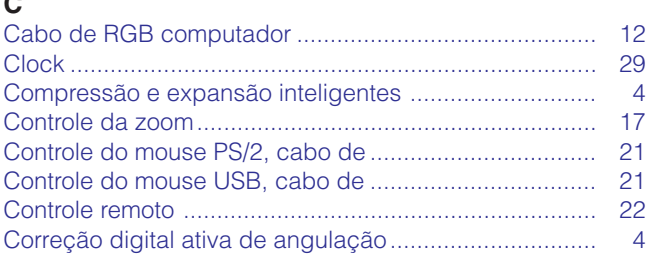

#### $\mathsf D$

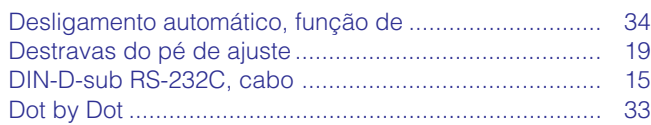

#### $\mathsf E$

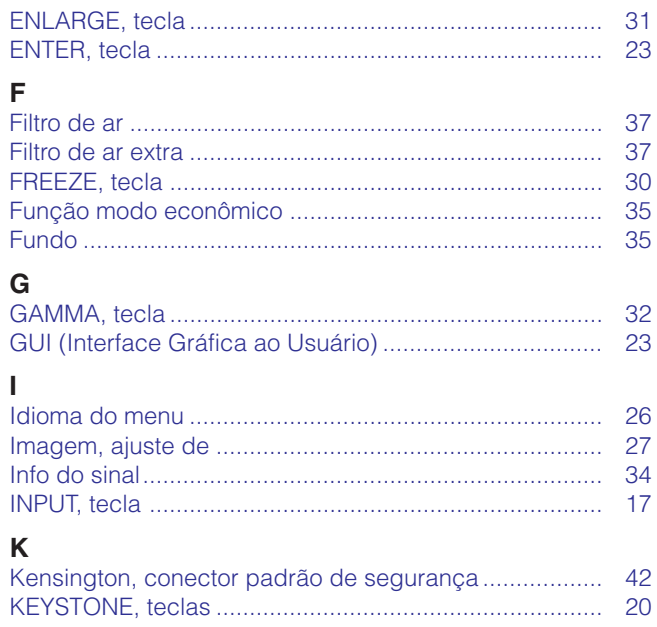

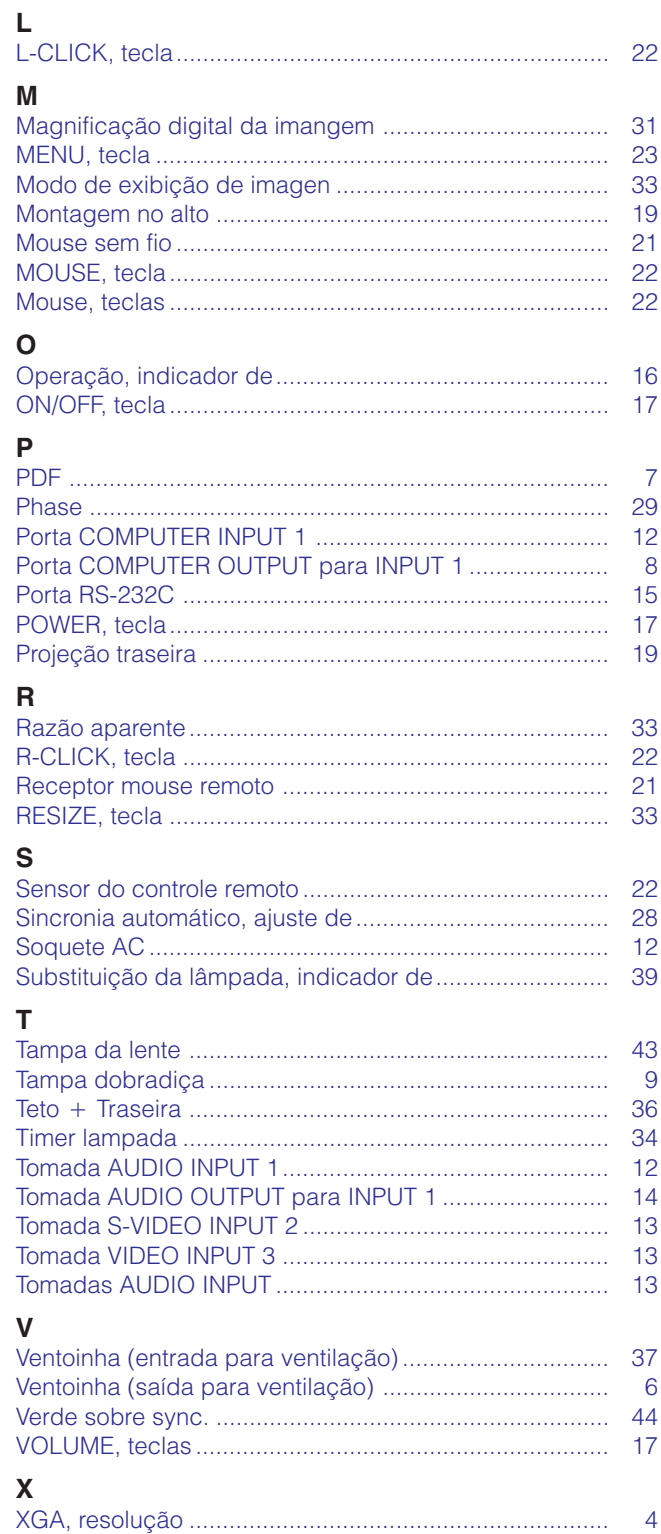

# **SHARP CORPORATION**